# **NASHE EMPEZAR A DESARROLLAR** Android **NNS**

Para las masas

(Tercera Parte)

**RÁPIDO Y NOVEDOSO** 

Fire

**COMFUSION3** Simplicidad y poder

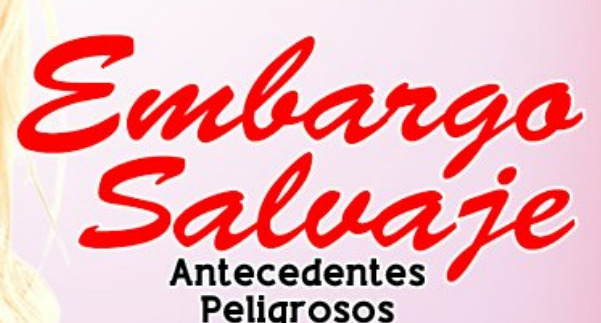

### Vistiend  $\mathcal{E}$ IJ ma l Ýσ (Con Gimp y Blender 3D)

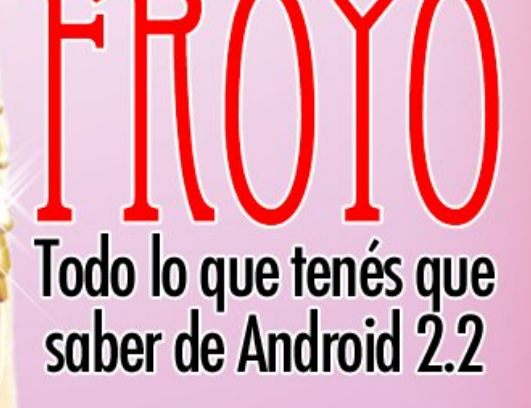

**MIGRACION A SOFTWARE LIBRE** 

> **RAZONES PARA QUE LOS AUTÓNOMOS USEN SOFTWARE LIBRE**

Software Libre cuestión de est-ética

# $w$ {lqir

Uhylvwd Wx{ lqir

Hvwd uhylvwd vh sxed fd edm xqd dfhqfld gh Fuhdwyn Fr p p r qv1Sxhghv f r sldu/ glvwlexlu p r vwudu sÚeolf dp hqwh vx f r qwhqlgr | kdf hu .<br>reudv ghulydgdv/ vlhp suh | fxdqgr d, uhfr qr}f dv or v fuÉglwr y gh od reud/ e, qr od xvhv gh ir up d f r p huf ldo | f , od f r p sduwdv edm od p lvp d of hqf ld1

Plf ur vriw/ Dssoh/ Vxq/ Rudfoh/ dví frpr rwudv p dufdv f r p huf ldohv p hqf lr qdgdv hq hvwd uhylvwd vr q sur slhgdg gh vxv uhvshf wydv hp suhvdv1

Gluhf f lÓq/ hglf lÓq | f r r uglqdf lÓq Dulho P1 Fr uj dwhool

Pdunhwlqj / hglf lÓq | yhqwdv Fodxgld D1Mxul

Fr uuhf f lÓq Rvf duUhf n}lhj ho Khuqdq %KhFVd%Vdwlho

GlvhÑr gh wdsd Pduf r v %Dqxelv7G%Fdedomur

GlvhÑr Mr uj h Fdf kr Khuq Áqgh}

wz lwhu= C [wx{lqir](http://twitter.com/tuxinfo)

 $z$  he= kws= $2z$  z  $z$  1 ws {lqir 1f r p 1du idf her r n= kws= $2z z 1$ df her r n1f r p  $2x$ {lqir hp dlo= lqir C [wx{lqir](mailto:info@tuxinfo.com.ar) 1f r p 1du

# 69

### 6 [Hglwr](#page-2-0) uldo

- 7 Df wxd digd g
	- ; [Odq}dp](#page-7-0) lhqwr v
- 44 Qdyhj dgr uhv z he I luhir { 713/ p Åv uÅs lgr | f r q qr [yhgdghv](#page-10-0) J xloohupr Pr yld| Vhuj lr UrqgÁq +Pr}lood Klvsdqr ,

### 49 Ghvdur or hq Dqqur lq F r p hq}dud ghvduur oduhq Dqgur lg Sdfr Vdod}du

- 53 Dqgur lg Dqgur lg 515 %ur | r % [Urgroir](#page-19-0) Phqd
- 56 Rs lqlÖq Vr iwz duh oleuh=f xhvwlÖq gh hvw0Í wlf d Mruj h Fdf kr Khuq Áqqh}
- 59 Edngghu6G | J lp s Ylwlhqgr xqd p r ghor +qr olwhudop hqwh, P duf r v %Dqxelv7G%F dedahur
- 63 Glvwur v Frp I xvlrq 6=vlp s of lgdg | srghu [UdidhoPxuloor](#page-29-0) Phufdgr
- 6; Rs lqlÖq Dqwhf [hghqwhv](#page-37-0) s holj ur vr v Fodxglr ghEudvl
- $6 <$  Sur I hf wr v P lj udf lÖq d vr ivz duh oleuh hq Yhqh}xhod Qdxg| [YloodurhoXut](#page-38-0) xlrod
- 74 I loh VI whp v ] I V s dud odv p dvdv +L, [KhuqÁq](#page-40-0) Vdowlho
- 7; D ghedwh Odv 43 ud}r qhv s dud t xh or v dxwÖqr p r v xvhq vr iwz duh oleuh **FHODWF**

84 SÅj lqdvuhf r p [hqgdgdv](#page-50-0)

# **Editorial**

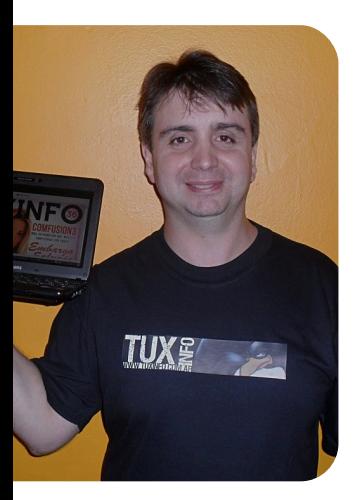

*Ariel M. Corgatelli*

Este mes que pasó hubo muchos temas interesantes y comprometidos obviamente con el software libre. Pero creo que el que más resonó en la web fue el lanzamiento de Firefox 4,0. Después de mucho tiempo esperando la versión final y de varias versiones betas, el navegador vio la luz el pasado 22 de marzo, y fue tanta la impaciencia que el día 21 de forma no oficial en varios blogs se pudo descargar la versión final desde los repositorios.

Pero acá no termina la historia ya que no sólo se lanzó para sistemas operativos de escritorios como Microsoft Windows, Mac OS X y GNU/Linux. Sino también la versión para el tan popular sistema operativo móvil Android (incluido el SO Maemo).

Así es, después de tanto tiempo ya contamos con un navegador completamente funcional para un móvil con Android 2,1 en adelante (y otras características necesarias). Lo más práctico es el excelente sistema de sincronización, el cual permite desde el navegador de mi escritorio pasar mis marcadores y las claves al móvil.

Una completa pegada de la Fundación Mozilla, quienes a días de haberse lanzado la versión final habían quintuplicado las descargas de Internet Explorer 9, también lanzado a mediados de marzo.

Dicho de paso se ha generado una gran competencia entre navegadores para tratar de ser el más rápido, más seguro y efectivo del mercado. Nosotros lo único que podemos decir es que Firefox 4 vino para quedarse y las descargas suman y suman por millones (si desean saber el número exacto pueden ingresar a la siguiente web destinada para ello http://glow.mozilla.org/#arc).

Como resumen de este pasado mes; podemos decir que fue excelente en todo a lo que concierne al software libre, con mucho movimiento y muchas apuestas de varias empresas a todo el ecosistema libre.

No los entretengo más, los invito a leer nuestra revista, a enviarnos sus consultas, opiniones y sugerencias al mail info@tuxinfo.com.ar. Y lo que les pedimos mes a mes es que: ¡Pasen la voz!

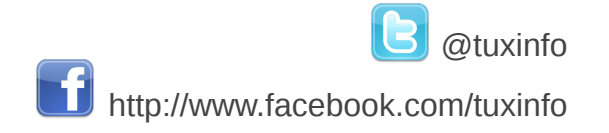

### Radio Geek Podcast diario de actualidad tecnológica De lunes a jueves de 23:00 a 23:45 (hora Argentina) http://www.ustream.tv/channel/arielmcorg (en directo) http://bitacora.blip.tv (en diferido) Únete a nuestros podcast

<span id="page-2-0"></span>Tuxinfo pod Podcast semanal sobre software libre http://tuxinfopodcast.blip.tv

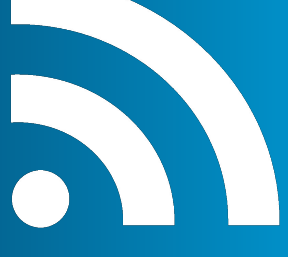

# Actualidad

### Actualización de Android 2.2 en smartphone Motorola

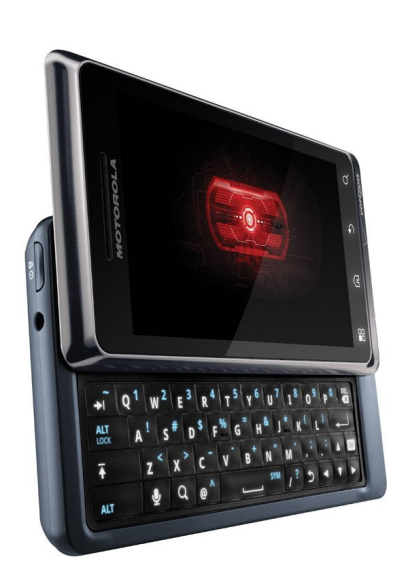

El día 30 de marzo nos enteramos vía Prensa de Motorola Argentina que estaba disponible la actualización del Milestone 1 y 2 hacia la versión Android 2.2. La misma fue confirmada por varios medios y desde las mismas compañías locales de móviles.

Se podría decir que Motorola cumplió sobre la promesa de que a fines del primer trimestre del 2011 íbamos a tener la actualización disponible hacia Android 2.2 para el Milestone. Obviamente no todos están contentos ya que volvió a formalizar la no voluntad de actualizar varios modelos en toda América Latina.

Les dejamos el enlace de todos los modelos con sus correspondientes actualizaciones:

https://supportforums.motorola.com/c ommunity/manager/softwareupgrades

### Firefox 4 Mobile final para Android y Maemo

Después de mucha espera tenemos una versión final para la plataforma móvil de Android de nuestro querido navegador Firefox 4. Y el mismo trae muy buenas funcionalidades.

Como primera medida, desde Mozilla afirman que el browser es hasta tres veces más rápido que la aplicación oficial que viene pre instalado en Android; luego cuenta con navegación por pestañas; compartición de enlaces en redes sociales de forma simple: soporte HTML5 con geolocalización; Firefox Sync; (excelente opción para tener sincronizado el navegador de nuestra PC con el móvil) Awesome Bar; y algunas funciones estéticas como los controles en pestaña ocultándose de forma automáticamente para dejar más espacio de visión; etc.

Una contra: Firefox 4 para Android tiene unos requerimientos bastante altos y en la página de Mozilla hay una lista de equipos soportados y los que no.

### **Dispositivos soportados:**

https://wiki.mozilla.org/Mobile/Platfor ms/Android#System\_Requirements

**Fuente:** Mozilla blog

#### **Android Market:**

<span id="page-3-0"></span>https://market.android.com/details?id =org.mozilla.firefox

### Nokia optaría por MeeGo en el mercado de las tablet

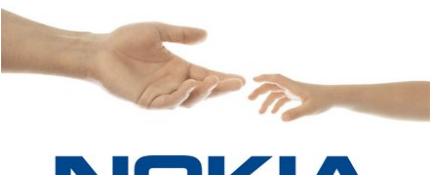

### **NOKIA Connecting People**

Todos sabemos que Nokia firmó un gran acuerdo con Microsoft en donde los productos de la gama alta de la firma finlandesa saldrían con el sistema operativo de Microsoft Window Phone.

Pero el tema al parecer con respecto a las tabletas es diferente, ya que Nokia no puede esperar que Microsoft lance su sistema operativo Windows 8, el cual podría ser utilizado en los micros ARM. Algo que hoy día es fundamental.

Con lo cual no puede esperar y de forma automática el fuerte rumor es que la gente de Nokia estaría pensando en lanzar tabletas para competir con Meego en el mercado.

Y si por alguna razón la firma espera la salida de Windows 8, sin lugar a dudas perdería la oportunidad de auge de las tabletas que hoy día se está viendo con mucha fuerza.

#### **Fuente**: Reuter

(http://www.reuters.com/article/2011 /03/21/nokia-tabletsidUSLDE72H1GU20110321s

### "Los estándares son papel. Uso papel para limpiarme el culo todos los días"

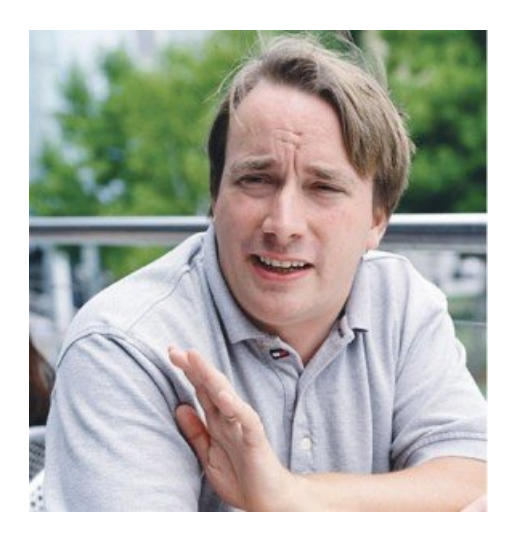

Muy contundente como siempre el creador del núcleo Linux; se expresó con total libertad al hablar de los estándares en un hilo de discusión sobre un problema con un componente mp3 en un sitio web con flash. El debate fue subiendo el tono cuando un usuario dijo que el problema no era de Fedora sino del software de Adobe.

Linus: "Los estándares son papel. Uso papel para limpiarme el culo todos los días. Ese es el verdadero valor del papel".

Les dejamos el enlace [1] con todo el hilo de esta discusión en donde se podrán ver los diferentes puntos tocados, como también la gran discusión llevada adelante por un usuario y por Torvalds. En donde concluyó diciendo que esta persona no sabía de qué estaba hablando.

[1] https://bugzilla.redhat.com/show\_bug. cgi?id=638477

### Android presenta "in app", nuevo sistema de compras

Google ha anunciado el estreno de su característica de compra "in app" en Android. Esta nueva característica básicamente es para que los desarrolladores, encuentren ingresos y una nueva categorización de aplicaciones: free-to-play. Este sistema fue creado por Apple en 2008 y permite a los desarrolladores ofrecer bienes virtuales y otros contenidos adicionales a través de las propias aplicaciones.

### **Más información**: Android

Developers Blo (http://androiddevelopers.blogspot.com/2011/03/in -app-billing-on-android-marketready.html)

### Nueva acusación a Google sobre la copia de código de Linux en Android

Todos recuerdan la demanda de Oracle hacia Google por usar Java en su sistema operativo Android. Ahora un prestigioso experto en patentes, Florian Mueller, es quien acusa a Google de usar nada más y nada menos que "2,5 megabytes de código de más de 700 archivos de cabecera del kernel de Linux con un programa

que elimina los comentarios del código fuente y algunos otros elementos".

Por supuesto esto sería algo así como no respetar la General Public License (GPL) en todos sus términos. Dicho código estaría bajo la licencia GPLv2 y al parecer, Google no lo

habría utilizado bajo los términos establecidos en las condiciones de la licencia.

Mueller afirma que se habría violado el "copyleft" de la licencia GPL al publicar el código bajo algunas licencias de software "abierto" más permisivas como Apache, bajo programas de código cerrado y sólo una parte bajo GPL.

### **Más informacion sobre el tema:** Free and Open Source Software (FOSS)

(http://fosspatents.blogspot.com/2011 /03/googles-android-faces-seriouslinux.html)

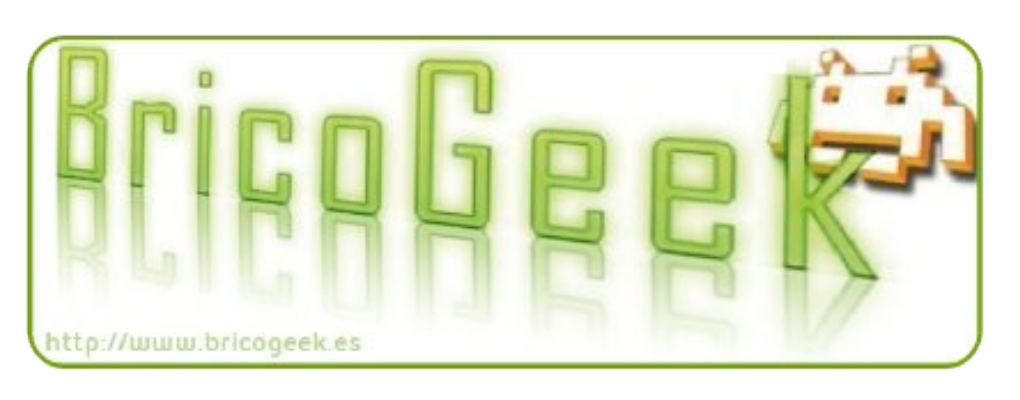

### Ubuntu unifica versiones y discontinuará la remix

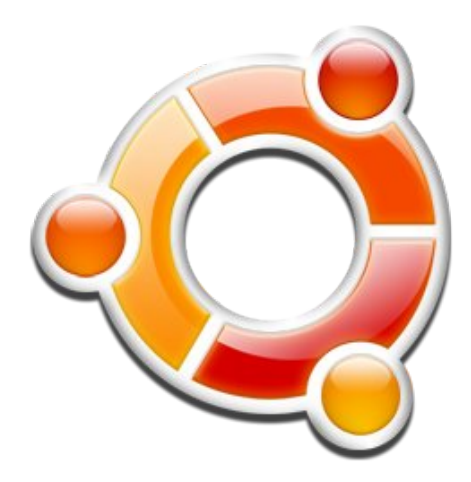

La gente de Canonical han anunciado a través de su blog oficial que a partir de la versión Ubuntu 11.04, no habrá ediciones diferentes, sólo Ubuntu y no más Desktop Edition o Netbook Edition.

Con la introducción del nuevo Shell para Ubuntu, la compañía insiste que una sola interfaz para el usuario funcionará igual de bien en todas las plataformas y que la tecnología de fondo trabaja en todas las arquitecturas, incluyendo netbooks,

portátiles y Pc de escritorio.

De esta forma sólo habrá dos distinciones entre la versión "normal" (que simplemente será llamada Ubuntu) y la versión para servidores llamada Ubuntu Server.

El motivo del cambio de nombre se debe a intereses de marketing, ya que la gente de Canonical detectó que muchos usuarios que se iniciaban en Ubuntu buscaban una versión concreta de la distro que no existía. Ejemplo: "si el usuario tenían un portátil, pasaban tiempo buscando una 'Edición Laptop'", (distribución que no existe) expresó un portavoz de Canonical en una declaración. "Así que estamos regresando a nuestras raíces. Nosotros pensamos que esto hará que las cosas sean más simples" concluyó.

**Más información**: Canonical Blog (http://blog.canonical.com/?p=528)

Pablo Folgueiras, explicó la necesidad del update de **Windows** 

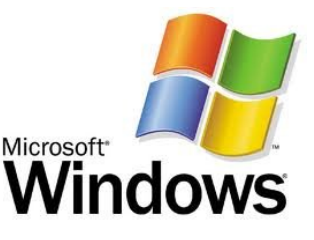

El día 15 de marzo fuimos invitados por Microsoft Argentina a la conferencia de presentación de Internet Explorer 9.

Dentro de la misma Pablo Folgueiras, Director de Windows para Microsoft Argentina y Uruguay, explicó la necesidad de tener el update de Windows activo siempre.

Les dejo el audio completo, el cual creo puede serles de mucha utilidad.

http://www.infosertec.com.ar/blog/ ?p=26120

### La alternativa libre a Skype: GNU Free Call

Este es un proyecto de VoIP libre que viene a ser la alternativa de Skype.

GNU Free Call es un servicio de software libre multiplataforma, basado en tecnología P2P, que permitirá la comunicación entre dos extremos de manera segura.

El proyecto usará protocolos conocidos como SIP y GNU SIP Witch para no depender de ninguna compañía ni de sus protocolos.

El equipo de desarrollo del proyecto piensa llevar el software tanto a equipos de escritorio como a

teléfonos móviles.

**Sitio web GNU Telephony:**

(http://planet.gnu.org/gnutelephony/? p=14)

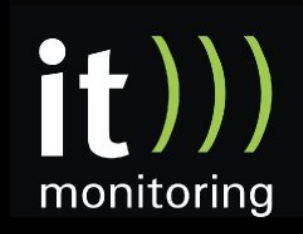

System Management y Optimización de IT con software libre http://www.itmonitoring.com.ar

### Festival Latinoamericano de Software Libre – FLISOL 2011 -

El próximo 9 de abril, 20 países de Iberoamérica se unen en el festival de Software Libre más grande del mundo.

sobre la filosofía y los conceptos esenciales del Software Libre. Tanto las instalaciones como la participación en las charlas son libres y gratuitas.

rígido de la computadora que vayamos a instalar.

### **Sobre Flisol**

La idea de realizar un Festival Latinoamericano de Instalación de Software Libre surgió en Colombia y se fue replicando por toda América latina hasta hoy día, donde contamos ya con 20 países y cerca de 200 ciudades participantes.

El festival sirve para acercar usuarios y personas curiosas que aún no se atreven a instalar un sistema operativo por sí solos, y necesitan ayuda de la comunidad para hacerlo y dar sus primeros pasos en el mundo del Software Libre.

Pero además, permite articular la tarea de cientos de comunidades de software libre desplegadas a lo largo de todo el continente, que encuentran en este festival una excusa perfecta para trabajar juntas, conocerse y aunar objetivos para difundir y consolidar el trabajo que la comunidad realiza.

Más información sobre Flisol: http://www.flisol.info/

El FLISOL, Festival Latinoamericano de Instalación de Software Libre se realizará en más de 200 ciudades de todo el continente, con sedes en Argentina, Bolivia, Brasil, Chile, Colombia, Costa Rica, Cuba, Ecuador, España, el Salvador, **Guatemala**, Honduras, México, Nicaragua, Panamá, Paraguay, Perú, República Dominicana, Uruguay y Venezuela. En Argentina, el festival se realizará en forma paralela en 33 ciudades distribuidas por todo el país.

El evento está dirigido a todos aquellos que quieren instalar Software Libre en sus computadoras pero todavía no se animan a hacerlo solos y necesitan ayuda y asistencia de la comunidad de Software Libre.

En este evento, las organizaciones locales, grupos de usuarios y organizaciones sociales vinculadas al Software Libre trabajan de manera articulada para realizar este festival en forma simultánea. El festival ofrece instalaciones y charlas que permiten acercar personas no técnicas y principiantes que deseen conocer más

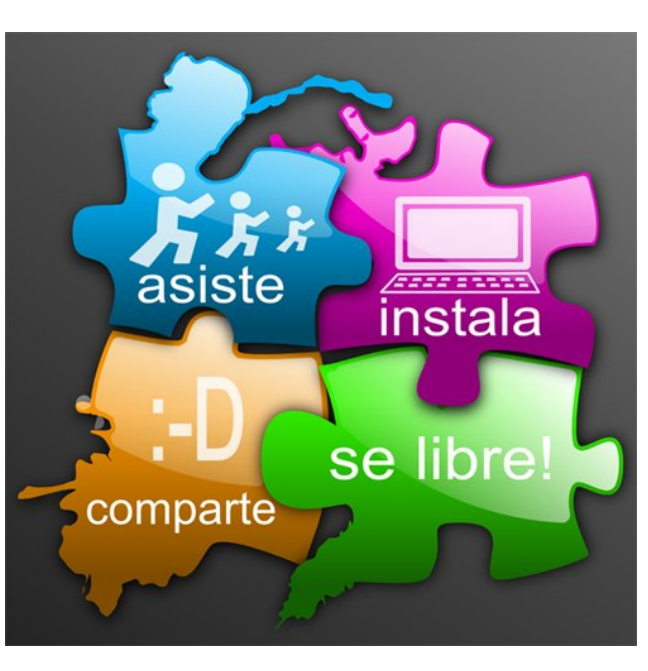

### **Cómo participar**

El primer paso para participar es ubicar el Flisol más cercano a nuestro domicilio en el sitio del festival en nuestro país: http://www.flisol.info/FLISOL2011/Arge ntina

No hace falta traer monitores ni teclados para realizar las instalaciones. Sólo hace falta traer la CPU o la computadora portátil según el caso. Una recomendación importante es siempre realizar una copia de respaldo completa de toda la información que contenga el disco

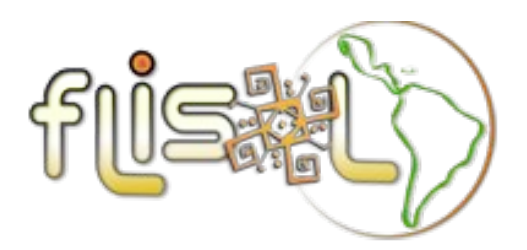

### Festival Latinoamericano de Instalación de Software Libre

# Lanzamientos

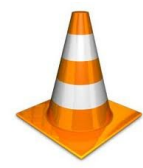

**VLC 1.1.8:** VLC ya cuenta con una nueva actualización, y en cuanto a cambios y novedades, encontramos: \* Cambios en la interfaz para Mac OS, \* Mejoras en aspectos de MP4, \* La resolución de vídeo ha sido limitada a 8192×8192 por razones de seguridad, \* Nuevos idiomas disponibles (gallego, alemán, chino, japonés, lituano, eslovaco, francés, polaco, estonio, portugués brasileño y hebreo), \* Corrección de errores en filtros, etc…

La última versión del reproductor multimedia VLC (tanto para sistemas Windows como para Mac OS) puede ser descargada gratuitamente. **Descarga**: http://www.videolan.org/vlc/#download

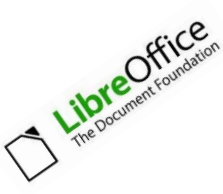

**LibreOffice 3.3.2:** Esta es la nueva versión de la suite ofimática LibreOffice. Se trata de una segunda "microrelease". No trae muchas novedades esta versión pero encontramos una mejora en la estabilidad y se ha logrado completar la limpieza del código, además de deshacerse de los comentarios en alemán y de funcionalidades obsoletas.

Integración con KDE4 o la posibilidad de importar macros desde docxm. Se dice que LibreOffice 3.3.2 es exactamente igual a su versión candidata previa, la RC2, por lo que para aquellos que ya la tengan instalada, no es necesario actualizar. La versión 3.4, se espera para mediados de mayo.

**Más información**: http://blog.documentfoundation.org/2011/03/22/libreoffice-3-3-2-is-now-available/

**Descarga**: http://www.libreoffice.org/download/

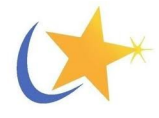

**Mandriva 2001 Beta:** Se encuentra disponible para descargar la versión 2011 Beta. Trae las siguientes novedades: \* Kernel 2.6.37.2, \* Entorno de escritorio KDE SC 4.6.1, \* Mejoras en Clementine así como en los temas y esquemas de colores del propio escritorio gracias a QtCurve y Ambiancy, \* Navegador Firefox 4 en su versión RC, \* Bash 4.2 como intérprete de comandos, \* Tex Live 2011 como editor.

Le seguirá una segunda Beta antes de liberar la Release Candidate. La versión final será lanzada el próximo 13 de junio. **Descarga**: http://wiki.mandriva.com/en/Mandriva\_mirrors

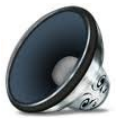

**Decibel: reproductor de audio para Linux:** Este es un reproductor de audio muy sencillo para los usuarios de Linux, omitiendo algunos aspectos de la interfaz que otros tantos programas pueden considerar necesarios.

Decibel es un programa fácil de manejar, rápido y muy ordenado, con un diseño muy elegante. En cuanto comenzamos a usarlo, notamos que más bien se encarga de brindarnos las opciones básicas y necesarias para organizar nuestra música y escucharla controlando la reproducción.

Además de esto, entre las configuraciones que podemos encontrar en Decibel, vamos a encontrar la posibilidad de desactivar determinadas funcionalidades o apartados, de modo que la interfaz puede quedar aún más limpia y libre de opciones que nunca usaríamos aunque estén presentes y visibles todo el tiempo.

Para instalar este programa tan sólo tienes que teclear esta línea en la terminal: **sudo apt-get install decibel-audio-player**

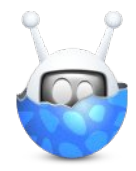

**Hotot: cliente Twitter:** Hotot es su nombre y posee un interfaz para la red social Twitter muy sencilla y con grandes posibilidades. Programado en Python, Hotot es un cliente Twitter que se parece un poco a un "TweetDeck sin Adobe Air". Con esta versión también podemos utilizar diferentes columnas, que aunque para dispositivos portátiles sean un poco "pesadas", para un cliente de escritorio son totalmente necesarias.

Instalarlo en Ubuntu es sencillo y es gratuito:

- \$ sudo add-apt-repository ppa:hotot-team
- <span id="page-7-0"></span>\$ sudo apt-get update \$ sudo apt-get install hotot

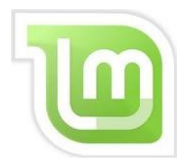

**Linux Mint 10 LXDE:** Esta es la última versión de la distribución Linux Mint con entorno de escritorio LXDE. Este lanzamiento está dirigido a equipos modestos y se caracteriza por ofrecer un entorno de escritorio rápido, trae solución de varios bugs de la versión anterior y mejoras en la gestión de los repositorios, LXDE 0.5 y kernel Linux 2.6.35. También encontraremos la versión completa de Virtualbox en los repositorios, en consecuencia con la permisibilidad respecto a los paquetes privativos de la que hace gala esta distribución.

Linux Mint 10 LXDE está disponible en formato Live CD para arquitecturas x86, funciona con al menos 256 MB de RAM y con una resolución de pantalla mínima de 800×600. Puedes descargarla acudiendo a alguno de los espejos de descarga del proyecto o por torrent.

Descarga: http://blog.linuxmint.com/torrent/linuxmint-10-lxde-cd-i386.iso.torrent

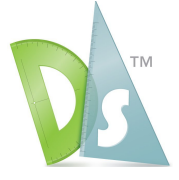

**DraftSight para GNU/Linux:** Esta aplicación para diseño 2d CAD, ya ha lanzado su versión gratuita para la plataforma GNU/Linux. Recordemos que el programa de Autodesk, AutoCAD, es el líder indiscutible en este campo. Es el programa más extendido, el más exacto y el que nos enseñan a manejar en cualquier universidad, curso o escuela (cosa que siempre veo mal ya que nos enseñan a depender de un programa costoso y a vivir en un mundo privativo y cerrado). Ahora ya podemos contar con la alternativa libre, DraftSight.

Esta versión es la última y permite abrir, ver y modificar archivos DWG propios de AutoCAD. Pueden encontrar los paquetes precompilados para Ubuntu de la versión Beta 1, así como los .rpm para Fedora, Suse o Mandriva. Todavía tiene un inconveniente para los que usamos sistemas en 64 bits y es que DraftSight sólo se ofrece compilado para 32. De todas formas podemos forzar la instalación instalando manualmente la dependencias que faltan:

sudo apt-get install libdirectfb-extra libxcb-render-util0 y con un sudo dpkg -force-architecture -i DraftSight.deb

Aún queda mucho por trabajar ya que no olvidemos que se trata de una versión Beta, pero la verdad vale la pena, y lo mejor de todo es que también es compatible con sistemas Windows y Mac.

**Descargar:** http://www.3ds.com/products/draftsight/free-cad-software/

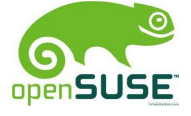

**openSUSE 11.4:** Esta es la nueva versión estable de una de las distribuciones más importantes entre la comunidad Linux. openSUSE 11.4 que se destaca por presentar una mejor escalabilidad, del manejo de la memoria virtual y la separación de tareas ejecutadas por los usuarios. Mejoras en el campo gráfico, con el soporte de nuevos y actualizados drivers para tarjetas gráficas que brindará una mejor aceleración de los procesos de arranque y un mayor rendimiento.

También la gestión de software ha sido acelerada, de modo que la instalación y actualización de paquetes resultará mucho más rápida. Esto ha sido posible debido a las mejoras introducidas en ZYpp, que permiten la descarga simultánea desde diferentes fuentes.

Entre el resto de las novedades encontramos: \* Mayor estabilidad, \* Kernel Linux 2.6.37, \* Gnome 2.32, \* KDE SC 4.6, \* Xfce 4.8 y LXDE 0.5, \* Integración de GRUB2, \* Systemd, nueva versión del gestor de paquetes ZYpp, \* LibreOffice 3.3.1, \* Firefox 4, \* Scribus 1.4

Notas de lanzamiento: http://news.opensuse.org/2011/03/10/opensuse-11-4/ **Descarga**: http://software.opensuse.org/114/es

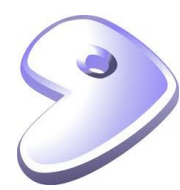

*Gentoo Linux 11.0:* Esta es la nueva versión de la clásica distribución GNU/Linux, Gentoo Linux. Se renueva y está disponible para plataformas 32 y 64 bits.

En el LiveDVD encontraremos: \* kernel 2.6.37 (con parches de Gentoo), \* glibc 2.12.2, \* gcc 4.5.2.

En cuanto al escritorio, encontraremos: \* KDE SC 4.6, \* GNOME 2.32, \* Xfce 4.8, \* Windows managers Enlightenment 1.0.7, \* Openbox 3.4.11.2, \* Fluxbox 1.3.1, \* XBMC 10.0

Con respecto a la ofimática: \* OpenOffice 3.2.1, \* GnuCash 2.2.9, \* Scribus 1.9.3, Y otras aplicaciones habituales como: \* Firefox 3.6.13, \* Seamonkey 2.0.11, \* Pidgin 2.7.10, \* Thunderbird 3.1.7, \* Qtwitter 0.10.0, \* Amarok 2.4, \* GIMP 2.6.11, \* Blender 2.49b

**Más información**: http://www.gentoo.org/news/20110308-livedvd.xml

# TERATEQUETENGO,COM 테

V Loft vista al mar / Colección completa de V Muchas Minitas Vacaciones en Montecarlo nunceon Jack Reabrir Studio 54 por T.V. 25 pulpadas una noche Velevo con fripobar

Conocé el secreto de mi éxito WWW.ENTERATEQUETENGO.COM

> dattatec.com <u> Biling Biling Biling Biling Biling Biling Biling Biling Biling Biling Biling Biling Biling Biling Biling Bili</u>

10 www.tuxinfo.com

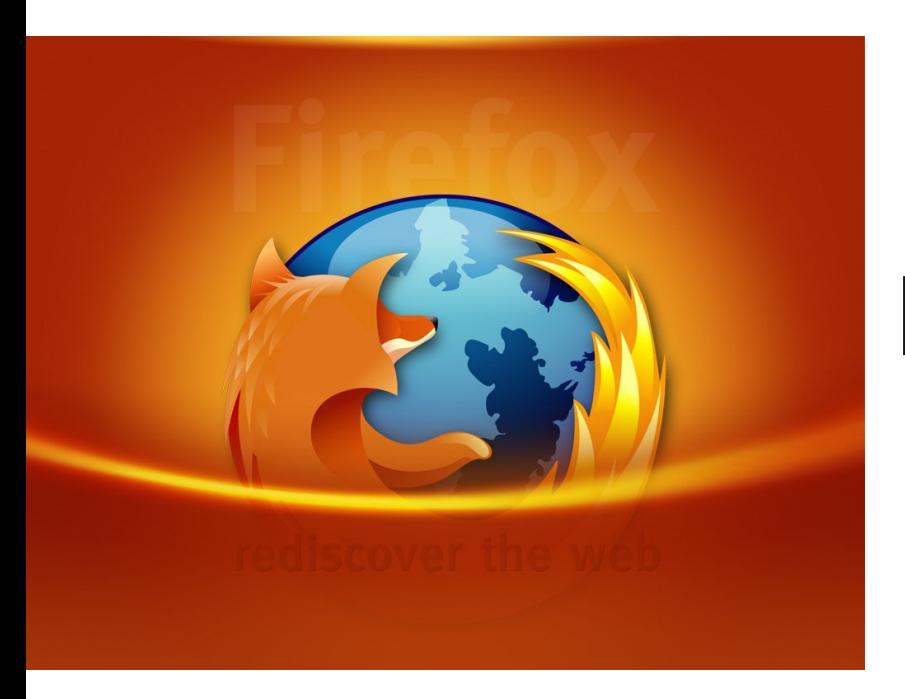

# Firefox 4.0

Más rápido y con novedades

POR **GUILLERMO MOVIA SERGIO RONDÁN (MOZILLA HISPANO)**

lanzada la versión 4 de Firefox. Una pantalla gigante Eran las 10:30 de la mañana del 22 de marzo en Buenos Aires cuando en Mountain View, California, dieron por mezclaba las imágenes que se producían en las otras oficinas de Mozilla en el mundo (Francia, Japón, China y Toronto), donde más tarde se iban a sumar algunos de los miembros de la comunidad que trabajaron en esta nueva versión por más de un año a lo largo del mundo. Porque nunca está de más recordarlo, en la creación de Mozilla Firefox participa una comunidad abierta.

### **¿Qué es Mozilla?**

Comencemos una vez más explicando que Mozilla, la organización que está detrás de Firefox y otras aplicaciones y proyectos, es una Fundación sin ánimo de lucro. De los 5 navegadores más utilizados para experimentar la Web (Internet Explorer, Google Chrome, Apple Safari y Opera son los otros cuatro), Firefox es el único que no está creado por una empresa, ni de la cual se puedan comprar acciones. Su misión es preservar la Web como un espacio de creación, desarrollo e innovación. Un espacio donde el individuo tenga la posibilidad de expresarse y tenga el control total de su experiencia y su información personal. Y para conseguir ese objetivo no hay mejor camino que crear el mejor navegador web posible.

### **La nueva versión**

<span id="page-10-0"></span>Firefox 4 trae muchas novedades con respecto a la versión

anterior. Quizás muchas de ellas ya las conozcas, son las «desventajas» de trabajar de forma abierta: cuando el producto final llega, la mayoría de sus cambios ya no son sorpresivos. Haremos un repaso rápido por las nuevas características, aunque lo más importante son los nuevos caminos que abre para los desarrolladores y diseñadores Web a partir de las características que incluye.

#### **Diseño**

A partir de la aparición de las Netbooks con sus pantallas de pocas pulgadas y el lanzamiento de Google Chrome (el primer navegador completamente nuevo en mucho tiempo) la tendencia fue achicar el espacio que la interfaz gráfica ocupa en las pantallas. Para «limpiar» la interfaz de Firefox se decidió retirar las barras de menú y de estado. La primera fue reemplazada en Windows y Linux por un botón, en el cual se establecieron las opciones más utilizadas por los usuarios. En Linux este botón no viene habilitado de forma predeterminada, pero puede usarse al elegir la opción Ver y quitar la barra de menú.

La barra de estado, en cambio, fue reemplazada por la misma información que aparece y desaparece cuando deja de ser necesaria. Los complementos que la utilizaban, usan la nueva barra de complementos para brindar la información.

La barra de navegación, que antes estaba por sobre las pestañas, fue incluida dentro de cada pestaña, ya que

correspondía mejor con el cambio de paradigma que trajo el uso de pestañas y su historial de navegación independiente. Cuando los navegadores abrían distintas ventanas en lugar de pestañas para cada página, la barra de navegación por ventana era entendible. Pero cuando muchas pestañas comparten la misma ventana (más de 100 en algunos casos), que la barra de navegación y el historial de cada pestaña estuvieran fuera de la pestaña, confundía.

El botón de Página de inicio se corrió a la derecha de la barra de navegación, junto a un nuevo botón de marcadores. El botón de detener la carga y recargar una página se incluyó en la misma barra de navegación.

### **Pestañas**

navegación llega a nuestro rescate. Cuando escribimos la El cambio de posición de la barra de navegación no fue el único que recibieron las pestañas. Cuando tenemos muchas pestañas abiertas, recordar si hemos abierto ya una pestaña para manejar nuestra cuenta de banco, por ejemplo, puede ser difícil. Para ese problema, la barra de url de una página, nos mostrará si esa página ya está abierta en otra pestaña y nos permitirá ir a ella sin abrir un duplicado, o abrirlo si es lo que estábamos buscando.

A partir de esta versión, hay un nuevo tipo de pestaña disponible, las pestañas de aplicación. Cuánto más tiempo pasamos navegando y cuando muchas de las páginas que solemos visitar ya se han transformado en servicios más que en sitios web, muchas veces queremos mantener ciertas páginas abiertas constantemente, por ejemplo la de nuestro correo electrónico vía web, un sitio de streaming de música o el de nuestra red social favorita.

Las pestañas de aplicación permite que convirtamos un sitio web en una aplicación que descansa constantemente en la izquierda de nuestra barra de pestañas, y estarán allí disponibles permanentemente.

Si queremos, existe un pequeño complemento que le quita la barra de navegación a las pestañas de aplicación para que no cometamos el error de salir de ellas y se semejen más aún a una aplicación independiente.

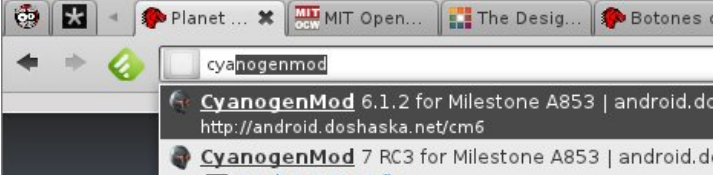

Se puede descargar el complemento en el siguiente enlace: http://soapyhamhocks.deviantart.com/#/d329hfg

Y si nos cuesta mantenernos organizados con todas las pestañas que tenemos abiertas, Firefox 4 incluye Panorama, una herramienta que nos permite agrupar las pestañas en conjuntos de trabajo independientes a los cuales podremos ponerles títulos para saber qué tipo de pestañas contiene y ordenarlas espacialmente, lo que nos ayudará a recordar y dividir nuestro tiempo de navegación entre el ocio y el trabajo.

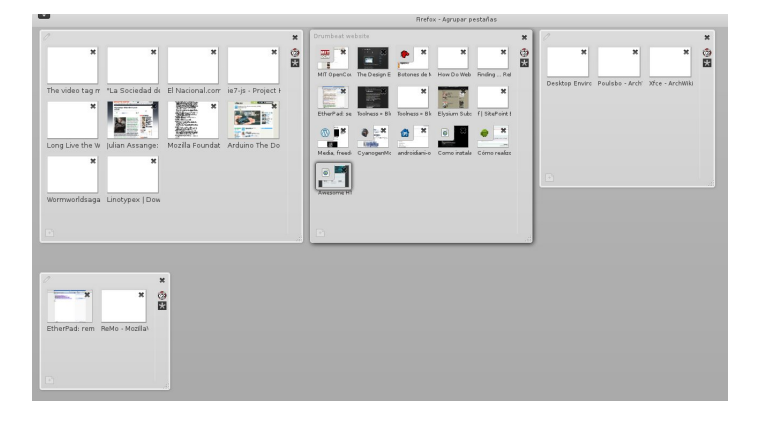

### **Administrador de complementos**

Una de las características que siempre distinguieron a Firefox fue la de tener complementos que extienden las funcionalidades básicas del navegador. Desde formas de controlar las aplicaciones de música de tu computadora a herramientas para facilitar el desarrollo de sitios Web, hay más de cien mil complementos disponibles.

Para facilitar la administración y descubrimiento de ellos, se rediseñó el Administrador de complementos que ahora se ve en una pestaña nueva dentro de nuestro navegador.

Desde esa pestaña podemos ver cuáles complementos tenemos instalados, una descripción de los mismos y opciones para mejorar su comportamiento, habilitarlos y deshabilitarlos e instalar nuevos desde el buscador.

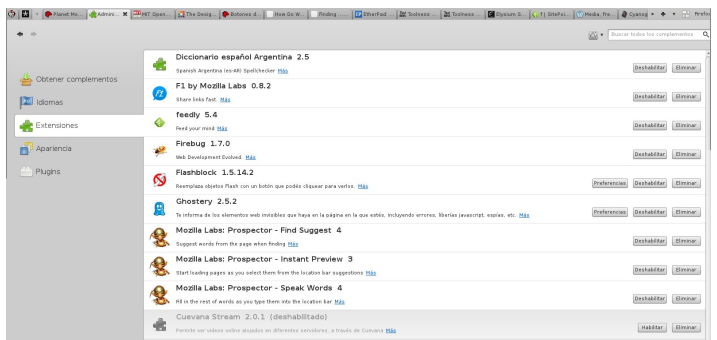

#### **JavaScript y nuevas tecnologías gráficas**

«Más allá de lo obvio, Firefox 4 comienza más profundamente la redefinición de un "navegador", de una porción de código tradicionalmente usada para simplemente mirar, y enlazar a información estática, a un ambiente confiable donde vivimos nuestras vidas online, y en quien confiamos para encontrarnos de forma segura con información, aplicaciones, amigos, colegas y mucho más». Gary Kovacs, CEO de Mozilla Corporation.

Cada día que pasa los sitios web exigen más a los navegadores. JavaScript era un lenguaje de programación subestimado hasta que recientemente las mejoras en los motores de los navegadores permitieron que demostrara todo su potencial.

en cuanto empiecen a usarlo. Para hacer frente a la necesidades actuales, Mozilla preparó un nuevo motor de JavaScript llamado JagërMonkey que permite que Firefox sea hasta seis veces más rápido que la versión anterior. Una mejora que notarán

También se agregó la aceleración del renderizado de páginas web por hardware, aprovechando las placas de aceleración de vídeo que tienen la gran mayoría de las máquinas actuales.

Esta aceleración está habilitada de forma predeterminada en todas las plataformas en las que Firefox está disponible, incluído Windows XP (cuyos usuarios no tienen esa posibilidad con el nuevo navegador de Microsoft).

La posible utilización de WebGL permite a los desarrolladores crear contenido en 3D directamente en páginas web, sin la necesidad de plugins externos.

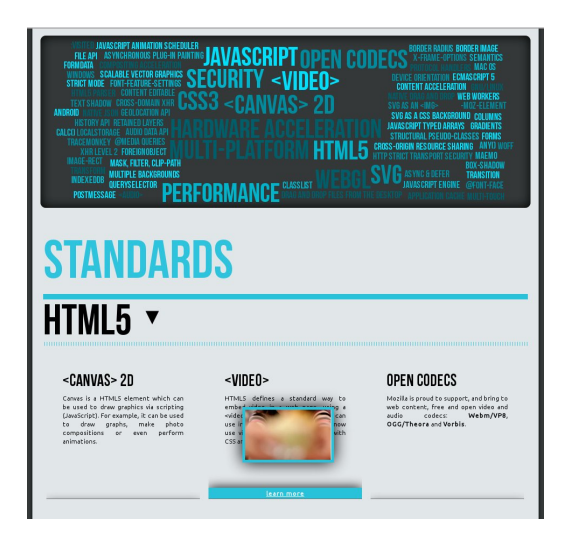

Además se incorporó un interpretador de HTML5 que mejora la lectura de la página web no solamente para el usuario común, sino también para las personas con discapacidades visuales que deben usar lectores de páginas.

Y los desarrolladores Web están de parabienes con la ampliación de características de HTML5 y CSS3 que están implementadas en esta versión. Además de las etiquetas audio y vídeo que ya se habían añadido en la versión previa, se sumó una nueva API de audio que permite obtener la información completa del archivo que se reproduce y actuar sobre ella, transiciones y transformaciones de CSS, la utilización de tipografías incrustadas, y muchas características más.

Para ver un ejemplo y aprender de estas nuevas características se creó una demostración en http://demos.mozilla.org, más específicamente: https://mozillademos.org/demos/dashboard/demo.html

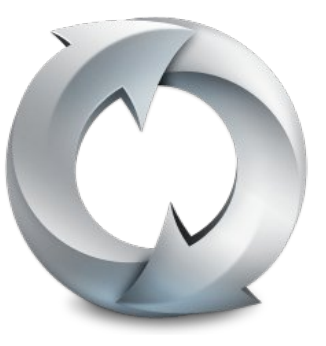

#### **Sincronización**

Firefox 4 incluye la tecnología Sync (que previamente se llamaba Weave) para sincronizar el historial de navegación, marcadores, contraseñas guardadas y la información ingresada en formularios web entre tus diferentes computadoras, y los dispositivos móviles compatibles con la versión móvil de Firefox 4 que estará disponible para las plataformas Android (2.1 o superior) y Maemo.

Antes de subir cualquier dato al servidor, se cifra en tu navegador para que siempre se mantenga protegido, sin miedo a que alguien pueda leerlo y aprovecharse de esa información. De forma predeterminada,

Firefox te ofrecerá guardar esta información cifrada en los servidores de Mozilla, pero también puedes descargar el servidor e instalar una copia en tu casa, trabajo o universidad, si te parece más seguro. El servidor de Firefox Sync también es software libre.

#### **Seguridad**

Además de las constantes actualizaciones de seguridad (Firefox es el navegador con menor tiempo transcurrido entre que se conoce un problema de seguridad y su arreglo disponible para descarga), Firefox 4 incorpora cambios que te permiten estar más seguro.

Una de las formas más conocidas para «robar» información de los usuarios era poner un pequeño script en un sitio web que, una vez cargada la página, recorría los enlaces para ver cuáles habían sido visitados previamente por el usuario. Firefox previene este tipo de script para que tu información personal no sea recolectada sin tu consentimiento.

Además direcciona todas los pedidos a los servidores con conexiones seguras cuando hay uno disponible. Es decir que cuando estamos ingresando a un sitio con nuestro usuario y contraseña lo estamos haciendo en una conexión plana, si existe un servidor que tenga una conexión cifrada, se utilizará esa.

También se agregó una funcionalidad que impide el cross scripting (cuando un servidor sin saberlo está ejecutando un código de otro servidor, que puede haber sido agregado sin el consentimiento del servidor original). Mediante este protocolo, el sitio web puede especificar qué script debe ejecutarse, y ningún otro será ejecutado.

Para evitar el phishing (engaño que consiste en imitar un sitio web en el que se ingresa información sensible, como el de un banco) Firefox descarga 48 veces por día un listado de sitios web denunciados de usar esta técnica y te avisará cuando ingreses a uno de esos sitios.

#### **Mejoras en el arranque**

Una de las críticas más fuertes hacia Firefox era su arranque lento. Esto hizo más manifiesto con la aparición de Google Chrome y la actualización y mejora del resto de los navegadores. Esto también se tuvo en cuenta en Firefox 4 y se mejoró considerablemente el arranque del navegador.

¿Cómo lo lograron? Firefox tiene una estructura, en la cual para cada arranque tenía que abrir diferentes archivos .jar (que son archivos ZIP, como los comprimidos, pero sin compresión. Podríamos describirlos como un simple contenedor de archivos) pero que tenía sus limitaciones. Sobre todo, que tenía que abrir archivos dentro de la carpeta "components" que son una especie de módulos (de navegación privada, de cifrado, de sincronización, de sesión…). Y estos archivos estaban por separado, por lo cual tenía que abrir cientos de archivos en total, y una de las premisas de los ordenadores es que la lectura de disco duro es tremendamente lenta (comparada con otras operaciones). Por lo cual, cuanto menos leamos, más rápidos seremos en terminar el arranque.

Omni.jar viene a solucionar esto. Ya que es un archivo que empaqueta la mayoría de los archivos de arranque, haciendo una sola lectura de archivo y extrayéndolos en la memoria vía CPU (el uso de CPU es minúsculo comparado con el tiempo de leer varios cientos de archivos), lo que acelera enormemente el arranque.

Además, este formato de archivo está listo para más optimizaciones (leer en primer lugar lo primero que se necesita e ir usándolo y continuar en otro hilo con la lectura de más archivos, con lo que el arranque podría ser incluso mejor).

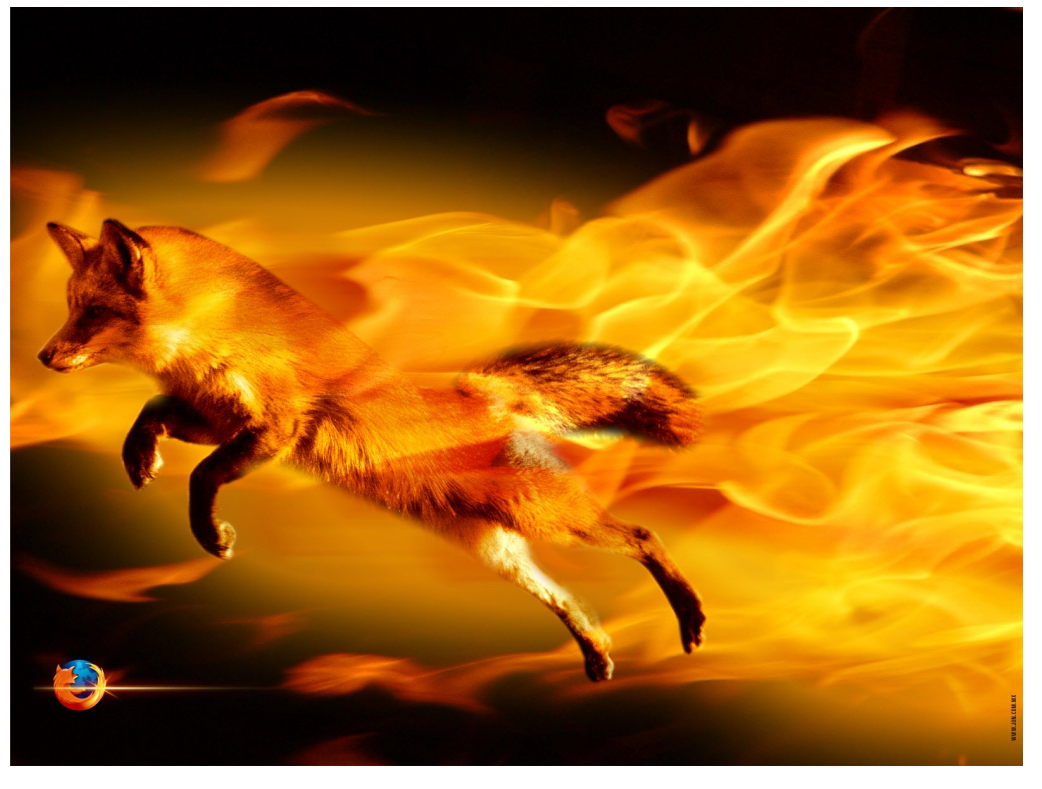

Según un artículo del desarrollador mwu, pasamos de leer 259 archivos a sólo 61, un 76.4% menos de archivos. Esto mejora considerablemente los tiempos de arranque, poniéndose a la par de otros navegadores.

Otra cosa que ralentizaba el arranque de Firefox, era la estructura de las carpetas de extensiones. Si miramos la carpeta de nuestros perfiles de Firefox 3.6 o anteriores, veremos una carpeta llamada extensions, y dentro de ella una serie de carpetas con nombres o bien con números y letras totalmente indescifrables.

Si abrimos cualquiera de esas carpetas veremos que se trata de una extensión y que tiene… ¡más archivos! Es decir, más archivos que hay que leer al abrir Firefox, lo que puede hacer que el arranque sea más lento.

Entonces, los desarrolladores pensaron en… si al instalar las extensiones descargamos un único archivo, ¿por qué no lo dejamos como tal y usamos lo mismo que con omni.jar, abriendo el archivo al vuelo al arrancar? Y eso han hecho.

En la mayoría de las extensiones que instales en Firefox 4 (hay algunas que necesitan descomprimirse) verás que tendrás un archivo .xpi en vez de un directorio (de hecho, este directorio sería la descompresión del .xpi que ahora

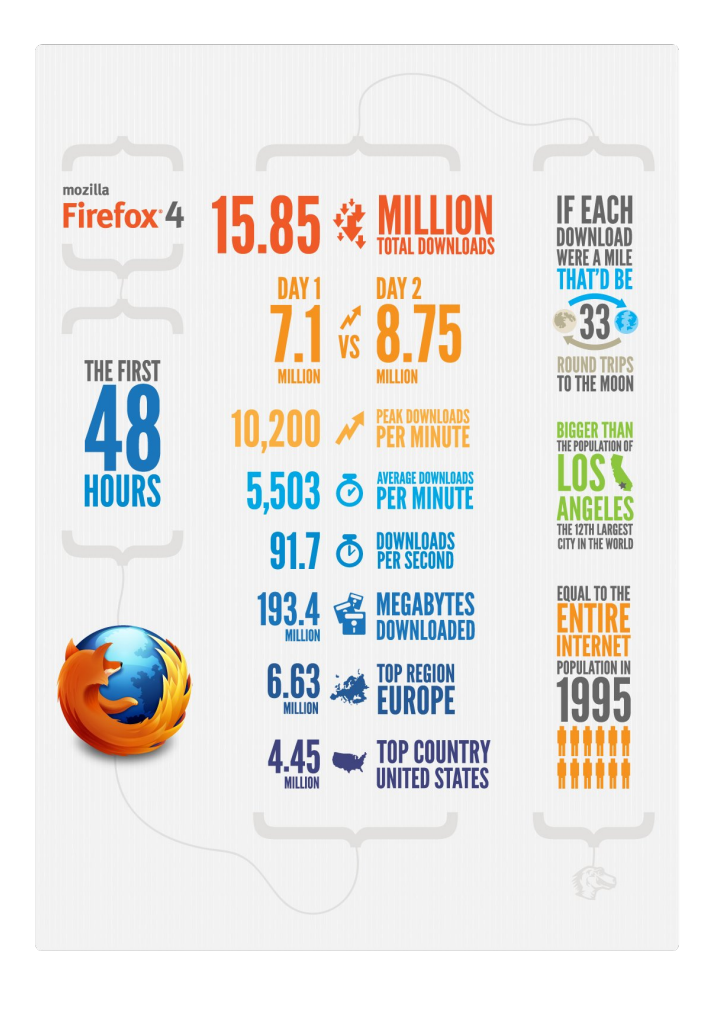

está en modo paquete. Y sí, de nuevo el .xpi es muy parecido al .jar, un archivo .zip sin compresión.

Pero esto no termina acá, las mejoras en el arranque continúan y la siguiente es un poco más "visible" al ojo del usuario. En las versiones anteriores de Firefox, cuando abrías el navegador todas las pestañas que quedaron guardadas, se comenzaban a cargar al mismo tiempo. Muchas veces este comportamiento generaba que el navegador tardara en responder, debido a todas las pestañas que intentaba abrir al mismo tiempo.

Esto se ha cambiado en Firefox 4, tomando la idea de una genial extensión llamada BarTab (que está para Firefox 3.6 y anteriores, por si la quieren probar). Lo que ahora hace Firefox es: cuando abrís el navegador y tiene muchas pestañas, da prioridad de carga a la pestaña que esté seleccionada (ya sea la primera, la última o la que sea) y además, sólo carga 3 pestañas (por omisión) cada vez, por lo que la respuesta es mayor.

Esto se puede cambiar entrando a about:config, buscando la línea que se llama

browser.sessionstore.max\_concurrent\_tabs. El valor que asignemos representa la cantidad de pestañas que se cargarán al iniciar Firefox.

### **El día después**

Tan solo 24 horas después de su lanzamiento, más de 7 millones de personas habían descargado la nueva versión de Firefox. Si a eso le sumamos que más de 3 millones ya usaban la versión RC2 que resultó ser la última, en tan solo un día 10 millones de personas disfrutaban ya de estas mejoras.

> *Guillermo Movia Sergio Rondán (mozilla hispano) http://www.mozillahispano.org*

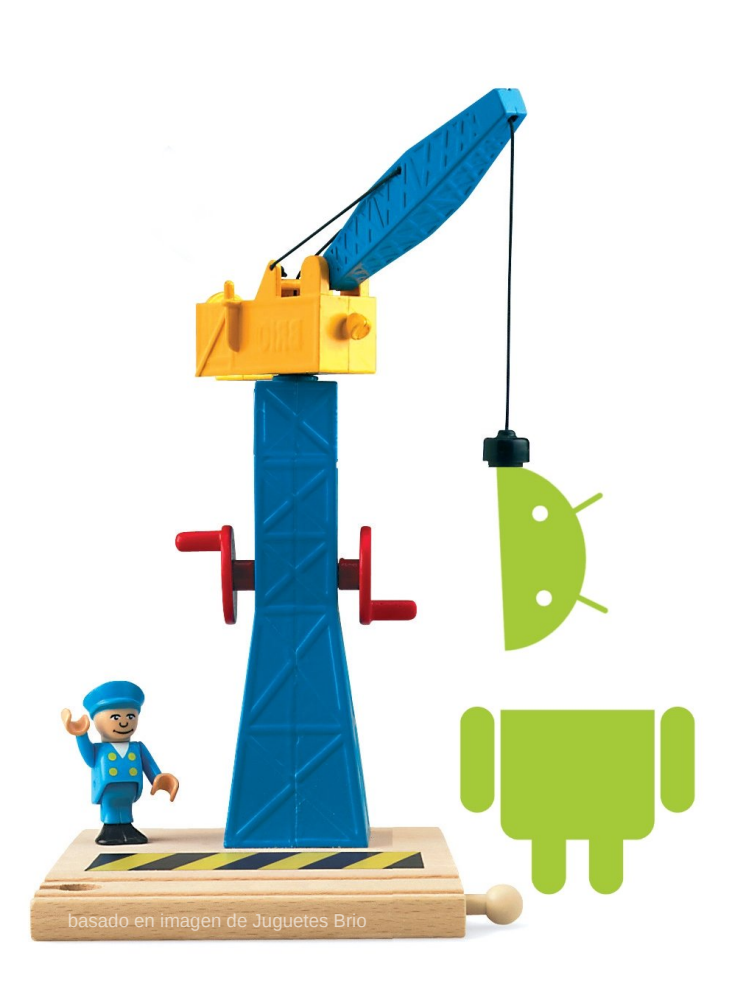

## Comenzar a desarrollar en Android

### POR **PACO SALAZAR**

*"Hoy comenzamos en Tuxinfo una nueva sección dedicada al desarrollo de aplicaciones para Android. En esta ocasión contamos con la colaboración de Paco Salazar, quien a lo largo de varios artículos nos irá explicando cómo preparar el entorno de desarrollo de Android y cómo dar los primeros pasos para programar nuestras propias aplicaciones.*

*Este artículo explica el proceso de preparación del entorno de desarrollo bajo sistema operativo Windows, no obstante es necesario aclarar que el mismo proceso se puede realizar también bajo sistema operativo Mac OSX o bajo cualquier distribución GNU/Linux"*

En este artículo, me gustaría conseguir que os entrara el gusanillo en el cuerpo para comenzar a desarrollar aplicaciones para dispositivos Android, bien móviles o bien tablets.

Claro está que como usuarios tenéis a vuestra disposición miles de aplicaciones gratuitas al alcance de un solo clic, pero siempre habrá algo que NO esté ya desarrollado y una idea que ronda vuestra cabeza y que nadie la lleva a cabo.

### **¿Por qué no hacerlo vosotros mismos?**

Bien, por pura diversión, bien por intentar hacer de esto una profesión o bien porque queráis obtener algún dinero extra, son excusas suficientes para realizar una inmersión en lo que hay debajo de las aplicaciones y cómo llevarlas a cabo.

### **Preparación del entorno de Trabajo**

<span id="page-15-0"></span>Para ponernos manos a la obra, además de mucho tiempo disponible, necesitamos preparar nuestro ordenador con el software adecuado, que en el argot de programación y desarrollo se llama SDK.

Para poder desarrollar, necesitamos un IDE que es un software cuyo objetivo es ayudar al desarrollador a la hora de realizar su trabajo, que integra ayudas visuales, compiladores y sistemas de debug, siendo uno de los más utilizados por su versatilidad Eclipse, ya que se utiliza para desarrollar en numerosos lenguajes.

Una vez descargado e instalado Eclipse **[1]**, tendremos que descargar el SDK de Android **[2]** que descomprimiremos en una carpeta de fácil acceso, ya que a veces accederemos a ella mediante la interfaz de comandos, por ejemplo en Windows en c:\

Ahora dentro de la carpeta Android-sdk-windows, verás un archivo llamado SDK Manager.exe que es el encargado de mantener actualizado nuestro SDK con todas las APIs disponibles.

Es necesario ejecutarlo y pulsar el botón "Update All…" según se muestra en la siguiente pantalla.

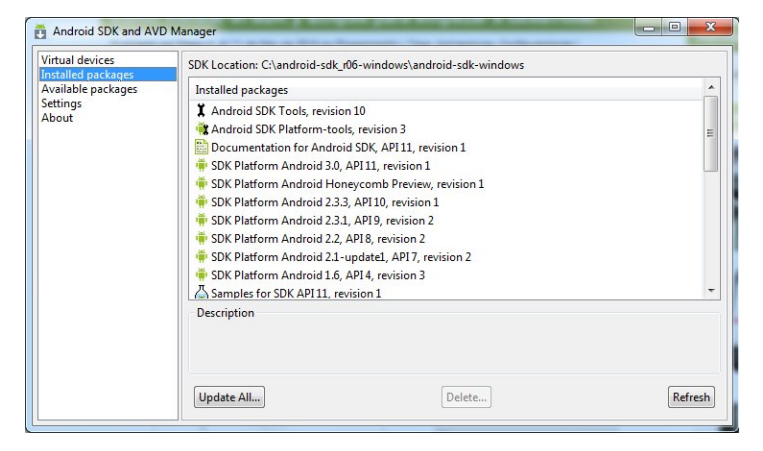

Si da un error de conexión suele suceder porque hay que forzar la conexión mediante https en el menú Settings

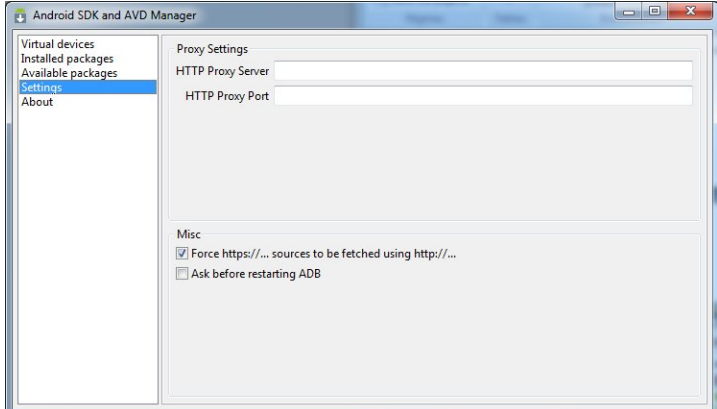

Una vez visualizados todos los paquetes disponibles le daremos a "Install" y nos descargará todos los paquetes, lo que le llevará bastante tiempo. También podéis optar por no descargar todos los paquetes y sólo los que vayáis a utilizar, pero es más sencillo lo primero.

Una vez hayas instalado también Eclipse, que inicialmente ya está preparado para desarrollar en java (nuestro lenguaje para Android), hay que configurarlo para que se adecue al entorno de desarrollo de Android. Para ello Google ha desarrollado un plugin que se integra con Eclipse de maravilla. Vamos a decirle a Eclipse que añada dicho plugin.

Ve al menú "Windows" – "Preferences" y señala el apartado Install/Update y dentro de éste la opción "Available Software Sites", donde podrás ver la siguiente pantalla.

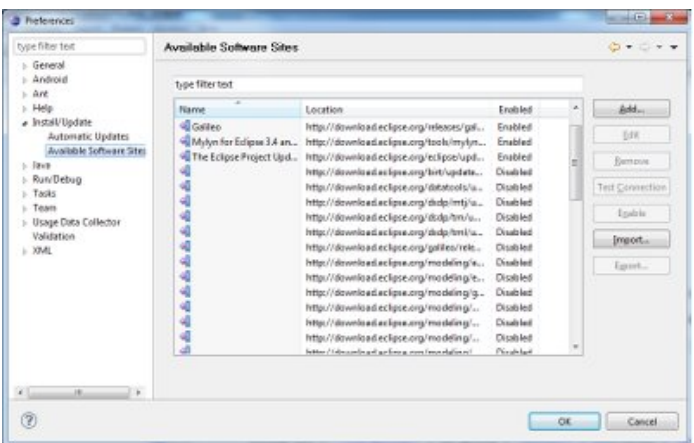

Pulsamos el botón "Add…" y ponemos los datos:

Name: Android

Location: https://dl-ssl.google.com/android/eclipse

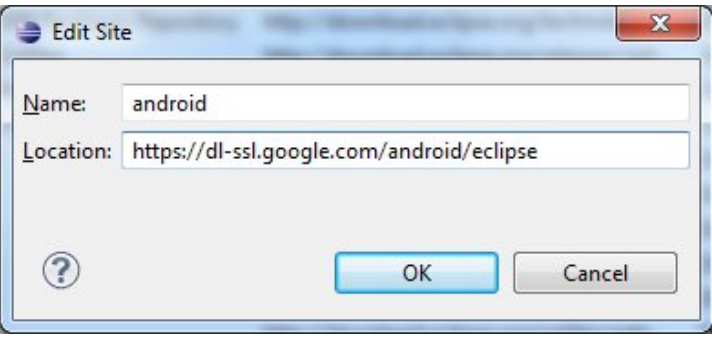

Una vez aceptadas las condiciones legales, se instalará y sólo queda indicarle dónde hemos dejado nuestra carpeta Android. En la pantalla de preferencias, seleccionamos esta vez la opción "Android" y en el campo SDK Location, tecleamos la ruta. Y ya lo tenemos instalado.

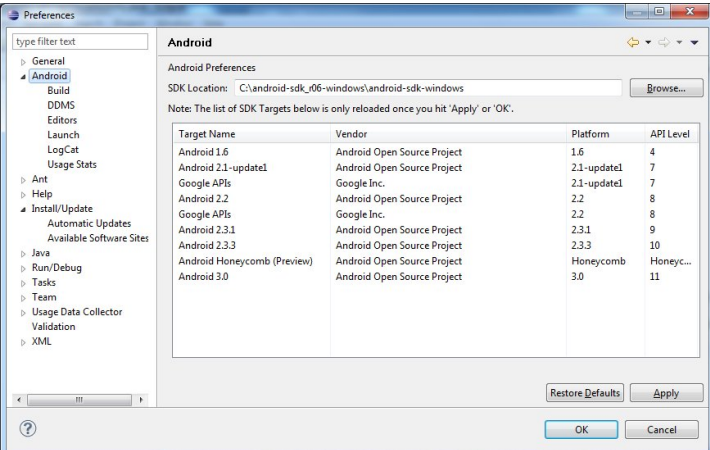

#### **Comenzar a desarrollar**

Para comenzar un nuevo proyecto Android, lo que tendremos que hacer es ir al Menú File – New – Project… y seleccionar Android.

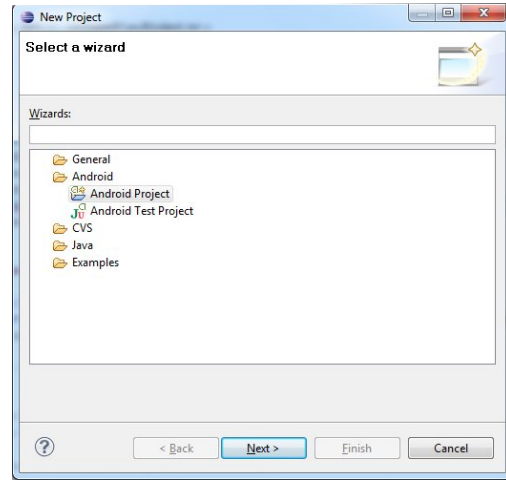

Y seguir el correspondiente asistente.

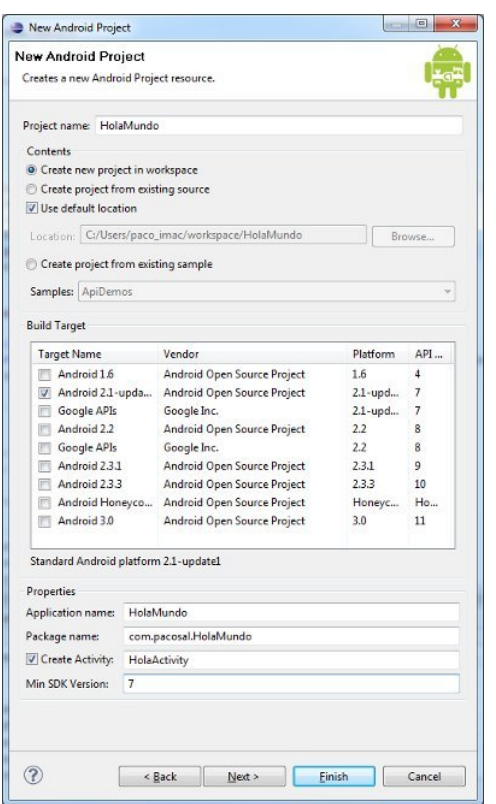

De modo que ya tendremos la estructura de un típico proyecto Android a nuestra disposición. Ahora solo resta incluir código, compilar y probar la aplicación en el emulador…

### **Reflexiones**

### **\* Versiones mínimas de Android**

Sabéis que todavía existen dispositivos con la versión 1.6 y si no la respetáis, perderéis ese mercado, por otra parte, las últimas versiones, añadirán nuevos APIs que os permitirán realizar más cosas y controlar más aspectos del hardware del dispositivo. Personalmente, he decidido lanzar mis aplicaciones para la versión 2.1 en adelante (código de versión interno 7)

#### **\* Idiomas**

Aunque os expreséis perfectamente en castellano, intentad lanzar la versión en el idioma universal (english), ya que el abanico de vuestra aplicación será mayor y dispondrá de mayor repercusión.

### **\* Pago, Donación o Publicidad**

A la hora de cobrar por tu trabajo tienes las opciones anteriores. Puedes hacer una App de pago, pero realmente en Android se compran pocas aplicaciones, y estamos hablando de aplicaciones de 1 € o 1 \$, de las que Google se queda un 30% (no está mal). Con respecto a la Donación, francamente, no seas iluso. La publicidad es el futuro de estas aplicaciones, a todo el mundo le gusta lo gratuito y la publicidad no es muy intrusiva, de modo que tu app se divulgará más. Hay diferentes empresas que gestionan publicidad, pero la más importante es AdMob (www.adbmob.com) y también es de Google. Lo típico es hacer 2 versiones de la aplicación, una de pago y otra con publicidad.

### **\* Idea, creatividad**

Esta es la mejor parte, pocas aplicaciones muy extendidas, son útiles. La mayor parte de las aplicaciones más descargadas, son juegos o aplicaciones de entretenimiento.

#### **\* Tutorial**

Hay que conocer Java y el API de Android. Ver los ejemplos que vienen con el SDK os ayudará mucho. El tutorial de Android **[3]** es un buen principio.

> *Paco Salazar pacosal@gmail.com twitter: @paco\_salazar\_tw*

[1] http://www.eclipse.org/downloads/packages/eclipse-idejava-developers/galileosr2

[2] http://dl.google.com/android/installer\_r10-windows.exe

[3] http://developer.android.com/guide/practices/ ui\_guidelines/activity\_task\_design.html

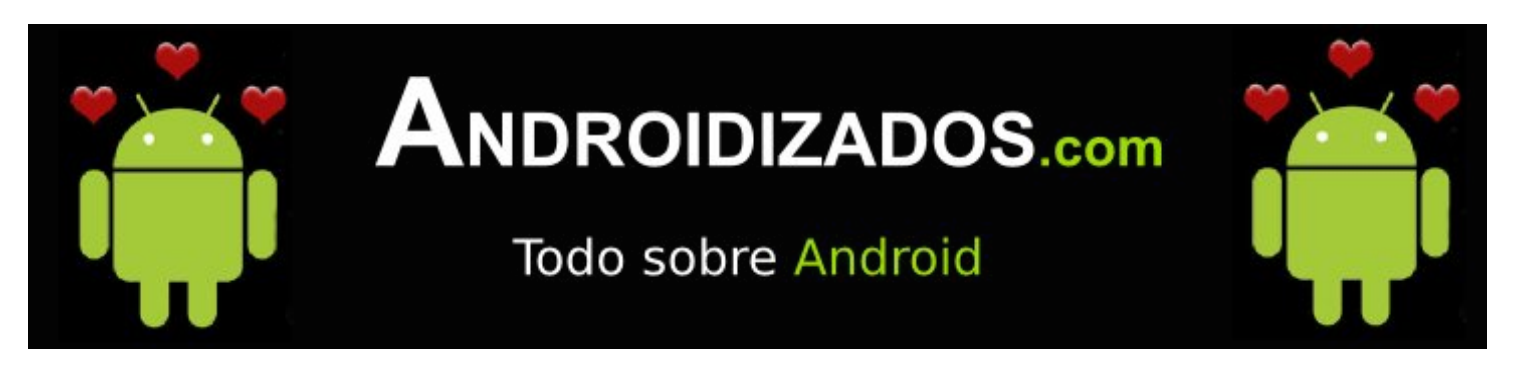

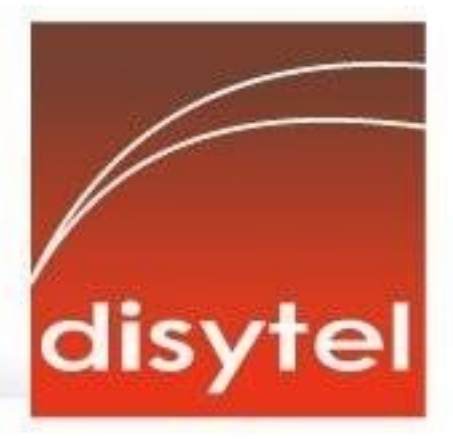

### **Soluciones openSource** con soporte real

Implementación de Soluciones Open Source

Capacitación y Soporte en Español

Integración y/o reemplazo de plataformas propietarias

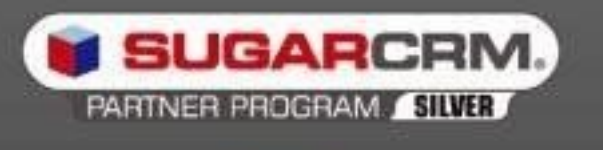

SugarCRM - Primer Partner Oficial en la República Argentina

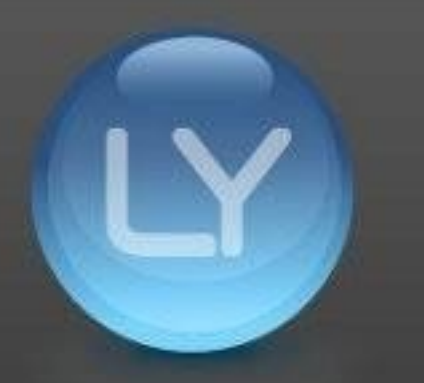

Libertya - Software Libre de Gestión Socio Corporativo - Training Center autorizado

Oficina Comercial: Adolfo Alsina 425 - Piso 5 - Of. "A" - Ciudad Autónoma de Buenos Aires Tel +54 11 4342-2110

www.disytel.com

# Android 2.2 "Froyo"

POR **RODOLFO MENA**

Android 2.2, denominado "Froyo" (frozen yoghurt o yogurt helado) es la versión de Android más usada en estos momentos, alcanzando un 60 % según Android developers. Aquí en la República Argentina aún predomina Android 2.1 Eclair, la mayoría de los teléfonos y tabletas que se ofrecen y encuentran en el mercado poseen la misma.

Hace poco tiempo se han actualizado la mayoría de los equipos de Sony Ericcson que venían con Android 1.6 de su línea Xperia que de acuerdo a lo comunicado por su fabricante sería la única actualización para los modelos pequeños de esta línea, estos ya no se actualizarán por lo que no conocerán Froyo, al menos de forma oficial. El módelo mayor, el Xperia X10, será actualizado por una importante determinación de su fabricante que escuchó a la comunidad de usuarios y replanteó su decisión confirmando que estos terminales serán actualizados a Android 2.3.3 Gingerbread.

Hay situaciones aún peores dentro de teléfonos de Motorola, pues por una lamentable política de esa empresa, varios modelos como el Motorola Backflip, el Dext y el Quench, modelos que aún se venden, nunca recibieron ni recibirán una sola actualización de Android a pesar de venir con la vieja y obsoleta versión 1.5. También otros modelos de esta compañía no se actualizarán de la versión 2.1 que venía originalmente y son ellos el Motorola Flipout y el Charm.

A pesar de las idas y vueltas y retrasos en recibir sus actualizaciones, Froyo llegó al Motorola Milestone (la primera versión del mismo). Se espera la actualización del nuevo y recientemente aparecido Defy al cual se prometió actualizar en el primer trimestre y ahora se demoró.

Por este panorama es que realmente poco de Froyo hemos visto por estas latitudes, sólo unos

<span id="page-19-0"></span>pocos equipos hasta Android 2.2el momento podemos ver con la versión 2.2. Los teléfonos Motorola Milestone (la primera versión hoy ya actualizada), y Milestone 2, la segunda versión mejorada del clásico

modelo de Motorola, la hermosa aunque cara tableta de Samsung, la Galaxy Tab y si compran liberado el teléfono que comentamos en el número anterior de Tuxinfo, el Samsung 550 o i5500, donde algunos proveedores lo entregan ya actualizado a Android 2.2 Froyo.

Esta reciente versión de nuestro querido sistema sigue aumentando su porcentaje llegando al 61.3% a nivel mundial y Android 2.1 bajando de a poco ahora con el 29%, entre ambas versiones logran contener al 90% de los usuarios de la plataforma.

El nuevo Android 2.3 Gingerbread todavía está creciendo muy despacio (1.7% en total) y el objetivo de Google es que en este 2011 reemplace a la 2.1 y que 2.2 y 2.3 pasen a ser, entonces, las versiones predominantes.

Porque algunos se actualizarán pronto, porque otros adquirirán un equipo con Froyo y porque otros como yo tendrán en su teléfono o

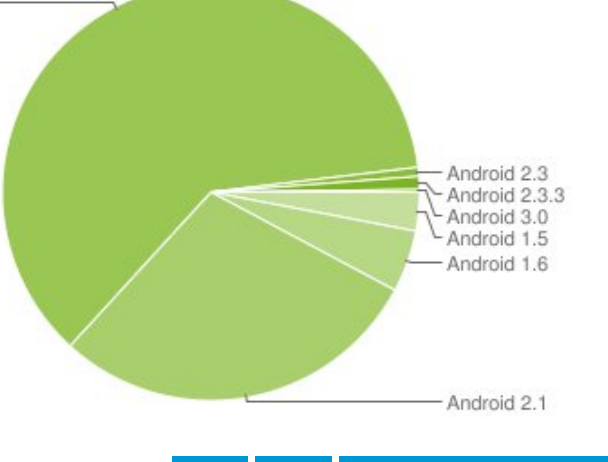

tableta esta versión, es que he decidido contarles un poco de Froyo y de mi experiencia con el mismo.

### **Características y funciones**

En el sistema operativo ahora corre un **compilador Just-in-time** (JIT), que optimiza la ejecución de código mediante precompilación y cacheo de las instrucciones compiladas. El resultado es excelente: un gran incremento de la velocidad de ejecución, que ahora es de dos a cinco veces más rápida.

Hay un video oficial en Youtube donde se pueden apreciar claramente las nuevas características de esta versión y su comparación con la anterior 2.1 http://youtu.be/yAZYSVr2Bhc.

Mientras que en un Nexus One con Android 2.1 se obtienen de 6.5 a 7 MFLOPS (millones de operaciones de punto flotante por segundo), al actualizar a Froyo se alcanzan 37.6 MFLOPS. Por lo visto es una gran optimización que se ha logrado en el sistema.

El nuevo navegador web optimizado cuenta con la potencia del motor JavaScript V8, el mismo que trae integrado Chrome. Esto consigue una mejora de dos a tres veces en la velocidad de ejecución de código JavaScript con lo cual la experiencia en la navegación se hace notablemente superior a la de la competencia y a la de su principal competidor el iOS de Apple.

La inclusión del esperado Adobe Flash hace que nuestra navegación sea completa, Adobe se ha volcado en Android después del sonado tema del plante de Apple, con una colaboración estrecha con los desarrolladores de Google, han

llevado **Flash 10.1 a Froyo** y recientementente se ha actualizado y mejorado a la versión 10.2 que se baja como cualquier otra aplicación desde el Android Market.

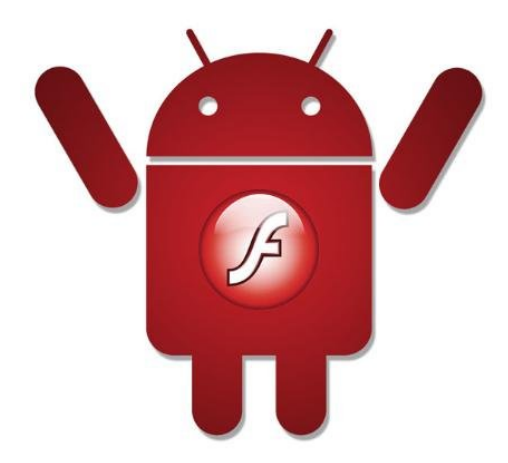

Otra novedad importante, solicitada por los usuarios, es que ahora las aplicaciones pueden ser instaladas en la tarjeta de memoria, con la opción de pasarlas a la memoria interna si así lo deseamos. Esto era algo que los usuarios requeríamos ya que estábamos limitados por la capacidad interna de la memoria de nuestro dispositivo en cuanto al número de aplicaciones que podían ser instaladas.

Con Froyo podemos **crear un punto de acceso WiFi a partir de nuestra conexión 3G** de manera de compartir nuestra conexión de internet con hasta cinco equipos. Si bien el anclaje de red (inglés: tethering) se podía realizar en forma no oficial en teléfonos con versión 1.6 o superiores mediante aplicaciones disponibles en el Android Market, por ejemplo PdaNet, ahora en esta versión está incorporada al sistema y se puede

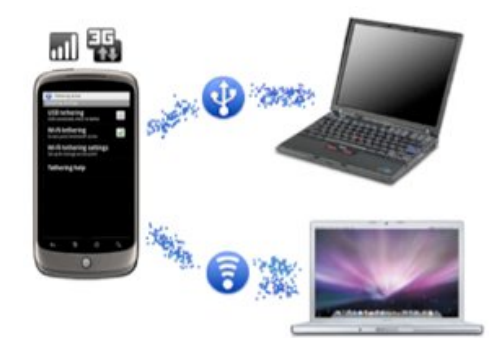

realizar de una forma muy sencilla y práctica. Cabe aclarar que esta función es deshabilitada por algunos proveedores de servicio de telefonía celular, en mi equipo, el Motorola Milestone 2 de la empresa Personal, venía deshabilitado, pero con un pequeño cambio en la configuración del APN funcionó perfectamente.

También se han incluido unas cuantas nuevas características empresariales como una mejor integración de Exchange.

En resumen, Android 2.2 es un gran avance en todos los aspectos, en el que se destaca el aumento de su rendimiento, la inclusión de Adobe flash, el poder utilizar nuestro equipo como WiFi Hotspot pudiendo compartir nuestra conexión 3G y la posibilidad de instalación de aplicaciones en la tarjeta de memoria entre varias otras.

### **El Motorola Milestone 2, un equipo con Froyo**

El Motorola Milestone 2, el sucesor del modelo original del mismo nombre, ofrece pequeños cambios en el diseño exterior y algunos cambios importantes en cuanto a su hardware, aunque la verdad no haya notado una gran diferencia en el uso del mismo.

Veamos, esta nueva versión posee bordes más redondeados y una distribución de teclado rediseñada, se eliminó el pad de navegación e incorporaron teclas mas grandes con lo que la experiencia de uso del teclado ha mejorado, es realmente muy cómodo para escribir y se nota una mejora con respecto a la versión anterior.

El procesador ahora es de 1GHz, casi duplica la potencia del modelo

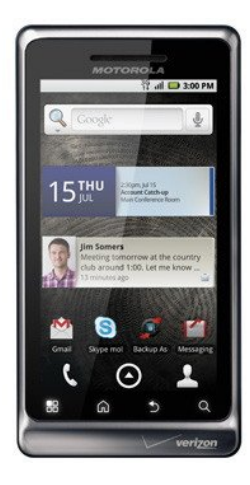

anterior, y posee 512 MB de RAM (el doble del Milestone original), trae la última versión de Motoblur (la interfaz de usuario de Motorola en su versión 1.5) que si bien ha mejorado con respecto a la versión anterior sigue siendo pesada y no del gusto de muchos usuarios.

La cámara permanece en 5 megapixels con flash de doble LED e incorpora grabación de video HD a 720p., aunque las cámaras de Motorola siguen siendo de una calidad media aceptable.

Para la reproducción multimedia, el Milestone 2 soporta casi todos los formatos y los corre sin ningún problema, su conexión Wi-Fi cuenta con DLNA, una función para convertir el teléfono en un centro de entretenimiento con cualquier dispositivo conectado a la red. Cuenta con la app DLNA preinstalada en Android para poder llevar nuestros archivos multimedia a un televisor compatible, por ejemplo, sin usar cables.

Su capacidad de memoria interna es de 8 Gb., algo que agradecerán quiénes gustan de instalar y probar aplicaciones, cabe aclarar que la misma está destinada al sistema Android y las aplicaciones solamente, por lo que para el almacenamiento de nuestros datos el equipo viene con una tarjeta de memoria micro SD de 8

Gb. que nosotros si deseamos podríamos cambiar por otra de una capacidad mayor de hasta 32 Gb.

El equipo tiene un accesorio que se compraba por separado en la versión anterior, un dock de carga, yo nunca lo adquirí

entonces, me parecía caro, costaba entre 250 y 300 pesos argentinos (unos 60 a 75 USD) pero cuando fui a comprar este nuevo modelo me entregaron la "Multimedia Docking Station" de regalo que según dice la caja es una "Promoción limitada", al colocar el equipo en la misma sirve tanto para recargar con estilo el Motorola Milestone 2 como para sus funciones de reloj despertador o muestrario de fotos y vídeos.

El Motorola Milestone 2 es el primer smartphone Android 2.2 en llegar al país, aunque hay otros smartphones con actualización inminente. De hecho, el Milestone original recibió Android 2.2 hace unos días por estas latitudes.

En el apartado de las dimensiones, el Motorola Milestone 2 sigue siendo de los teléfonos más robustos. Se mantienen los útiles controles físicos en el frontal.

De la batería tengo que comentarles que su capacidad es de **1400 mAh**, y nuevamente en este aspecto el teléfono hace agua en cuanto al rendimiento de la misma, dura más o menos lo mismo que en la versión anterior y de acuerdo al uso que le demos apenas llegamos con carga al final de la jornada.

Les dejo un resumen de las

características más importantes de este dispositivo:

**Sistema operativo:** Android 2.2 "Froyo"

**Pantalla:** 3,7″, 16 millones de colores, 480 x 854 pixels Gorilla Glass

**Microprocesador:** Cortex-A8 de 1 GHz

**Almacenamiento interno:** 8 GB y memoria micro SD de 8 GB de serie.

**Conexiones:** Wi-Fi 802.11 b/g/n, DLNA, Bluetooth 2.1, 3G HSDPA y GPS.

**Cámara:** 5 MP con autofocus y doble flash LED, captura vídeo en HD 720p.

**Formatos de audio:** MP3, WAV, WMA/AAC+ y OGG

**Formatos de video:** MP4, WMV, H.263, H.264, DivX y XviD

**Autonomía de la batería:** 350 horas (espera) – 6 horas (llamada) **Medidas:** 11,63 x 6,05 x 1,37 cm **Peso:** 169 gramos

En síntesis, el Motorola Milestone 2 es recomendable para quienes aprecien un cómodo y confortable teclado qwerty, que usen con frecuencia Internet ya que su gran pantalla de 3,7" permite una cómoda navegación web y quienes gusten de un equipo robusto, elegante, sobrio y por supuesto con todas las grandes características de Android Froyo 2.2.

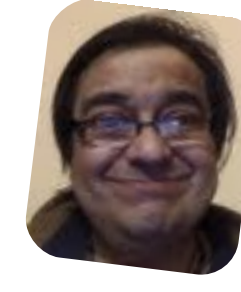

*Rodolfo Mena twittter: @rodolfitom rodolfomena2006@gmail.com*

### Software libre: cuestión de est-ética

### POR **JORGE CACHO HERNÁNDEZ**

La historia del software libre es una historia, como su mismo nombre indica, ligada a la **libertad**. Desde sus orígenes el objetivo fundamental ha sido desarrollar programas donde la libertad estuviera siempre en manos de los usuarios y no se quedara en poder de las empresas o personas que lo desarrollaran.

Pero junto a esta libertad el software libre siempre ha crecido de la mano de la **eficiencia**, de intentar optimizar el uso de los recursos de los sistemas, de ser capaces de hacer las tareas en menos tiempo y de reducir los errores de los sistemas.

No es raro por tanto que el principal campo donde el software libre ha sido líder, hasta ahora, ha sido el de los servidores. Es éste un ámbito donde más allá de otros criterios se busca la eficiencia, la estabilidad, la robustez … y no cabe duda del buen trabajo realizado por el software libre en todos estos aspectos.

<span id="page-22-0"></span>No obstante si nos salimos de un ámbito tan técnico como el de los servidores vemos cómo al software libre aún le cuesta ser usado de una forma más extensa. El caso de los ordenadores personales (PC) es uno de los mejores ejemplos. Las distribuciones GNU/Linux, que

### comparten mercado con otros sistemas operativos como Windows y como Mac OSX, no terminan de ser

aceptados y usados en la proporción que cabría esperar.

Se habla de que estas distribuciones libres están corriendo en cerca del 1% de todos los PCs del mundo. Hay quien afirma que esta cantidad se queda corta y la eleva hasta el 5% y otros que piensan que es demasiado alta.

En cualquiera de los casos creo que es una cantidad muy baja para el potencial y la capacidad que ofrecen los sistemas operativos libres. Y digo esto porque no tengo duda que una amplia mayoría de ciudadanos podrían realizar a la perfección sus tareas informáticas haciendo uso del software libre.

La pregunta por tanto es evidente ¿por qué no se usa más el software libre? ¿por qué una amplia mayoría de personas prefieren pagar por algo que podría tener de forma gratuita (y libre) u optan por hacer copias ilegales de ese software privativo?

Las razones, a mi juicio, son múltiples y no es objeto de este artículo entrar en detalle en cada una de ellas. Aún así hay un motivo que no tengo claro si se tiene demasiado en cuenta y que aunque pueda parecer a primera vista secundario tengo motivos para pensar que no lo es tanto. Estoy hablando de la **estética**.

### **Software libre y estética**

Hablar de estética en la informática de consumo es hablar, sin lugar a dudas, de Apple. Apple, con sus iMac, sus iPod, sus iPad y sus iPhone ha logrado poner en el primer lugar de la escena informática mundial a una compañía que hace muy pocos años era casi una desconocida para el gran público. Apple, ligada al mercado profesional del procesamiento de imagen y de sonido, tuvo sus momentos de gloria y supo ocupar muy bien su lugar hasta que los sistemas Windows comenzaran a trabajar también ese mercado.

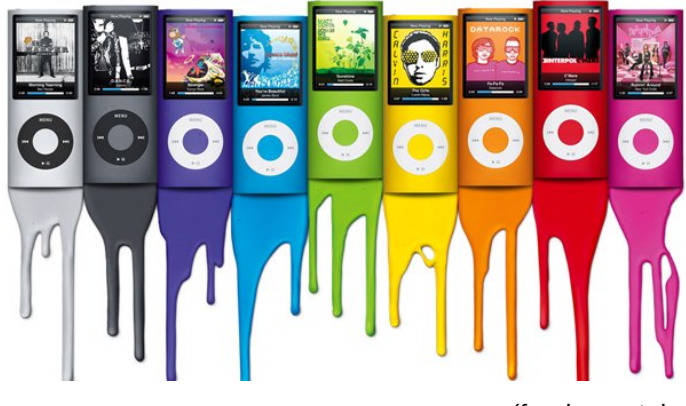

Lejos de desaparecer como empresa y como marca, Apple renació de sus cenizas allá por el 2002 lanzando al mercado el iPod.

El **iPod**, como ya todos sabemos, no sólo es un muy buen reproductor multimedia sino que es también un muy buen producto estético. Tan bien construido y tan bien diseñado que hace que sus usuarios sean capaces de no tener en cuenta sus carencias, como el hecho de que no tenga radio FM, no tenga grabadora de sonido, que sea (casi) obligatorio el uso de iTunes para sacarle todo el provecho, la innecesaria dificultad para sacar la música de dentro del iPod para descargarla en otro PC, ...

Algo muy parecido ocurre con el resto de productos lanzados al mercado por Apple. Tengo a mi alrededor muchas personas deseosas de comprar un ordenador Mac, pero cuando les pregunto por sus motivos casi ninguno de ellos aduce motivos de seguridad, ni de robustez, ni de eficiencia ... (cuando se podría dar muchos argumentos en esta línea) sino que lo que estas personas buscan es el diseño que ofrecen sus ordenadores, la estética tan cuidada de su sistema operativo y por supuesto el "plus" que significa ser propietario de un producto de Apple.

Hace pocos días tuve la oportunidad

de tener delante de mí unas cuantas tabletas corriendo diversos sistemas operativos. Una de ellas era el Galaxy Tab de 7'', habían unas cuantas más corriendo diferentes versiones de Android

(fundamentalmente 2.1 y 2.2), y por supuesto estaba también el iPad de Apple .... (nota: este artículo está escrito antes de que estén a la venta las nuevas tabletas: iPad 2, Galaxy Tab 10.1, Motorola Xoom, …) Tras haber probado todas ellas, la conclusión desde el punto de vista de la usabilidad y de eso que ahora se llama la "experiencia de usuario" era arrolladora en favor de Apple.

Soy consciente de que esto que acabo de decir es subjetivo ya que estoy hablando de criterios estéticos muy personales, pero tampoco puedo obviar el hecho de que **14 millones de personas** optaron en 2010 por la opción de Apple a la hora de comprar una tableta.

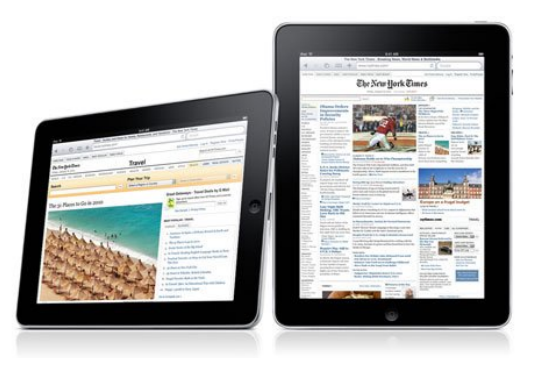

El acabado del **iPad**, la experiencia en su uso y la fluidez en su manejo está tan depurada que son millones de personas las que no tienen en cuenta otros factores, como el hecho de que su software no sea libre, la ausencia de webcam (nos referimos a la versión primera, no a la segunda que ya incorpora dos cámaras), la ausencia de puertos USB, los problemas con el Flash, la necesidad de trabajar con el "workflow" de Apple a la hora de gestionar imágenes, música, … el alto precio de los complementos, …

¿Y qué decir del software para PC? Mientras que los programas para Mac OSX tienen interfaces muy cuidadas y bien diseñadas los programas libres siguen, por lo general, teniendo diseños muy poco trabajados, muy potentes funcionalmente, muy flexibles pero con una estética muy mejorable. iMovie, iPhoto, iTunes, GarageBand y muchos otros programas de Apple son productos exquisitos en lo estético frente sus contrapartes del software libre.

Y reitero, no me he olvidado de la libertad, ni de la estabilidad, ni de la eficiencia de los recursos de hardware, aspectos donde el software libre brilla con méritos propios.

Un breve pero ilustrador ejemplo. Hace pocos días le hablaba a una amiga de las bondades del software libre y de suites ofimáticas libres, como OpenOffice, a lo que ella respondió *"Ah si!, OpenOffice, es eso tan feo que tiene mi hermano instalado en su ordenador. No me gusta"*

Tras estos ejemplos parece claro que el factor estético de un producto informático no es tan baladí como pudiera parecer en un principio, el diseño del hardware, el diseño del software y la imagen de la marca que adquirimos tiene en muchos casos **tanta o más importancia que otros factores**, como pueden ser las

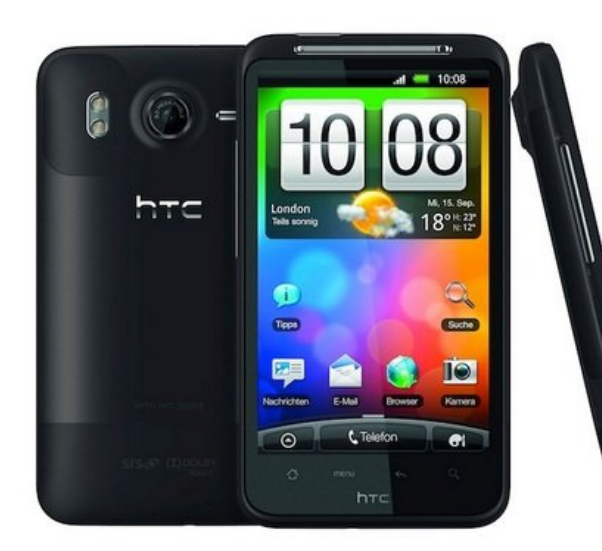

prestaciones, el precio o por supuesto la libertad.

### **¿Qué hacer ante esto?**

Una primera respuesta que nunca podemos perder de vista es la **pedagogía del software libre**. Aún hay muchas personas que no saben las diferencias entre un software libre y un software privativo y por tanto toman decisiones sin tener todas las cartas sobre la mesa. Merece la pena redoblar esfuerzos en que todas las personas conozcan la filosofía del software libre para que, una vez conocidos todos los argumentos, puedan optar y comprar con libertad.

Y la segunda y sin duda más complicada respuesta es la **apuesta por la estética**, una apuesta clara por el diseño. Nuestro software libre, nuestras distros GNU/Linux, … deben dar un paso más y ofrecer, junto a la libertad y junto al rendimiento, un diseño digno de competir cara a cara

con aquellos que hoy por hoy están liderando el mercado. No se trata pues de renunciar a la ética (la libertad) sino que optar por la ética junto con la estética.

Ubuntu, Linux Mint, OpenSuse, Gnome 3, KDE 4.6, Unity, Gnome Shell y otras muchas iniciativas están dando

pasos en este sentido, pasos en la buena dirección y ojala sigamos viendo más avances en este terreno.

No obstante no podemos olvidar que la mayor parte de proyectos de software que estamos mencionando son sólo eso, proyectos de software, que posteriormente serán instalados en diferentes hardware, quedando por tanto el diseño del producto final en manos ajenas a los desarrolladores. Frente a esto tenemos grandes empresas, como Apple, que integran hardware y software, que conciben sus productos (iMac, iPod, iPad, iPhone…) como productos integrados, donde la experiencia de usuario es controlada por una sola empresa desde el concepto del diseño hasta la puesta en venta.

Pero la realidad nos demuestra que a pesar de todo es posible dar este giro y que el software libre pueda competir cara a cara con otros software privativos. Tal vez el mejor ejemplo de

esto sea el fenómeno Android, un proyecto que acaba de nacer, un proyecto que aún tiene que crecer y madurar más, pero que ya está dando muy buenos resultados y que está demostrando que el software libre se puede vender, que el software libre puede tener un buen diseño y que **la estética (diseño) y la ética (libertad) pueden ir de la mano.**

Este artículo es en definitiva una llamada a mirar a Windows, a mirar a Apple, a mirar a Blackberry, a mirar a tantas otras empresas que lideran los mercados de la informática de consumo, a ser capaces de **quitar los prejuicios** y saber reconocer lo que hay de bueno en sus productos, lo que las personas están buscando, lo que están encontrando en esos productos y lo que sin duda no están encontrando en el software libre. Seguro que desde esta nueva mirada podremos seguir ofreciendo libertad, ofreciendo **ética** pero apoyada en un buen diseño y en una cuidada **estética**.

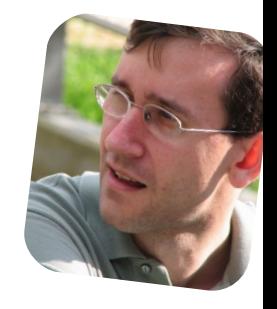

*Jorge Cacho Hernández https://about.me/jorge.cacho.h*

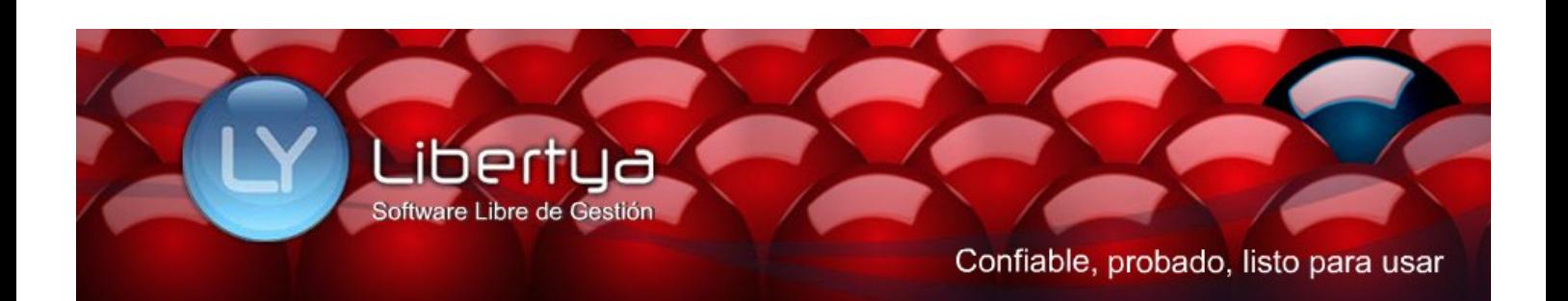

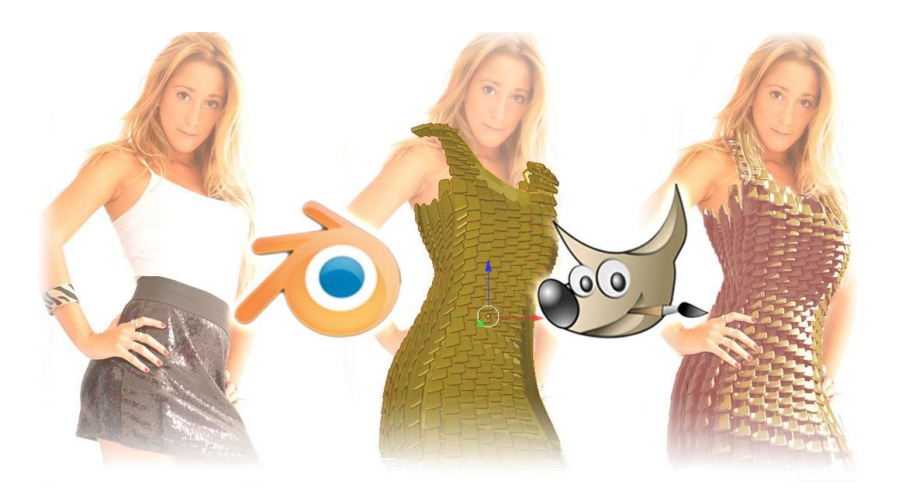

### Blender 3D y Gimp

### Vistiendo una modelo (no literalmente)

### POR **MARCOS "ANUBIS4D" CABALLERO**

Pedí a una amiga modelo (Carlita) que me permitiera usar una de sus fotos para hacer un tutorial para la revista Tuxinfo... luego que me preguntara qué era Tuxinfo, qué era un PDF y quién se supone que lo leería. Obtuve el permiso para usar una imagen, y eso es lo que importa. En la foto que me envió tenía una pose que invitaba a crear un vestido tridimensional (si lo sé, mis procesos mentales son así de tristes, y nerdos), podríamos poner un abrigo de piel, campera o alguna otra cosa loca. Para resumir y evitar escribir algo muy largo consideré hacer un vestido laminado similar al que usaba Kilie Monogue en el vídeo "Can` get you out of my mind" (no lo Googleen, SÉ que se acuerdan).

Les recomiendo que relean mis artículos de Blender 3D en los números anteriores para comprender lo que voy a hacer en este tutorial: Tuxinfo # 29, y Tuxinfo #33 y Tuxinfo #34.

### **Blender 3D**

<span id="page-25-0"></span>La imagen de mi amiga es de 800x1200 píxeles, por lo tanto desde un puerto 3D, con la tecla "N" que abre el panel lateral donde

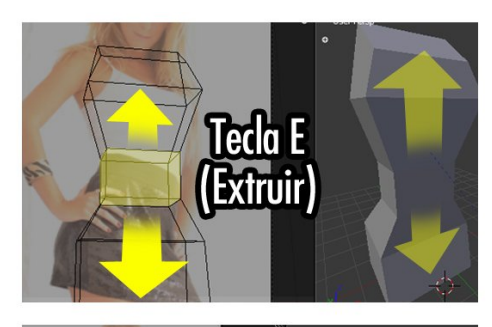

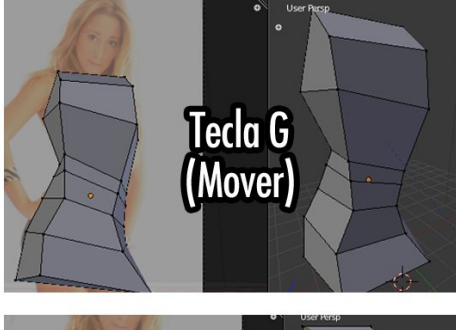

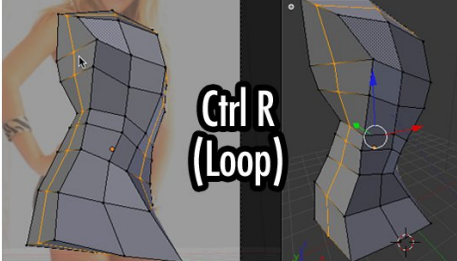

seleccionamos la imagen de fondo.

Como se ve en la imagen, he creado un cubo a la altura de la cintura de la modelo. Luego en el modo de edición (tecla TAB) he extruido usando la tecla E y luego moviendo el mouse. De esta manera obtenemos la forma del busto y las caderas.

Es importante que corrijamos los

puntos para que coincidan con la imagen de fondo (en la vista de la cámara), de tal manera obtendremos un objeto que copiará la postura del cuerpo.

Finalmente comenzamos a cortar secciones o LOOPs usando la combinación de teclas CTRL + R. Luego de cada operación, les recomiendo seleccionar todos los vértices (tecla A) para luego suavizar la forma (Tecla W > Smooth), y luego volver a cortar cuantos loops crea que sean convenientes para copiar la forma de la modelo.

### **Creando las láminas**

Para las láminas hice un cubo con varios loops cerca de las aristas, luego subdividí usando W.

Esta lámina debe repetirse por el otro objeto, por ello se selecciona primero el cubo y luego el objeto que representa a la modelo manteniendo presionada la tecla SHIFT. Al hacer esto y usar la combinación CTRL + P (como se ve en la imagen de abajo), genera una relación entre ambos de parentesco (el primero en seleccionarse será hijo del segundo).

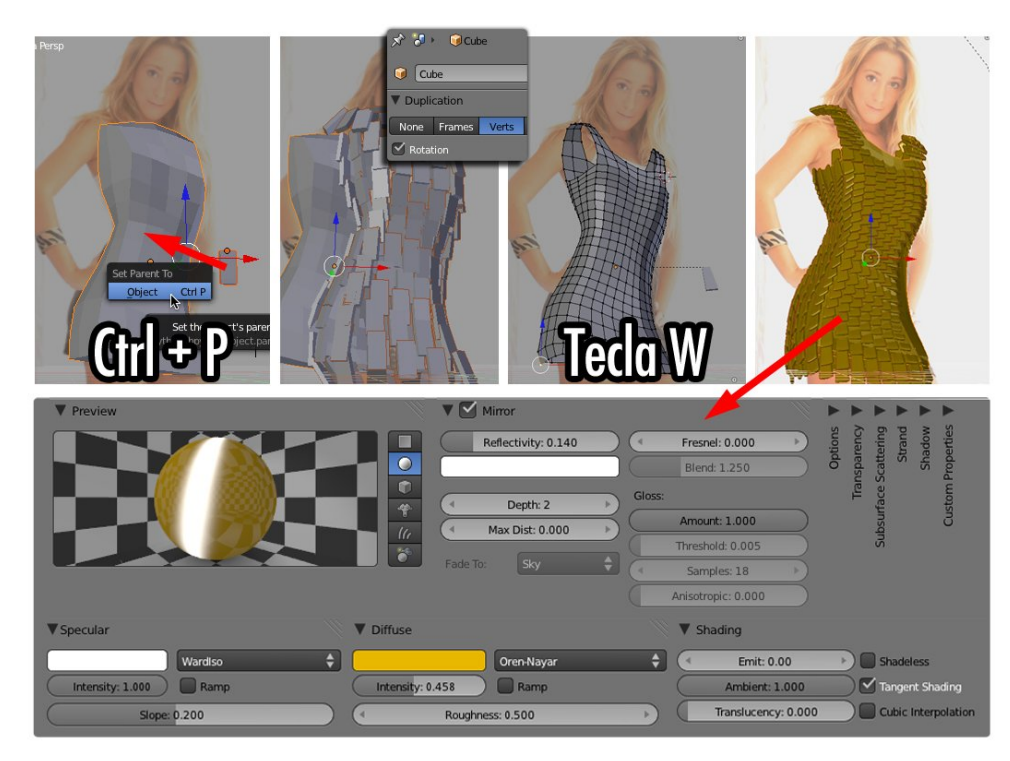

Como se ve en la imagen, se activa la opción DUPLICATION / VERTS para que el objeto hijo se repita en todo el objeto padre.

Es momento de ir al objeto padre y subdividirlo aún más para generar una mayor densidad de vértices desde donde saldrán las láminas (Tecla W > Subdivide Smooth).

Finalmente se selecciona la lámina que es el objeto hijo, y se abre el editor de materiales en la botonera (¿ven por qué dije que debían releer mis viejos artículos de Tuxinfo?).

En la imagen se ven los parámetros que usé para lograr algo un tanto metálico y brilloso (igual hacer materiales no es mi fuerte).

He ubicado luces alrededor pero una con mayor intensidad a la derecha de la cámara para emitir la luz principal (KEY light) en la foto original. Recuerden Marcar la opción RGBA al exportar la imagen de render final, y usar un formato que lo soporte (TIFF, PNG o TGA).

### **Vistiendo a Carla en GIMP**

Ahora viene la parte de trabajar con la imagen generada en Blender 3D. Primero se abren ambas imágenes en GIMP, se copia la imagen del vestido (que ya tiene el recorte transparente, por ello usamos RGBA en el paso anterior) sobre la imagen original de la modelo usando CTRL + C y luego

Editar / Pegar como Capa (que pega como capa).

Como se imaginarán, el pelo de carla bajaba por los hombros, entonces necesitaba pelos de otra imagen, pelos sobre un fondo blanco.

Repetimos el COPIAR/PEGAR COMO CAPA (ROJO) sobre la imagen que estamos componiendo y usamos una copia del canal de AZUL (flecha VERDE) para crear la máscara de capa (Flecha Azul). Al hacer esto tendremos que la transparencia del pelo la da el pelo mismo (el proceso es similar a los artículos anteriores de GIMP en Tuxinfo #30 y #33).

La capa de mechones de pelos sobre el vestido se duplica para poner también cabellos sobre el hombro derecho, y se unen (combinar capa hacia abajo).

Como se ve en la imagen, usé el brillo y contraste para acomodar los

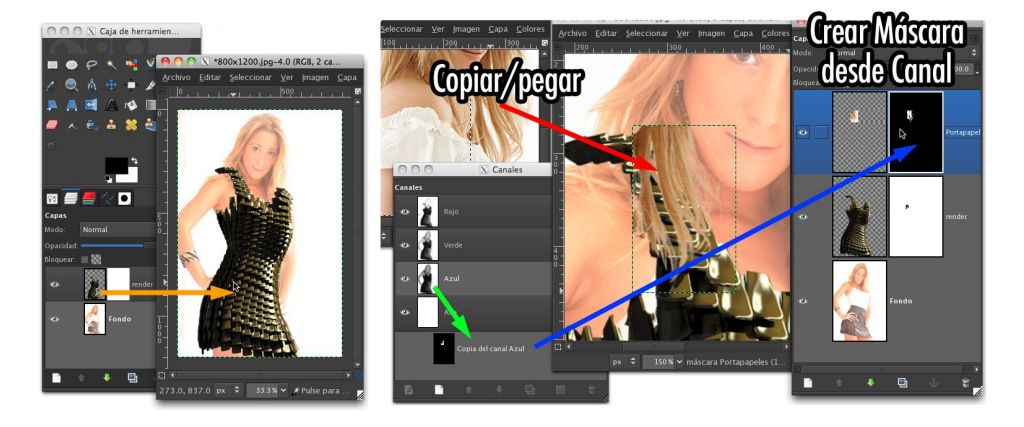

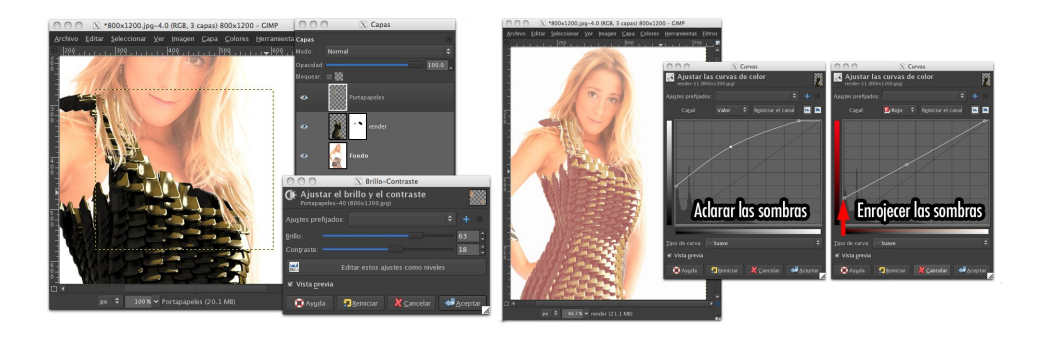

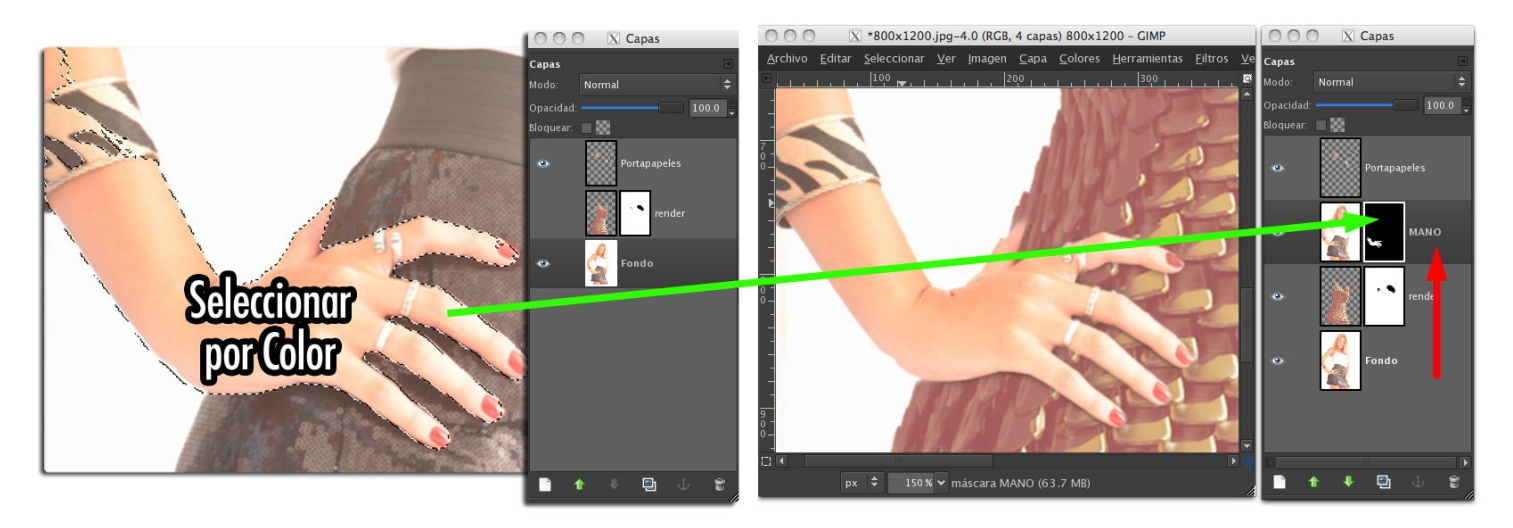

tonos a la imagen de fondo.

Luego seleccionamos la capa del vestido, y con la herramienta CURVAS (ver el artículo que escribí en Tuxinfo #28). Usando el control general (valor) levanté las sombras y los puntos medios para reducir el contraste en la imagen y elevar el punto más oscuro (sombras en las láminas) hacia valores más parecidos a las sombras en la foto de la modelo (usando de referencia las sombras debajo de su cuello), y luego en el canal rojo del diálogo de curvas hice algo similar para dar una tonalidad rojiza a las sombras, que se va reduciendo hacia los tonos claros.

El otro problema que tenemos es que la mano en la cintura queda detrás del vestido, para corregirlo se debe ocultar las capas (con el ojito), y trabajando sobre la última capa, la imagen original de la modelo. Yo utilicé la varita mágica para ahorrar tiempo, pero pueden usar algún otro método si lo desean. Luego dupliqué la capa de fondo y la puse sobre la del vestido (Flecha roja).

Como hemos hecho en el artículo de Tuxinfo #33, creamos una máscara de transparencia EN LA CAPA DEL VESTIDO, basada en la selección (flecha verde).

Hice un proceso similar con la mano derecha, simplemente dupliqué el brazo de la imagen original (capa inferior), y la puse encima de todo para ponerla sobre la cintura.

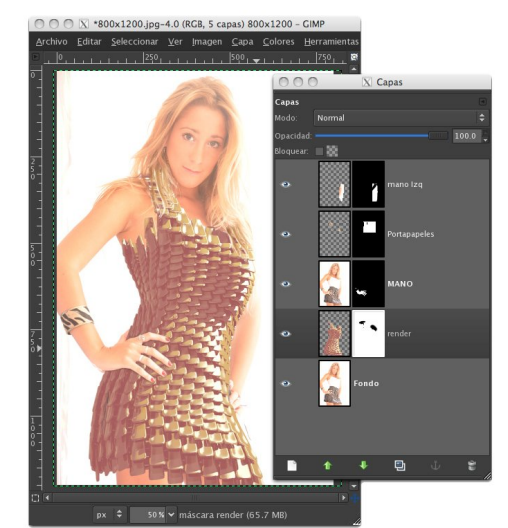

de mi amiga Carla que es linda y rubia.

Las máscaras de capa nos dan una enorme libertad para corregir los elementos de forma individual.

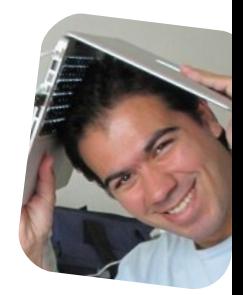

*Marcos "Anubis4D" Caballero http://www.anubis4d.com.ar*

Como he dicho una y mil veces en mis cursos de Photoshop o en mis artículos de GIMP de Tuxinfo, todo esto lo logramos SIN USAR la herramienta goma de borrar. Quien use esa herramienta y no trabaje como yo (parafraseando a Linus Torvalds) es feo y tonto, a diferencia

PD: Está disponible el Archivo .Blend utilizado en este artículo (http://anubis4d.herobo.com/recursos/ vestido.de.carla.blend.zip)

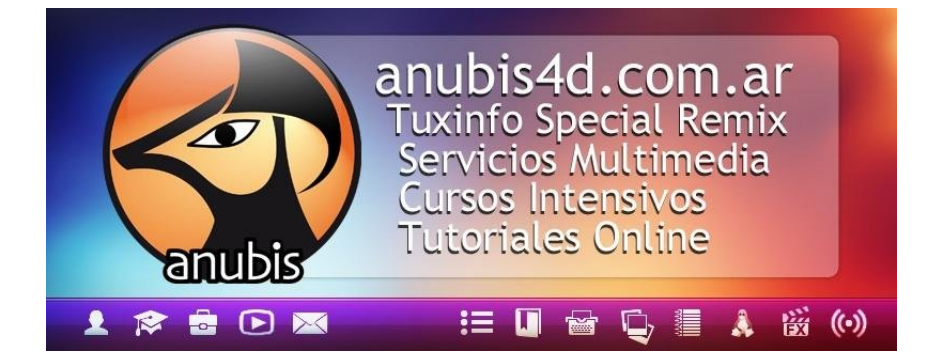

# Llegue con su mensaje utilizando la herramienta más simple, rápida y eficaz.

Planifique, envíe y mida los resultados de sus campañas de email marketing con una solución completa.

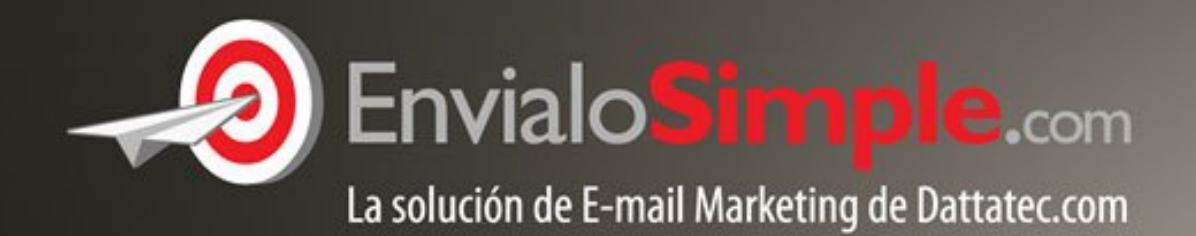

Conózcala en: www.envialosimple.com/go

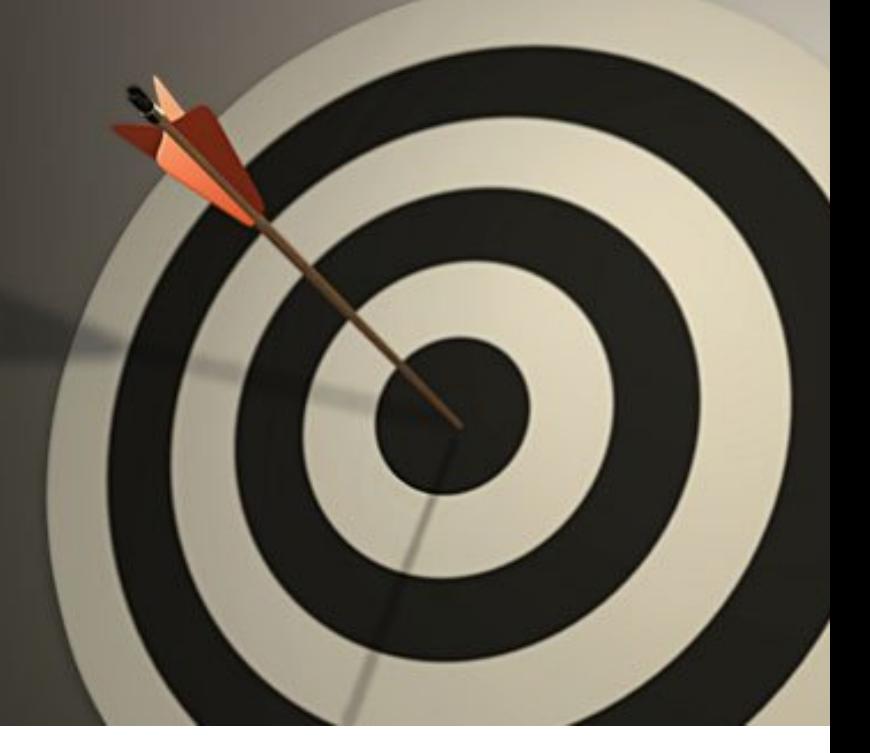

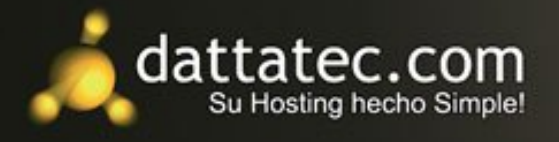

**Distros** 

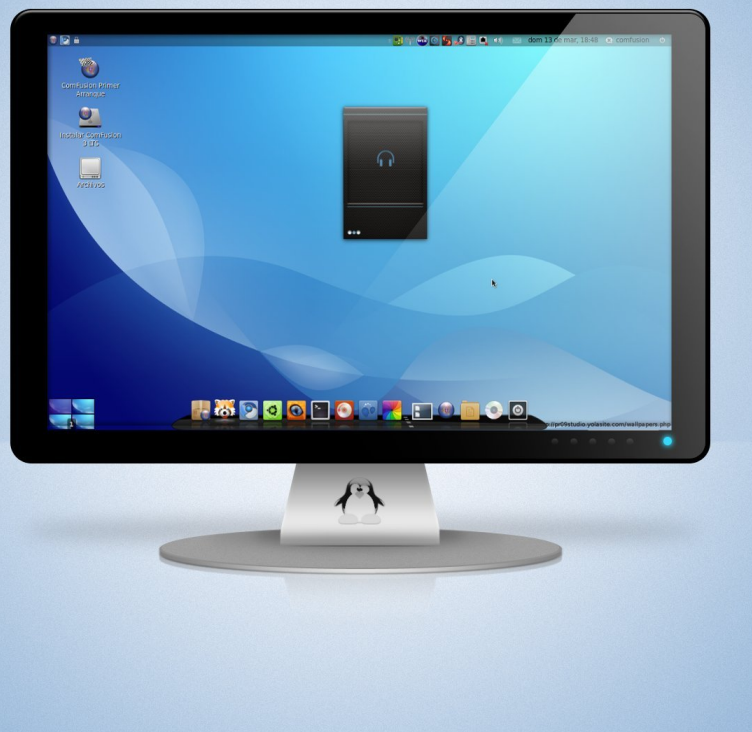

# ComFusion 3

Una distribución que mezcla simplicidad con poder

### POR **RAFAEL MURILLO MERCADO**

basado en http://madeinkobaia.deviantart.com y http://eldis82.deviantart.com

Para los que ya conocen la forma en la que escribo las notas para esta revista (y los posts en mi Blog), sabrán que trato de hacer esto algo ameno, incluso contando experiencias personales con los sistemas y el software que recomiendo, es cierto que puedo pecar de no ser el más parcial cuando hago estas notas, pero hasta ahora este método ha funcionado muy bien...

Para este artículo he tomado como referencia directa un archivo que nos brindan en el Sitio Oficial de la distribución en cuestión, y al finalizar el artículo podrán encontrar los enlaces pertinentes para que puedan poner en práctica lo que se verá. Y bueno, comencemos con este tema que da para muchas cosas.

Una de las primeras distribuciones que utilicé desde que estoy bien metido en GNU/Linux fue ComFusion, una creación de Marco A. (Pollolinux) y mi sorpresa fue grande cuando noté la facilidad que representaba su uso y su configuración (salvo por algunos pequeños detallitos debido a la falta de drivers para mi tarjeta de red..), incluso más sencillo que Ubuntu (ya se lo que estarán pensando... "¿más sencillo que Ubuntu? si, ¡cómo no!" pero pueden creerme, y miren que soy un gran partidario de Ubuntu).

<span id="page-29-0"></span>La segunda versión de ComFusion obviamente también la probé y venía cargada de más software, pero para mí no representó un avance importante en la distribución, tal vez estoy equivocado, pero esa es la percepción que tuve, sin embargo, me he topado con que la Versión 3 de ComFusion ya está disponible, y ni lerdo ni perezoso me puse a descargarla e instalarla... Pero antes de continuar, veamos algunos datos técnicos de esta nueva versión:

### **Las Notas Técnicas**

ComFusión 3 está basada en Ubuntu Lucid Lynx, una versión estable de dicho Sistema y que cuenta con soporte actual por parte de Ubuntu.

Tiene como objetivo simplificar Linux para el usuario novato que proviene de otros Sistemas Operativos sin restar potencia para el usuario experimentado y para hacerlo, se vale de una combinación de programas, scripts y estilos visuales que logran su cometido, es decir, hacen que utilizar Linux sea algo más apetecible, simple, y divertido para los recién llegados.

Con esta distribución podremos contar con 3 distintos escritorios (entornos gráficos):

1. **Gnome-ComFusion:** Es el escritorio tradicional de ComFusion y el escritorio por excelencia en Ubuntu pero con muchas mejoras, orientado para equipos "estándar" que NO tengan demasiados problemas de recursos.

2. Lxde-ComFusion: Mantiene el look de Gnome, pero

remplaza nautilus (el navegador de archivos por defecto de Gnome) por PCManFM, cambia también el Panel de Gnome por Lxpanel, pero mantiene Metacity como gestor de ventanas, esto ayuda a optimizar de manera considerable el rendimiento del equipo, además funciona perfectamente con Compiz (encargado de los vistosos efectos como el famoso "Cubo", los efectos al minimizar, maximizar y cerrar ventanas... entre otros), y esto lo convierte en el PRIMER ESCRITORIO LXDE con efectos Compiz, pero no sólo eso, este escritorio es perfecto para equipos con recursos limitados.

**3. Openbox-ComFusion:** Escritorio que tiene el mismo look que los anteriores pero con Openbox como gestor, y que ha sido modificado y optimizado para ser el más liviano de los tres escritorios, utiliza Cairo-Composite como efecto visual predeterminado, para que hasta los escritorios más humildes puedan gozar de ser un poco más vistosos.

Puedo decir, que ninguno de estos tres escritorios tiene nada que envidiarle al "siete de la ventana".

Esta distribución además de otras cosas, cuenta con una serie de Applets y Scripts que nos facilitarán muchas tareas. Por ejemplo: Si damos clic derecho en el escritorio, veremos dentro del menú emergente, un submenú de nombre scripts, y si nos situamos en él, veremos los diferentes scripts de los que disponemos...

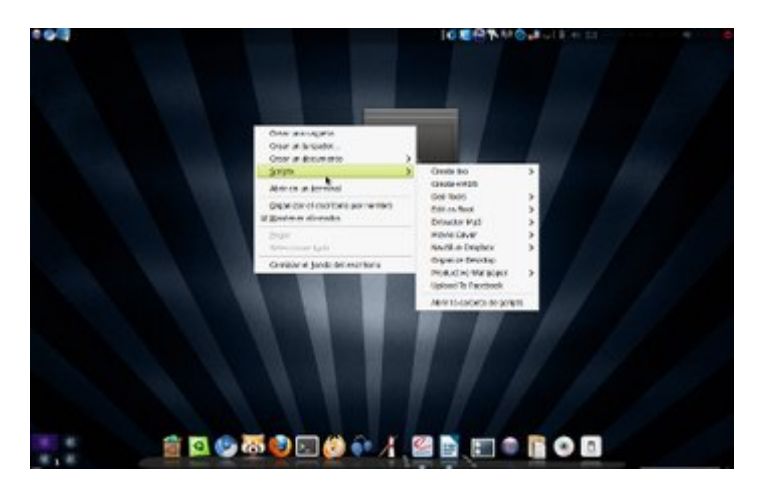

En nuestro Nautilus tenemos ahora incluido el efecto CoverFlow y para usarlo, simplemente debemos pulsar la tecla F4, con esto podremos disfrutar de un efecto carrusel con el que apreciaremos mejor los detalles de los archivos.

Requerimientos Técnicos. Esta es una parte importantísima de la distribución en cuestión... y puedo decirles que gracias a los tres diferentes tipos de escritorio, ComFusion 3 puede ser fácilmente instalado en cualquier computadora que ustedes, amables lectores, puedan tener.

Cabe aclarar que si su equipo no cuenta con una tarjeta aceleradora de gráficos, será imposible que corran los efectos de Compiz, pero no es una cosa que se extrañe demasiado gracias a la cantidad tan impresionante de herramientas con las que contamos en ComFusion 3.

### **La Instalación de ComFusion 3**

Ya hemos hablado de muchas de las características (no todas) con las que cuenta esta distribución, así que es hora de entregarles un pequeño manual sobre cómo podemos instalarla en nuestro equipo, para hacerlo, utilizaré pantallas que yo mismo he capturado del proceso de instalación y, con la autorización de Pollolinux utilizaré imágenes tomadas del documento que contiene la información oficial de la distribución:

1. Vamos a descargar el ISO ComFusion 3, para eso vamos a entrar en el siguiente link:

http://www.comfusion.es/drupal/noticia/comfusion-3disponible-para-descargar

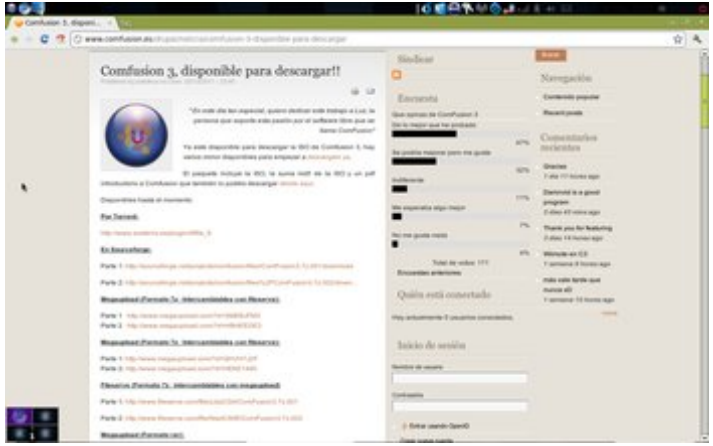

Ahí encontraremos diferentes mirrors desde donde descargarla, elijamos la que más nos agrade o nos convenga y comencemos la descarga.

Una vez que la descarga finalice debemos descomprimirla, ya que como podrán darse cuenta, la descarga que hicieron viene en formato .rar (winrar) o en formato .7z (7zip). Al descomprimir el archivo contaremos con el ISO (La imagen que debemos grabar en un DVD virgen) y tendremos también el archivo de información oficial de ComFusión 3 (donde podremos encontrar información técnica y datos importantes sobre la misma).

Ya que descomprimimos y ubicamos el archivo .ISO debemos grabarlo en un DVD virgen (vacío), no olviden grabarlo como imagen, ya que si lo graban como datos no funcionará y habrán desperdiciado un DVD.

Ya tenemos nuestro DVD grabado con la imagen de ComFusion 3, es hora de meter el DVD a nuestro equipo y reiniciarlo para comenzar la instalación.

*Nota. Este manual es para instalar ComFusion 3 en un equipo utilizando el disco duro entero, por lo que es recomendable hacer un respaldo de la información que tengan antes de continuar con la instalación.*

2. Ya tenemos el DVD dentro de nuestro equipo, ahora vamos a reiniciar para arrancar con él (si no lo hace de manera automática nos mostrará un mensaje en pantalla nuestro equipo solicitando que oprimamos cualquier tecla para iniciar desde el DVD) y comenzar la instalación.

Comenzará a cargar nuestro DVD (no se preocupen si tarda, es normal) y nos aparecerá la siguiente ventana:

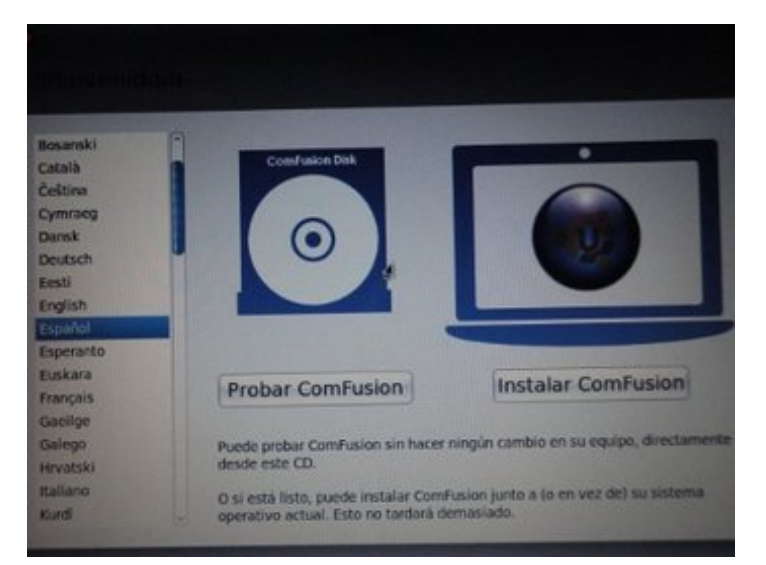

Aquí nosotros podemos elegir entre instalar ComFusion o Probarlo sin alterar el equipo (y como pueden ver, del lado izquierdo podemos elegir el idioma que deseamos utilizar para todo el proceso). Para este manual voy a emplear **Probar ComFusion**, damos clic en el botón y esperamos...

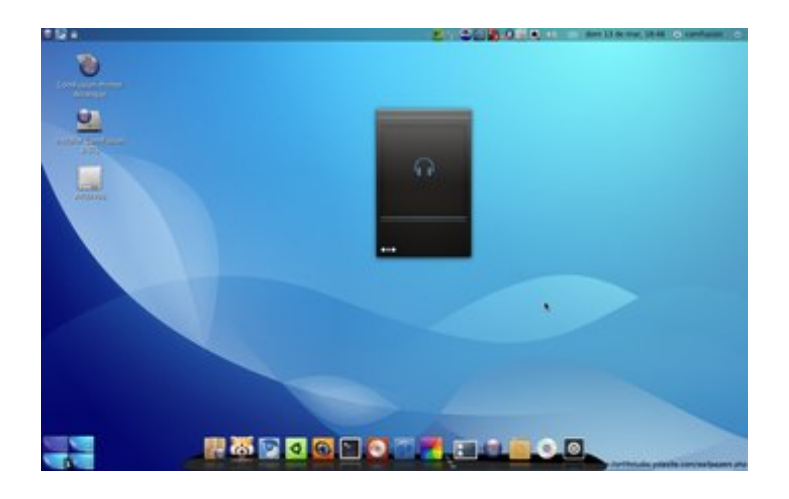

Ahora podemos ver el escritorio de ComFusion 3 (bastante cuidado si me permiten decirlo), y podremos probarlo para saber que es lo que tiene instalado y verificar, antes de instalarlo si se adecúa a nuestras necesidades o no... (dudo mucho que no quieran instalarlo).

Si ya terminamos de probarlo y estamos listos para instalarlo, vamos a dar clic en el icono que se encuentra en el escritorio que dice Instalar ComFusion 3 LTS y se abrirá el Asistente de Instalación, lo que nos lleva al siguiente paso.

3. Cuando se abra el asistente vamos a elegir el idioma a utilizar en nuestro sistema y damos clic en Adelante:

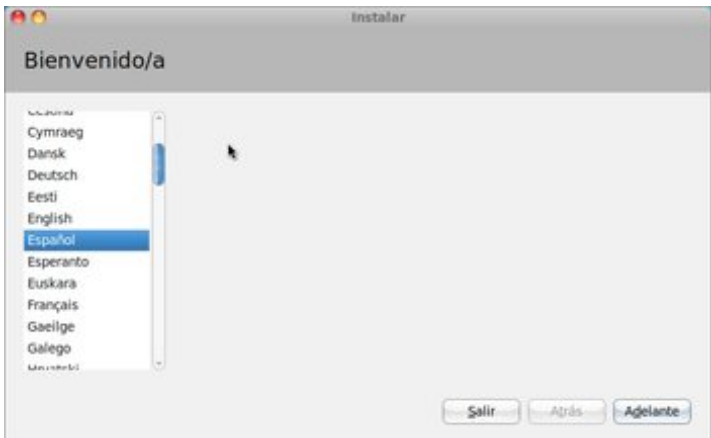

La siguiente pantalla nos muestra un informe sobre la situación actual de nuestro equipo:

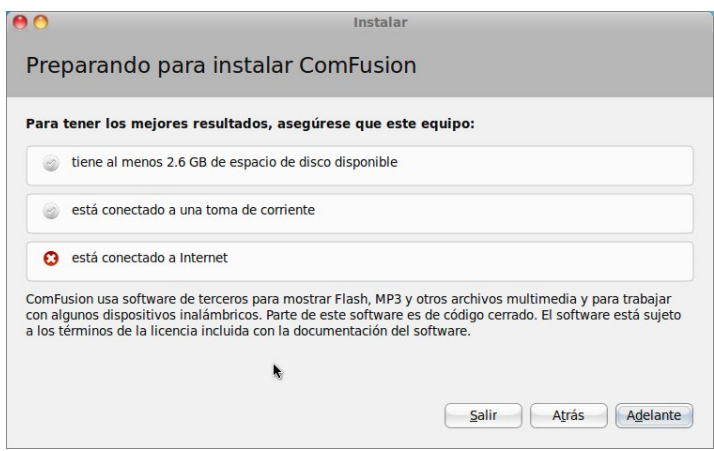

En este caso mi equipo no está conectado a Internet, dependiendo de si ustedes están o no conectados es lo que verán en este pequeño informe (cabe resaltar que no afecta en nada que estemos o no conectados a Internet en este momento de la instalación, pero que más adelante, cuando ya esté instalado ComFusion 3, será necesario tener una conexión a Internet). En esta pantalla no hay mucho que hacer mas que dar clic en el botón Adelante.

Se nos mostrará la pantalla de asignación en disco, y como lo dije antes, voy a utilizar todo el disco duro para mi nuevo sistema, por lo que elijo la primera opción y doy clic en el botón Adelante para continuar con la instalación.

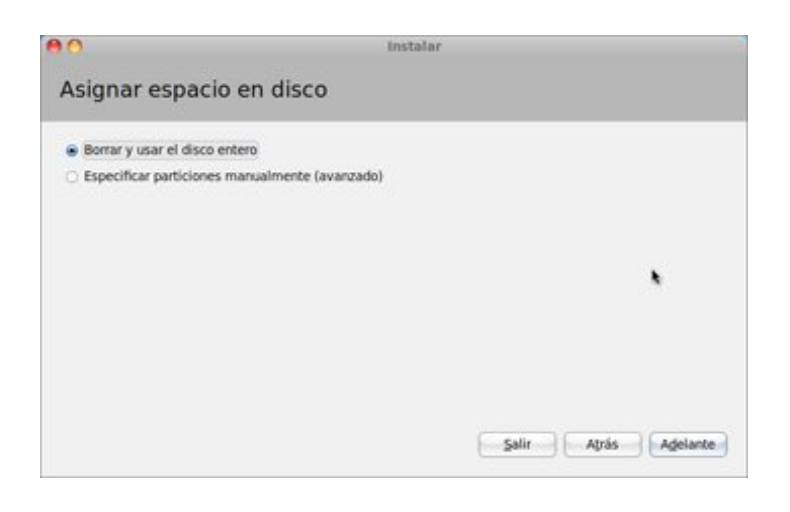

Ahora debemos elegir el disco duro donde lo vamos a instalar (si es que tienen más de un disco duro instalado en el equipo podrán elegir entre cualquiera de ellos para que se instale el sistema).

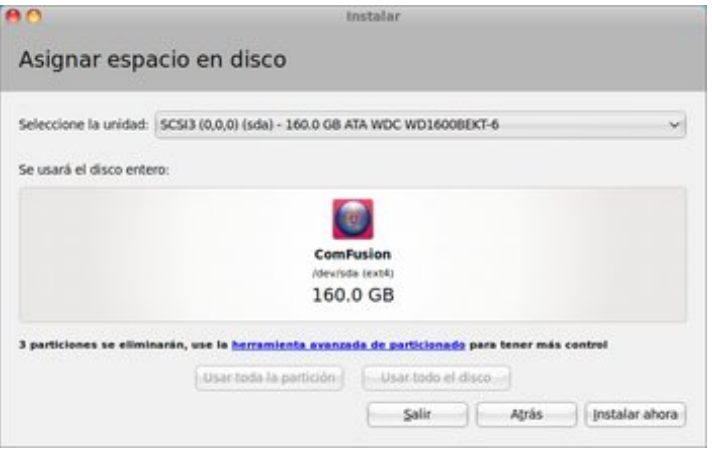

Como podemos ver, estoy eligiendo mi disco duro de 160 Gb. Para instalar ahí ComFusion 3, y ahora damos clic en el botón Instalar Ahora. En este momento la instalación ha comenzado a crear los sistemas de archivos y demás cosas técnicas que probablemente no le interese a usted, pero el proceso no ha finalizado aún, de hecho todavía tenemos que hacer algunos ajustes, y en la siguiente pantalla vamos a determinar "dónde estamos" y vamos a dar clic en el botón Adelante.

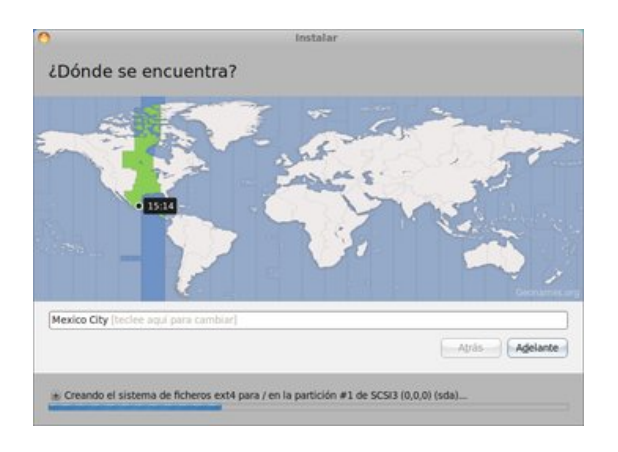

Continuando con la configuración, ha llegado el momento de elegir la distribución de nuestro teclado (si nos damos cuenta, este instalador ha sido tomado directamente del Maverick de Ubuntu, aunque adaptado a ComFusion e informa sobre los programas de esta distro y además NO permite la descarga de codecs, para eso ha sido creada otra utilidad que veremos más adelante).

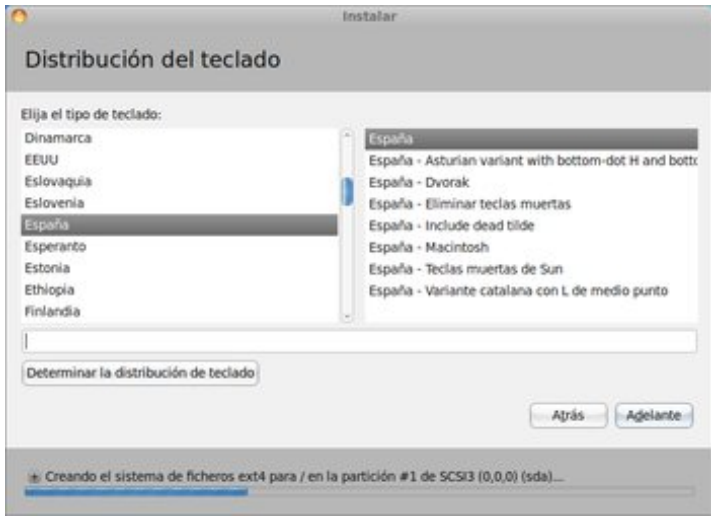

Como todos saben, podemos probar la configuración del teclado justo en esta pantalla antes de dar clic en Adelante, esto con el fin de asegurarnos que sea la distribución que realmente deseamos.

Empezamos a ver ya un gran avance en la instalación, más que nada en la configuración de la misma, y en nuestra próxima pantalla ya se nos piden algunos datos más específicos:

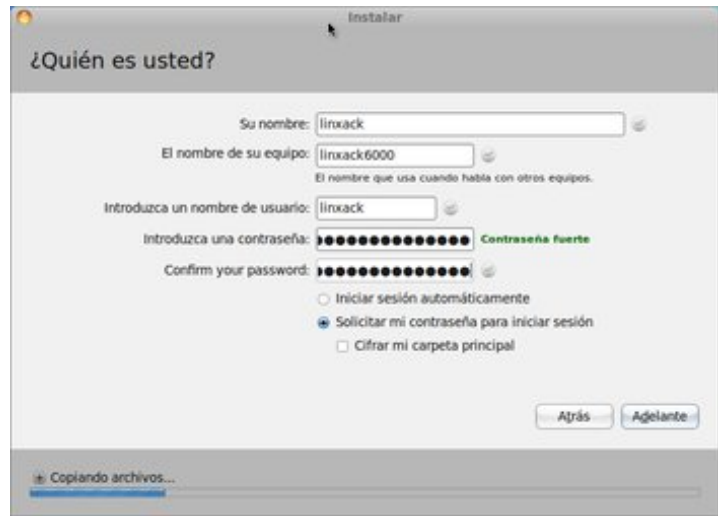

Una vez que hemos terminado de llenar los datos que se nos piden vamos a dar clic en el botón Adelante y finalmente se nos mostrará una "presentación" que nos habla de las nuevas características que encontraremos en esta distribución:

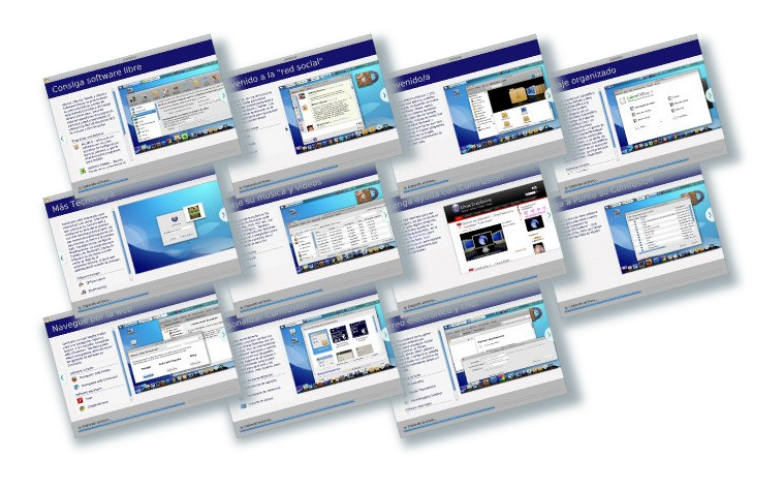

Finalmente el proceso de instalación ha terminado y nos mostrará la siguiente pantalla:

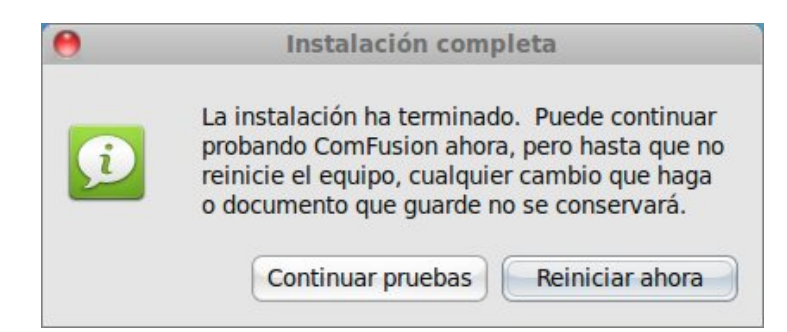

Si queremos seguir probando el sistema en el modo Live (tal como estamos trabajando hasta ahora) damos clic en el botón "Continuar pruebas" pero si lo que queremos es continuar con la configuración de nuestro sistema recién instalado, vamos a elegir Reiniciar ahora.

Esta operación nos mandará un aviso para que quitemos el DVD de nuestro equipo y finalmente éste se reinicie, dando paso al primer inicio de nuestro flamante ComFusion 3 y al siguiente paso en este manual

### **La Configuración de ComFusion 3**

Estamos ya en nuestro sistema recién instalado, es nuestro primer inicio de sesión y claramente podemos ver en el escritorio el icono ComFusion primer arranque, pero antes de darle doble clic para ejecutarlo, debemos conectar nuestro equipo a la Red, es decir, tenemos que estar conectados a Internet ya que es ahora donde comenzaremos a instalar todos los codecs y drivers necesario para que nuestro equipo quede 100% funcional.

1. Vamos a dar doble clic en el icono ComFusion primer arranque y se nos mostrará lo siguiente:

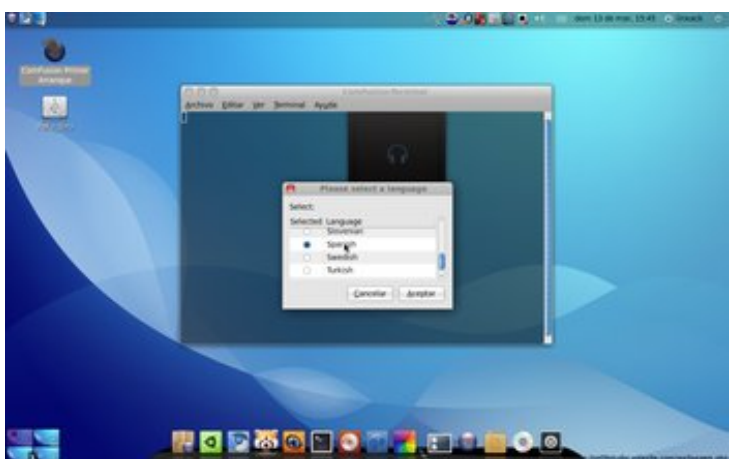

Este es un script que la gente de ComFusion ha implementado para terminar de configurar nuestro sistema, y en esta primer pantalla se nos pide elegir un idioma para el resto del proceso, una vez seleccionado damos clic en el botón Aceptar.

2. La segunda pantalla que se nos muestra es muy importante, ya que en ella se nos muestra un listado donde podremos elegir entre distintas modificaciones, correcciones y repositorios que podremos añadirle o quitarle al Sistema, lean con atención las instrucciones que aparecen ahí, elijan lo que más les convenga (¡no olviden elegir los repositorios! les servirán de mucho) y den clic en Aceptar.

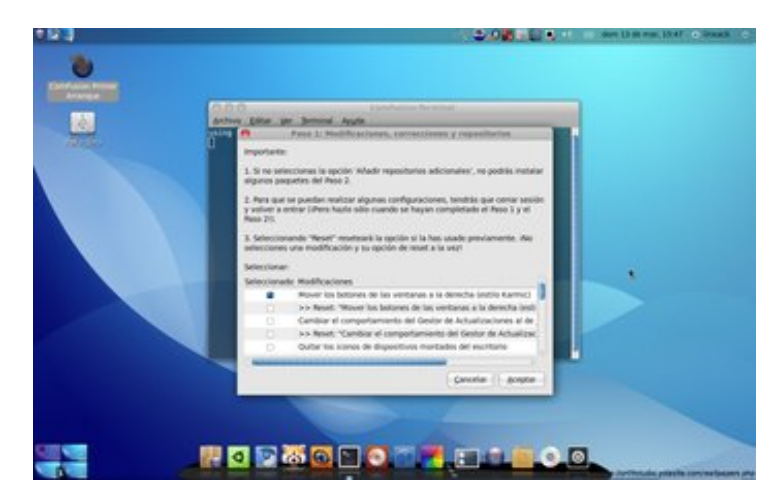

Nota: Si elijen cambiar el primer día de la semana como yo lo hice, les aparecerá el siguiente mensaje, donde dependiendo de la localización de su país, es lo que deben de poner, para este caso pongamos es\_ES y nos evitaremos mayores complicaciones:

Si seleccionaron, como les recomendé hacerlo, los diferentes repositorios para instalarse, verán el siguiente mensaje, y bastará con dar clic en Aceptar.

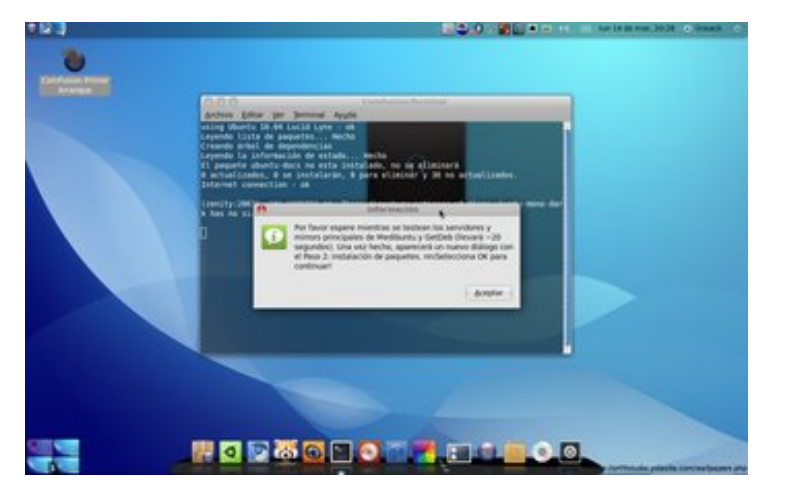

Una vez finalizado el proceso de testeo de los nuevos repositorios aparecerá un mensaje indicándonos que estamos listos para iniciar la segunda parte del proceso.

3. En esta ventana vamos a seleccionar los paquetes que queramos instalar, yo seleccione todos... ¿para qué limitarse, no?

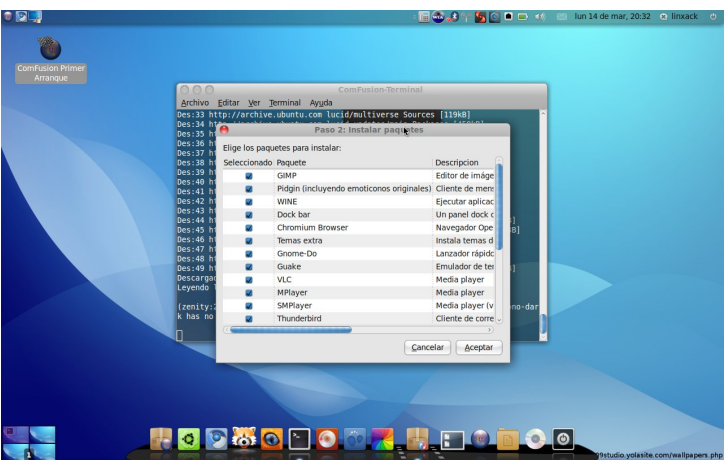

Y daremos clic en el botón Aceptar para que se nos muestre otra pantalla, esta vez es sólo un aviso, se nos pedirá no reiniciar el equipo hasta que el proceso haya acabado, damos clic en Aceptar para comenzar la descarga e instalación. Durante la instalación aparecerán algunas ventanas como la que se muestra a continuación, donde debemos seleccionar el dock (es decir, la barrita tipo Mac) que se va a instalar.

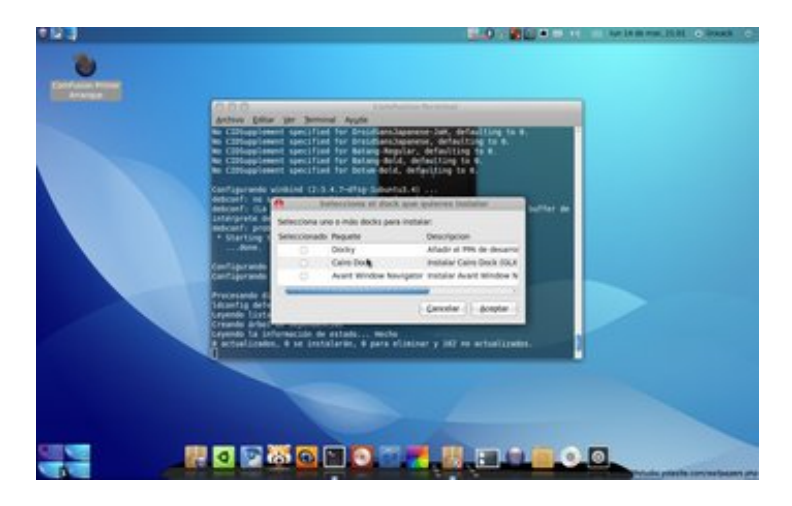

Si no has probado ninguna, te recomiendo instalar las tres y probarlas, ya después podrás desinstalar las que no te agraden y quedarte con la que más se adecúe a tus necesidades (en mi caso, el Docky), y damos clic en Aceptar para continuar el proceso.

Cuando termine todo el proceso de descarga e instalación de lo que hemos solicitado previamente (y de verdad será un proceso largo, claro, también dependiendo mucho de la velocidad de conexión que tengamos, por ejemplo yo tengo una velocidad actual de 15 Mb por lo que el proceso tardó alrededor de 10 o 15 minutos, pero si tienen una conexión común para los de México de 2 a 4 Mb creo que este proceso podría alargarse unas 2 horas, de cualquier modo vale la pena esperar) se nos mostrará la siguiente pantalla, donde daremos clic en Aceptar.

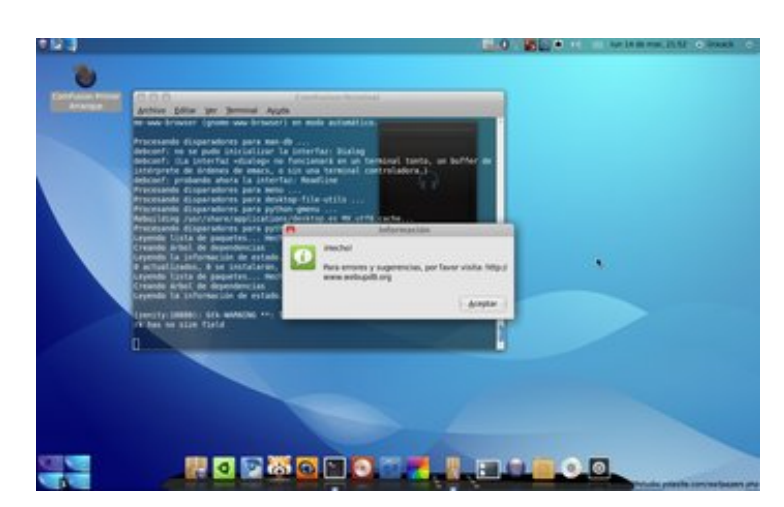

Es probable que debamos reiniciar el equipo para que algunos cambios surtan efecto, así que vamos a hacerlo y continuemos con la configuración.

Si el equipo en el que instalaron ComFusion 3 es una portátil y no les ha reconocido la tarjeta de red inalámbrica, seguramente hicieron el paso anterior conectándose a la Red de manera "cableada", pero obviamente piensan "¿qué caso tiene tener instalado ComFusion si mi red inalámbrica no sirve..?" ¡Tranquilos! Que no hemos terminado la configuración.

### **La Instalación de Controladores de Red y tarjeta Gráfica**

Es muy probable que en la barra superior te aparezca una notificación de que se encontraron drivers disponibles para tu equipo y bastará con dar clic a la notificación para que se te muestre un cuadro con los controladores disponibles, pero de no ser así, vamos a realizar lo siguiente:

1. Damos clic en el botón con el logotipo de ComFusion (se encuentra en la parte superior izquierda de tu pantalla) y en el menú que aparece vamos a desplazarnos hasta la opción Sistema, luego seleccionamos la opción Administración y finalmente vamos a Controladores de Hardware y veremos la siguiente ventana:

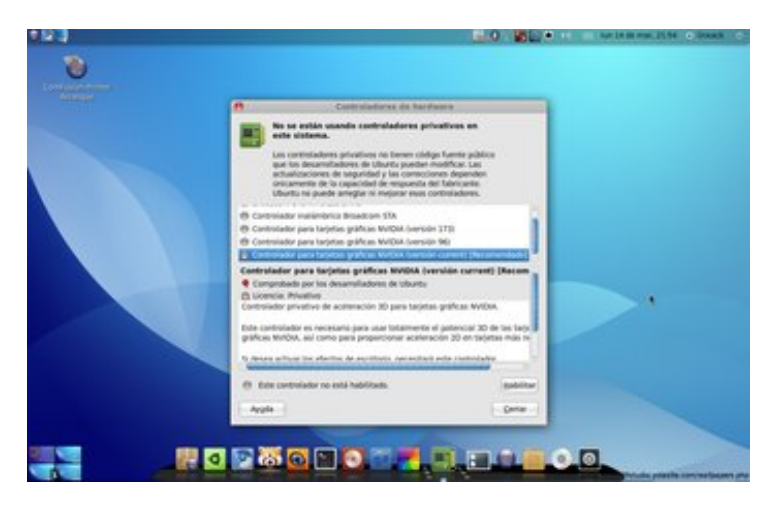

En mi caso me ha detectado la tarjeta de video y la tarjeta de Red, bastará con seleccionar la que el sistema nos muestra como Recomendada y dar clic en el botón Habilitar para que comience la descarga e instalación de los drivers, sin que nosotros hagamos absolutamente nada (claro, nos pedirá una contraseña para poder realizar esta operación, dicha contraseña es la que hemos establecido para nuestro usuario).

Una vez instalados los drivers de Red y de video, tenemos que reiniciar el equipo para que se activen los cambios.

### **La Configuración a fondo de ComFusion 3**

Ya están instalados todos los drivers y codecs necesarios para hacer cualquier cosa en nuestro nuevo sistema, pero te preguntarás "¿por qué no puedo ver los efectos de cubo y demás cosas?" Simple querido lector, debemos habilitarlos. Para eso vamos al Menú Sistema – Preferencias – Apariencia de Gnome y en el cuadro que aparece seleccionamos la última opción, es decir Extra, esto hará que nuestra pantalla haga algunas cosas raras y nos muestre un mensaje preguntándonos si deseamos mantener esa configuración, le damos clic en Mantener Configuración y ahora ya podremos configurar los efectos de Compiz.

Para configurar los efectos de Compiz ahora contamos con el icono de Compiz en la barra de notificaciones (es el que está de color rojo con negro), le damos clic derecho y elegimos la primer opción que aparece, Settings Manager.

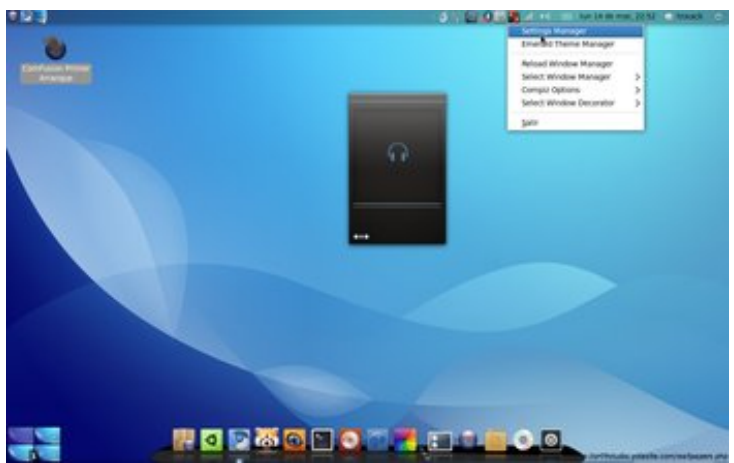

Es en esta nueva ventana que se abre en donde podremos configurar los efectos, esto se los dejo a su criterio y sus gustos.

Podría alargar este manual de manera infinita... pero creo que podemos resumir la configuración de este gran sistema tal como lo hicieron sus creadores.

#### **Centro de Control de ComFusion**

ComFusion 3 cuenta ahora con una herramienta que me ha dejado impresionado, es el Centro de Control de ComFusion, esta herramienta engloba todas las características importantes de nuestro sistema en un solo lugar, desde aquí tenemos acceso a cualquier tipo de configuración para el Sistema.

Podemos entrar al Centro de Control de ComFusion desde Sistema – Preferencias – Centro de Control ComFusion. Se abrirá la siguiente ventana:

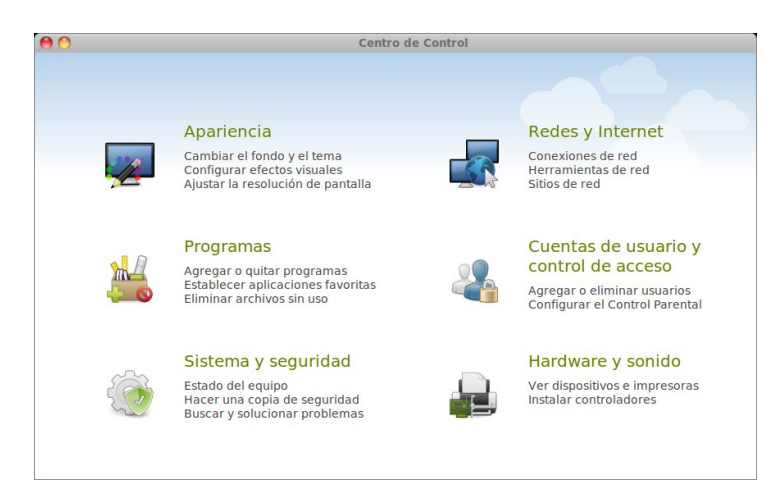

Como podemos ver, desde aquí podemos controlar los siguientes aspectos: Apariencia, Programas, Sistema y Seguridad, Redes y Internet (un pequeño fallo, debería decir "Redes e Internet" pero bueeno...), Cuentas de Usuario y Control de Acceso, Hardware y Sonido.

Para entrar a cada uno de ellos tenemos que dar clic en el

icono que los representa y, dentro de cada uno encontraremos muchas opciones que podemos realizar:

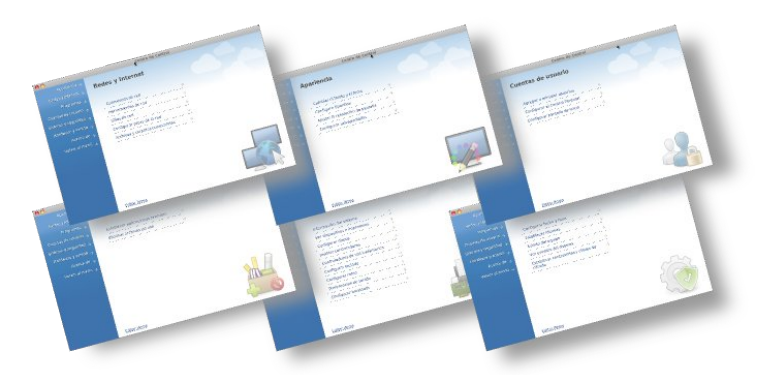

Hay muchísimas herramientas dentro de esta distribución, podemos encontrar cosas de todo tipo. Recuerdo haber visto en películas cosas como el desbloqueo de equipos utilizando reconocimiento de rostros, y ComFusion 3 ya tiene esta herramienta implementada. Podemos desbloquear también nuestro equipo utilizando dispositivos Bluetooth y muchas otras cosas.

Antes de terminar este manual quisiera decir que otra de las cosas que me encantó fue la posibilidad de conectar mi equipo celular (Xperia) con mi ComFusion, esto gracias a la herramienta AnDroiD PC, una aplicación sencilla pero potente, con la que podremos sincronizar mensajes y contactos del teléfono a nuestra computadora.

Les dejo algunos links que les serán de ayuda para descargar, configurar y ver alguno que otro consejo de este gran sistema:

**Sitio Oficial de ComFusion** (contiene tutoriales en video de algunas de las muchas cosas que podremos hacer en este Sistema): http://www.comfusion.es/drupal/

**ComFusion 3, disponible para descargar** (contiene los diferentes enlaces de descarga de este sistema, así como el enlace para descargar un documento en PDF con información sobre ComFusion 3): http://www.comfusion.es/drupal/noticia/comfusion-3disponible-para-descargar

**Foro Oficial de ComFusion** (aquí hay gente como tu y yo, con dudas y comentarios que pueden servirte a ti, o a los creadores del sistema para que lo sigan mejorando. ¡Resuelve aquí todas tus dudas!): http://foros.comfusion.es

**Donación** (es cierto que este Sistema es Libre, pero si te ha gustado, te invito a que hagas un pequeño aporte, regresa un poco de lo mucho que la comunidad hace por ti)

http://www.comfusion.es/drupal/content/donaci%C3%B3n

No cabe duda de que ComFusion 3 no ha sido elaborada a la ligera, no es una distribución más... ComFusion 3 es la innovación llevada a los sistemas operativos, es un vistazo al futuro en computación y es la herramienta perfecta tanto para usuarios novatos como para usuarios avanzados.

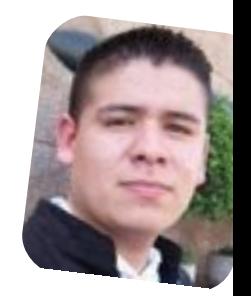

*Lic. Rafael Murillo Mercado twitter: @linxack http://www.youtube.com/linxack http://linxackblog.blogspot.com*

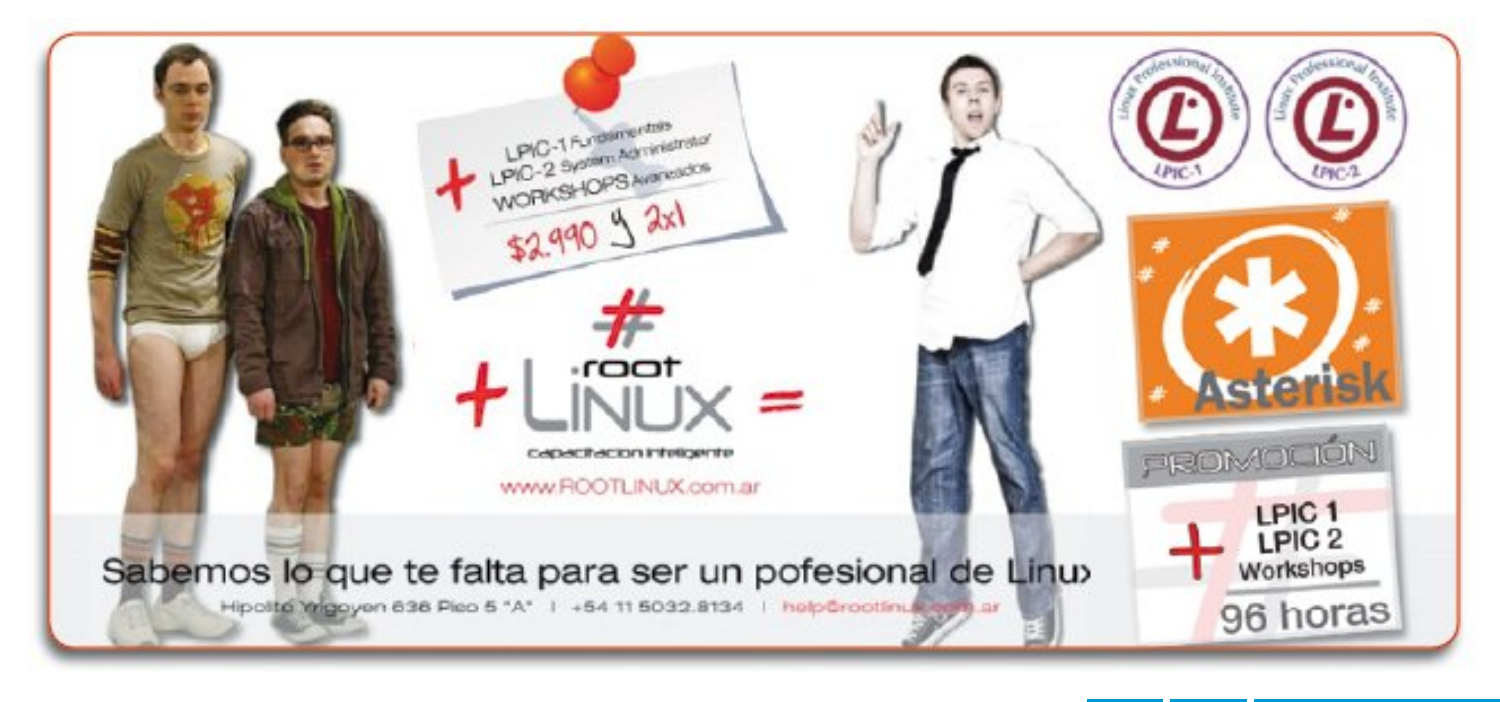

Opinión

# Antecedentes peligrosos

### POR **CLAUDIO DE BRASI**

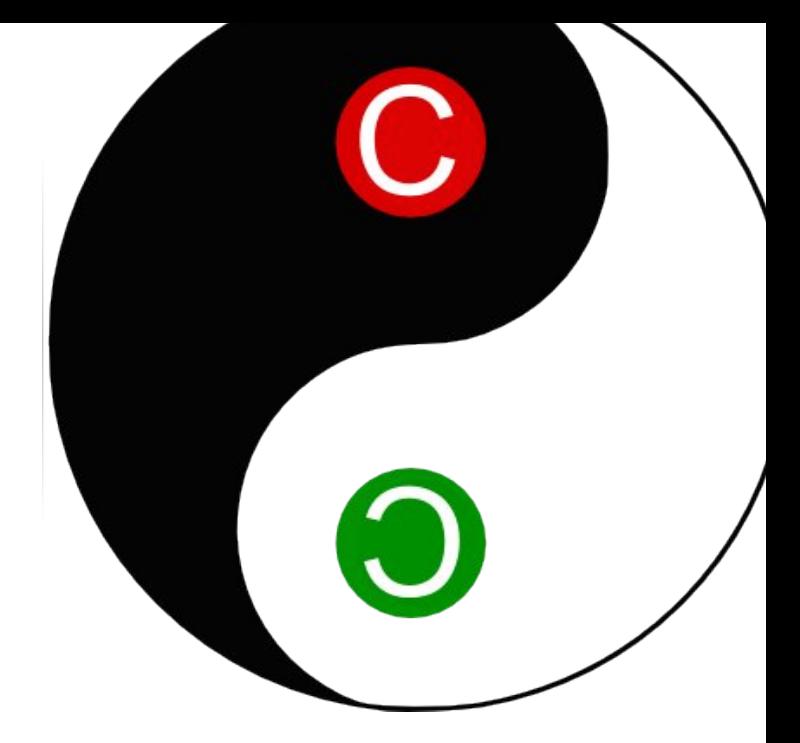

Hace poco se dio un caso que pasó fugazmente, pero no por ello deja de ser peligroso.

Hay una demanda de patentes por parte de LG contra Sony con respecto a su consola PS3. En Holanda la gente de LG logró una orden para allanar domicilios de los dueños de dichos equipos. No me cuesta imaginar al pobre usuario verse rodeado de policías, con una orden de allanamiento, viendo cómo se llevan la consola de juegos como si fuera una planta de sustancias controladas, viendo cómo sus hijos lloran a mares por la pérdida de sus juegos favoritos. Pobre usuario.

Realmente no sé a quién se le ocurrió la idea de entablar estas demandas y ciertamente me alegra que se hayan revertido las ordenes en poco tiempo. Quien se le ocurrió, realmente olvidó que la culpa de una acción por parte de una persona o empresa, no puede trasladarse a otra persona que no intervino en la infracción supuesta.

<span id="page-37-0"></span>Pero sienta un precedente del que hay que tener mucho cuidado. Qué pasa si en un futuro alguien decide por culpa de una demanda de patentes, hacer que datos, programas o desarrollos puedan ser eliminados por el simple hecho de haber sido elaborados por un producto con una patente en litigio. Realmente me deja pensando y temblando un poquito.

#### **"Reseteando derechos"**

Hace poco asistí a unas conferencias sobre copyleft, entre las cosas que se decía con respecto a los libros y películas con derechos tradicionales, es que si una obra está en el dominio público, pero un editor hace una nueva edición, genera derechos sobre esa edición de la obra. También si se hace una versión mejorada de una obra, ya sea libro, de audio o de película.

Allí me cayó la ficha de por qué tantos libros por el aniversario del autor, discos pasados a digital de 24 bits y películas con escenas extra, efectos mejorados, Blue-Ray y 3D. Una forma muy astuta de "Resetear" la fecha de la obra y extender el periodo para reclamar derechos sin tener que cambiar la Ley, aprovechando la renovación tecnológica.

También explica por qué tantas series hechas de nuevo, que curiosamente no difiere el nombre con la versión anterior. Así, si necesitan reclamar derechos contra alguien, pueden argumentar omitiendo el detalle de la vieja versión (ojo por este lado).

Como sea que continúen estos 2 temas, más vale no dejar de mirar qué cosas experimentan esta gente, tal vez por allí sepamos por dónde se les ocurre perseguir a los pobres usuarios o querer cobrar por más tiempo del debido.

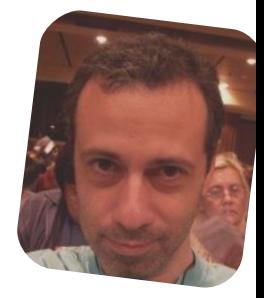

*Claudio De Brasi. doldraug@gmail.com twitter: @Doldraug*

PD: Tal vez no vean que su modelo de industria está moribunda, pero la parte de legales sigue coleando.

### **Proyectos**

### Migración a software libre en Venezuela

### POR **NAUDY VILLAROEL URQUIOLA**

En la lucha por lograr la soberanía tecnológica y garantizar la democratización y apropiación social de las tecnologías de información, se emitió el Decreto N° 3.390, publicado en la Gaceta Oficial Nº 38.095 de fecha 28/12/2004 sobre el uso obligatorio del software libre en el país para todas las dependencias públicas de carácter oficial. De esta forma, el Ejecutivo nacional establece que es prioridad del Estado incentivar y fomentar la producción de bienes y servicios para satisfacer las necesidades de la población, mediante el uso de estas herramientas desarrolladas con estándares abiertos para robustecer la industria nacional.

Además, el artículo 110 de la Constitución de la República Bolivariana de Venezuela, reconoce como de interés público la ciencia, la tecnología, el conocimiento, la innovación y los servicios de información, con el objeto de lograr el desarrollo económico, social y político del país.

<span id="page-38-0"></span>El Ministerio del Poder Popular para Ciencia, Tecnología e Industrias Intermedias y Centro Nacional de Tecnologías de Información han trabajado en conjunto para desarrollar herramientas de apoyo a la migración, tales como una

distribución GNU/Linux adaptada a las necesidades de la Administración Pública Nacional como es el caso de la Distribución Canaima (http://canaima.softwarelibre.gob.ve/), un repositorio Nacional de Aplicaciones, un sistema de registro y seguimiento de planes de migración; igualmente se desarrollan soluciones de automatización

Una parte muy importante que el Centro Nacional de Tecnologías de Información logró vencer fueron unos obstáculos que actualmente han quedado en el pasado, fueron estos:

**Psicológicos e Ideológicos:** La resistencia al cambio de los usuarios y responsables tecnológicos. La industria del software ha logrado establecer como natural la venta a través de licenciamiento de uso donde las aplicaciones permanecen en control de la empresa vendedora.

**Formación y Práctica:** Los centros de formación siguen respondiendo mayormente al patrón cultural y económico dominante. En consecuencia, no existe suficiente personal técnico y gerencial con conocimiento adecuado en Software Libre así como de suficiente capacidad en la industria para el soporte y servicio, adicionalmente la alta rotación del personal técnico en las instituciones.

**Inversión y Gerencia:** El Cambio el software Libre trae importantísimos beneficios a mediano y largo plazo representados por los ahorros en licenciamiento y soporte. Sin embargo se requiere de decisiones gerenciales para la inversión inicial en formación de personal y la contratación de soporte.

**Técnicos:** Hay áreas particulares donde aún no existen soluciones libres, como aquellas de sistemas de control de equipos donde no se cuenta con estándares abiertos.

Básicamente estos fueron los obstáculos más fuertes en el proceso migración, pero esto ya es cosa del pasado.

Los ejes de acciones fundamentales para este proceso de migración son los siguientes:

**Sensibilidad:** Tiene como objetivo hacer conocer a la población y a los servidores públicos sobre la capacidades del Software libre. Es preciso que este mensaje sea una constante, para ello hay campañas de información.

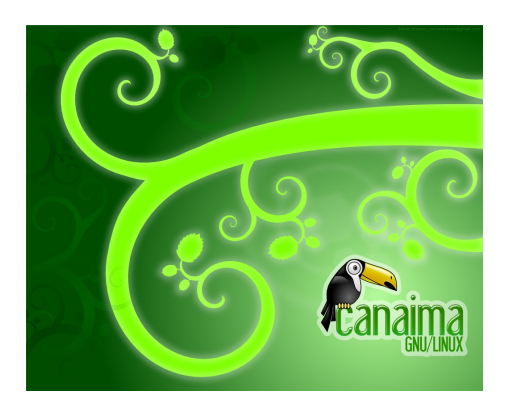

**Gobernabilidad:** Un marco legal que hace cumplimiento de la normativa y que aplica sanciones sobre bienes y servicios tecnológicos, está impulsada por una comisión en el más alto nivel del gobierno.

**Apropiación y socialización del conocimiento:** Capacitación constante de servidoras y servidores públicos y de la comunidad en tecnologías libres tales como bases de datos, desarrollo de aplicaciones, telefonía IP y redes tecnológicas libres y estándares abiertos.

Las ventajas principales que hoy en día brinda el uso de software libre a la nación y la comunidad se resumen en:

**Independencia tecnológica:** con el software libre el estado dejó de tener sus sistemas controlados por una entidad externa (con frecuencia empresas extranjeras). De esta forma rompió la dependencia tecnológica que lo tenía atado y logró las libertades que el software libre otorga.

**Control de la información:** Esto es una consecuencia directa de las libertades del software libre. Al tener la libertad de inspeccionar el mecanismo de funcionamiento del software y la manera en que almacena los datos y la posibilidad de modificar (o contratar a alguien que modifique) estos aspectos, queda en manos del estado la llave del acceso a la información.

**Confiabilidad y estabilidad:** El software libre, al ser público, está sometido a la inspección de una multitud de personas, que pueden buscar problemas, solucionarlos y compartir la solución con los demás. Debido a esto, y a lo que se llama "el principio de Linus" (dada la suficiente cantidad de ojos, cualquier error del software es evidente), los programas libres gozan de un excelente nivel de confiabilidad y estabilidad, requerido para las aplicaciones críticas del estado.

**Seguridad:** Este es uno de los puntos clave para el Estado. Mucha de la información que el Estado maneja puede ser peligrosa en manos incorrectas. Es por esto que su software no tenga puertas de entrada traseras, voluntarias o accidentales, y que pueda cerrarlas en caso de encontrarlas; tal inspección sólo ha sido posible con el software libre.

**Economía:** Contar con normas abiertas para la administración electrónica, el nivel de seguridad que ha proporcionado la plataforma de GNU/Linux, eliminó las actualizaciones forzadas. Esto permite disfrutar de una mayor economía en el uso y gestión de las Tecnologías de Información y Comunicación (TIC).

Y para seguir la expansión del uso del software libre, el Centro Nacional de Tecnologías de Información, ente adscrito al Ministerio del Poder Popular para Ciencia, Tecnología e Industrias Intermedias, en Gaceta Oficial 39.633 del día 14 de marzo de 2011, las resoluciones mediante las cuales se establece:

**Resolución 025:** El uso de Canaima GNU/linux como Sistema Operativo de Software Libre en las estaciones

de trabajo de los Órganos y Entes de la Administración Pública Nacional de la República Bolivariana de Venezuela, con el propósito de homogeneizar y fortalecer la plataforma tecnológica del Estado Venezolano.

**Resolución 026:** Se establecen los lineamientos de accesibilidad que deben ser aplicados por los Órganos y Entes de la Administración Pública Nacional en el desarrollo, implementación y puesta en producción de los Portales de Internet.

**Resolución 027:** Se establecen los requisitos mínimos para la prestación de servicios, por parte de personas naturales, en calidad de Facilitadores Comunitarios en el área de Tecnologías de Información Libres, en tanto dicho servicio sea requerido por los Órganos y Entes de la Administración Pública Nacional.

De esta forma se le da más fortaleza el proceso de soberanía nacional y tecnológica y se debe tener presente que el éxito con esta migración ha dependido mucho de la aceptación y de la disposición de los usuarios para utilizar el nuevo ambiente.

Un agradecimiento especial al Centro Nacional de Tecnologías de Información (CNTI) por toda la información suministrada. Para más información le recomiendo visitar http://www.cnti.gob.ve/

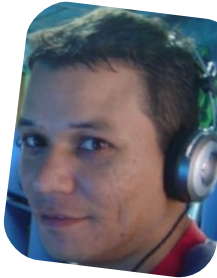

*Naudy Villarroel Urquiola twitter: @naudyu*

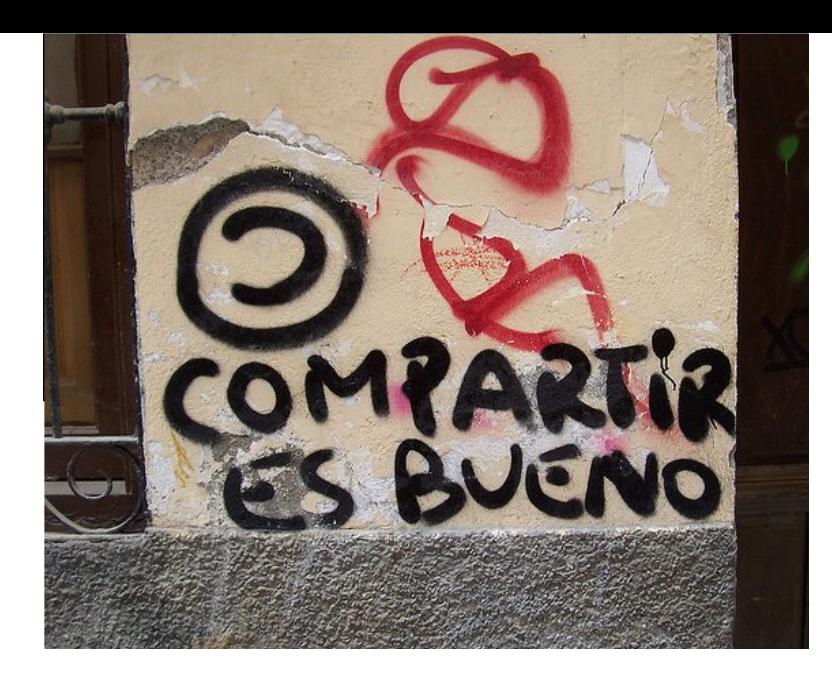

# ZFS para las masas (III)

POR **HERNÁN "HeCSa" SALTIEL**

En las entregas anteriores de esta serie estuvimos analizando qué es ZFS, cuáles son sus cualidades, y cómo armar sistemas de almacenamiento.

En esta entrega, veremos cómo compartir el espacio en disco con diferentes clientes. Porque compartir es bueno, y para hacerlo no limitaremos nuestro artículo a los clientes más bondadosos. Lucharemos con muchos de los que veremos en nuestra vida.

### **Lo primero es la familia**

Uno de los primeros protocolos con los cuales estaremos metiéndonos es NFS. Este protocolo, para los que no lo saben, es uno de los primeros que hemos utilizado para compartir sistemas de archivos entre diferentes máquinas Unix. Si bien han cambiado las versiones de NFS, lo vemos implementado en nuestros sistemas desde hace más de 20 años.

La forma en la cual ZFS maneja NFS

es completamente nativa, es decir, no requiere de nada más que el sistema operativo para poder compartir espacios de almacenamiento con otras máquinas. Y como en los casos que ya vimos en artículos pasados, lo maneja con sólo un par de comandos.

Lo primero que haremos para nuestro pequeño experimento es generar un pool y algún que otro espacio:

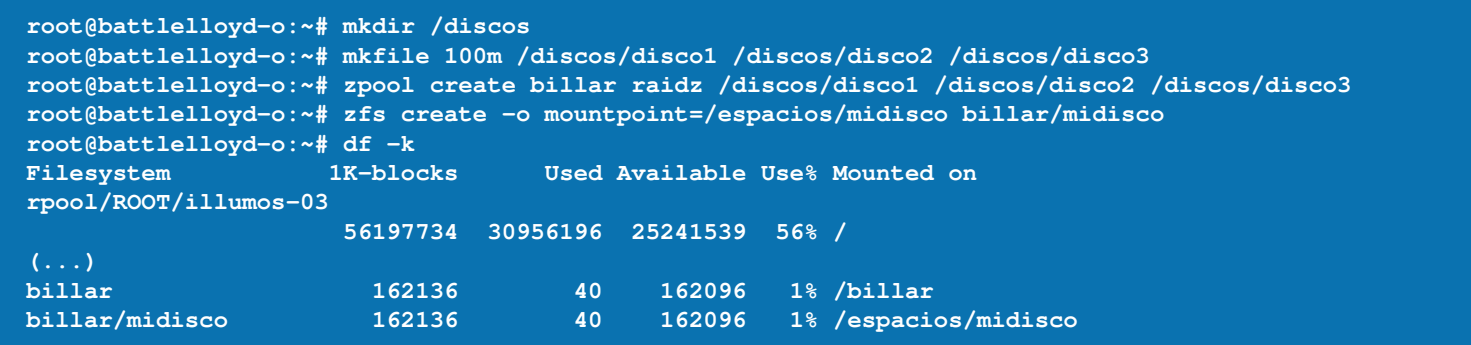

Ahora, con el espacio generado, vamos a usar el primero de los comandos necesarios para compartirlo, que es "sharemgr". La primera vez que lo ejecutamos, sólo veremos lo que tenemos configurado en forma predeterminada:

```
root@battlelloyd-o:~# sharemgr list
default
zfs
```
<span id="page-40-0"></span>Las líneas que vemos como salida de este comando hacen referencia a que hay un grupo denominado "default" destinado a mostrar espacios (datasets en realidad, si no te acordás qué era esto del dataset, no le preguntes a tu hermano mayor porque te va a hablar de la Commodore 64 mientras se babea... es preferible que mires los dos

artículos anteriores de Tuxinfo) que hayan sido compartidos mediante los viejos métodos, es decir, modificando el archivo "/etc/dfs/dfstab".

Las que vemos con "zfs" hacen referencia a los grupos que hayan sido compartidos mediante los métodos modernos de ZFS. Y si...somos modernos, somos...

Ahora compartiremos un directorio sin importar el sistema de archivos local en el cual se encuentre.

Lo primero que se deberá hacer es generar un grupo de espacios compartidos, o "share group", donde pondremos nuestro directorio compartido. Si bien se puede usar el grupo "default", no se recomienda para evitar confusiones, y posteriores dolores de cabeza:

```
root@battlelloyd-o:~# sharemgr create pruebas
root@battlelloyd-o:~# sharemgr list -v
default enabled nfs
zfs enabled
pruebas enabled nfs smb
```
¿Qué tenemos aquí? Vemos que con el primer comando generamos un grupo, y con el segundo vemos un detalle de aquello de que disponemos. Y lo mejor, vemos qué tienen configurado nuestros grupos.

El grupo "default" tiene habilitado sólo la posibilidad de compartir mediante NFS, ZFS sólo está habilitado, y el grupo que generamos ("pruebas") tiene la posibilidad de compartir mediante NFS y SMB. ¿Alguien pidió

Samba? En breve empieza el baile. Comenzaremos creando un directorio que queremos compartir, y que se llamará sencillamente "ejemplo":

```
root@battlelloyd-o:~# mkdir /espacios/midisco/ejemplo
root@battlelloyd-o:~# sharemgr add-share -r ejemplo -s /espacios/midisco/ejemplo pruebas
root@battlelloyd-o:~# sharemgr show -v pruebas
pruebas
          ejemplo=/espacios/midisco/ejemplo
```
El directorio compartido es "/espacios/midisco/ejemplo", que hemos incorporado al grupo "pruebas". En breve veremos para qué sirve el "-r".

Como de seguro nos gustan los

```
pequeños desafíos, y por ende, las
pequeñas alegrías, trataremos de
montar el espacio recientemente
exportado (si se quiere leer
compartido, también aplica a este
caso) en un equipo que tiene por
sistema operativo GNU/Linux. Lo
```
primero que haremos es verificar qué espacios están disponibles para ser montados. Nótese que el servidor de espacios compartidos tiene la dirección IP 10.100.100.220, y el cliente tiene la 10.100.100.2:

```
root@dshecsa01:~# showmount -e 10.100.100.220
Export list for 10.100.100.220:
/var/smb/cvol (everyone)
/espacios/midisco/ejemplo (everyone)
```
Antes que se nos pongan los pelos de punta, aviso que más adelante veremos la forma de restringir el acceso a estos espacios, por ahora vemos que "everyone" (todos) tienen acceso. Bueno, llegó la hora de montarlo:

```
root@dshecsa01:~# mount -t nfs 10.100.100.220:/espacios/midisco/ejemplo /ejemplo
root@dshecsa01:~# df -k /ejemplo
Filesystem 1K-blocks Used Available Use% Mounted on
10.100.100.220:/espacios/midisco/ejemplo
                     162816 0 162816 0% /ejemplo
```
Ya podemos depositar algo de contenido en el espacio compartido:

```
root@dshecsa01:~# touch /ejemplo/archivo_ejemplo
root@dshecsa01:~# ls -las /ejemplo/
total 7
2 drwxrwxrwx 2 nobody nogroup 3 2011-04-03 23:25 .
4 drwxr-xr-x 26 root root 4096 2011-04-03 23:18 ..
1 -rw-r--r-- 1 nobody nogroup 0 2011-04-03 23:25 archivo_ejemplo
```
Caramba. El dueño del archivo es "nobody", y su grupo es "nogroup" cuando lo vemos desde el sistema operativo GNU/Linux. Pero si lo vemos desde el OpenIndiana:

```
root@battlelloyd-o:~# ls -las /espacios/midisco/ejemplo/
total 5
2 drwxrwxrwx 2 root root 3 Apr 3 23:25 .
                      2 drwxr-xr-x 4 root root 4 Apr 3 23:12 ..
1 -rw-r--r-- 1 nobody nobody 0 Apr 3 23:25 archivo_ejemplo
```
Más adelante veremos qué se puede hacer para que estas cosas no nos molesten. Por lo pronto, nuestro sistema de archivos compartidos ya está funcionando. Hemos compartido un directorio con éxito (remarco la palabra "directorio").

Ahora bien, cuando ejecutamos el comando para compartir este directorio agregamos un modificador que es el "-r ejemplo". Esto sirve para que el directorio también sea visible mediante el protocolo SMB, o Samba. Entonces, nuestros clientes Windoze podrán montarlo también.

Abrimos "Mi PC", e intentamos montar este espacio compartido con el nombre "ejemplo".

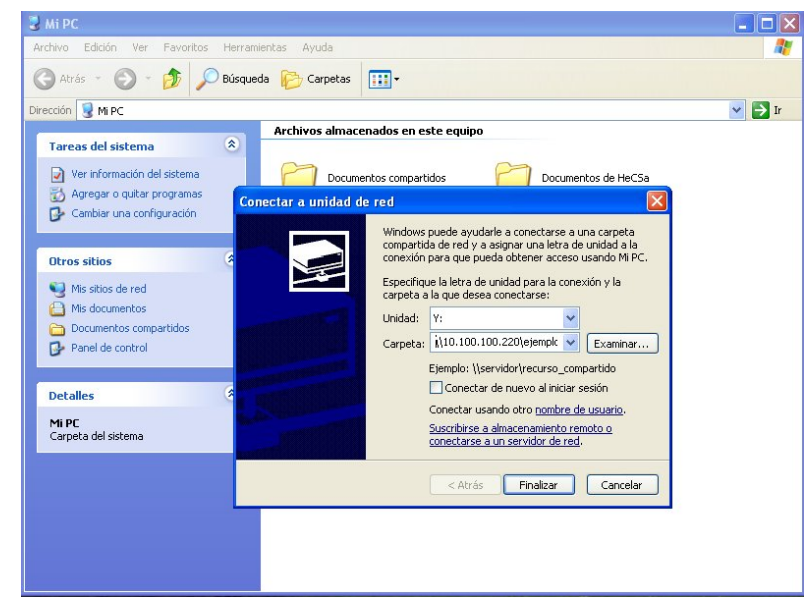

Pero cuando presionamos "Finalizar" nos encontramos con una no muy grata sorpresa: nos pide un usuario y una clave. ¿Qué usuario y clave utilizamos? Bien, aparte de configurar un espacio, tendremos que activar algunas otras cosas en nuestra caja OpenIndiana. Primero, algunos servicios SMB:

```
root@battlelloyd-o:~# svcadm enable -r smb/server
svcadm: svc:/milestone/network depends on svc:/network/physical, which has multiple instances.
```
Luego, cambiaremos el nombre del grupo del valor predeterminado, que es "workgroup", a "illumos" (me gusta más este último, nada personal)::

```
root@battlelloyd-o:~# smbadm join -w illumos
After joining illumos the smb service will be restarted automatically.
Would you like to continue? [no]: yes
Successfully joined illumos
```
Finalmente editaremos un archivo para agregar el módulo PAM necesario:

**root@battlelloyd-o:~# vi /etc/pam.conf**

Y agregaremos, al final del archivo, la línea:

**other password required pam\_smb\_passwd.so.1 nowarn**

De seguro, al intentar ingresar el usuario y contraseña encontraremos un error que implica que el usuario no tiene acceso. Eso es porque hasta ahora no teníamos este módulo habilitado. Cambiemos la clave de un usuario de nuestra caja OpenIndiana, si queremos conservando su clave anterior:

```
root@battlelloyd-o:~# passwd hecsa
New Password:
Re-enter new Password:
passwd: password successfully changed for hecsa
```
Listo, ahora podremos utilizar la tan bonita ventana para ingresar nuestro usuario y contraseña, para finalmente ver nuestro espacio compartido montado en un equipo Windoze:

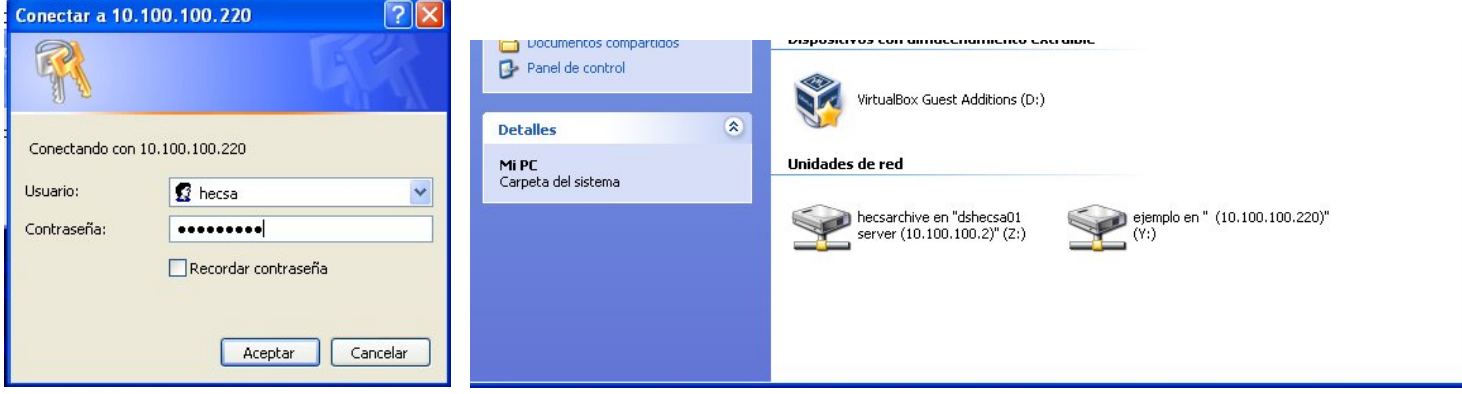

Así de sencillo es tener un sistema de almacenamiento que nos permite compartir archivos entre cualquier tipo de cliente, ya sea GNU/Linux, Windoze, Mac OS, y hasta un celular. En mi caso particular, tengo implementado un software tipo "media center" (ni más ni menos que el famoso y siempre libre, con perdón del término, XBMC) que mapea automáticamente los espacios de viídeos que tengo compartidos, y me permite ver mis series favoritas mientras escribo estos artículos.

#### **Descontrol total**

Como hemos visto en el apartado anterior, si bien nuestros archivos ya pueden ser compartidos, no tenemos mucho control sobre quién los mapea, quién los puede ver, con qué usuario, y demás.

Lo primero que aprenderemos es cómo habilitar uno de los dos protocolos (NFS, ó CIFS – lease SMB). Como recomendación, antes de ejecutar las siguientes pruebas, desmontemos tanto del Windoze como del GNU/Linux los espacios que antes montamos:

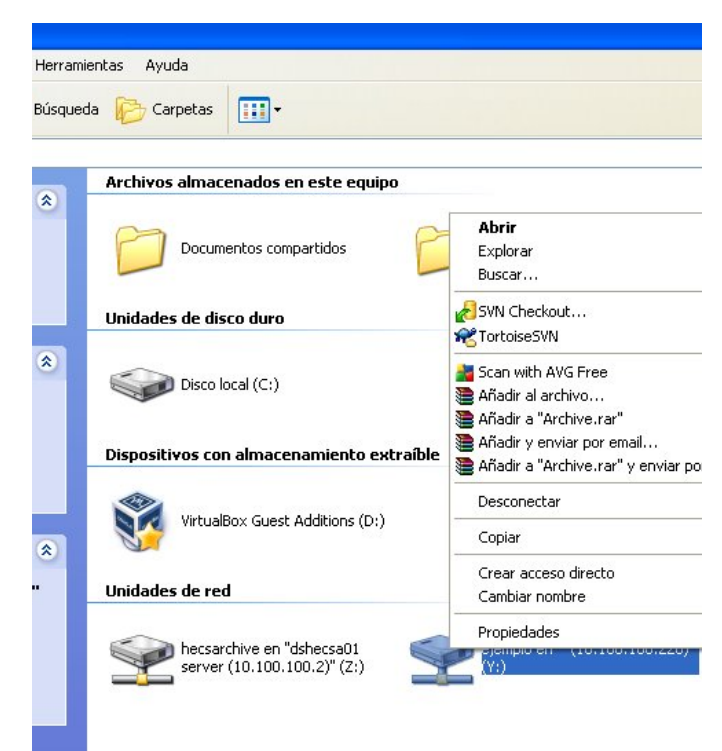

Presionemos "Desconectar" en el caso de Windoze, y ejecutemos, en el caso de GNU/Linux:

### **root@dshecsa01:~# umount /ejemplo**

Ahora, quitemos, a modo de ejemplo, las capacidades CIFS (SMB) de nuestro espacio compartido:

```
root@battlelloyd-o:~# sharemgr list -v
default enabled nfs
zfs enabled
pruebas enabled nfs smb
smb enabled smb
root@battlelloyd-o:~# sharemgr delete -P smb pruebas
root@battlelloyd-o:~# sharemgr list -v
default enabled nfs
zfs enabled
pruebas enabled nfs
smb enabled smb
```
Podemos ver cómo el protocolo SMB ha desaparecido de nuestro grupo "pruebas". Adivinaron, los protocolos se manejan por grupos. Y adivinaron de nuevo, si quieren montar el espacio compartido en el cliente Windoze, no podrán.

Con esto, lo primero que se nos viene a la cabeza es la opción, por ejemplo, de contar con espacios en disco que podamos compartir sólo mediante NFS, y otros que sólo podamos compartir mediante SMB. ¿Cómo haríamos eso? Bien sencillo,

mediante la generación de dos grupos, uno que sólo permita NFS, y otro que sólo permita SMB. En este ejemplo, generaremos esos dos grupos:

```
root@battlelloyd-o:~# sharemgr create -P nfs solo-nfs
root@battlelloyd-o:~# sharemgr create -P smb solo-smb
root@battlelloyd-o:~# sharemgr list -v
default enabled nfs
zfs enabled
pruebas enabled nfs
smb enabled smb
solo-nfs enabled nfs
solo-smb enabled smb
```
Ahora, compartiremos dos directorios, uno para NFS, y otro para SMB:

```
root@battlelloyd-o:~# mkdir /espacios/midisco/solo-nfs
root@battlelloyd-o:~# mkdir /espacios/midisco/solo-smb
root@battlelloyd-o:~# sharemgr add-share -s /espacios/midisco/solo-nfs solo-nfs
root@battlelloyd-o:~# sharemgr add-share -r samba -s /espacios/midisco/solo-smb solo-smb
root@battlelloyd-o:~# sharemgr show -v solo-nfs
solo-nfs
          /espacios/midisco/solo-nfs
root@battlelloyd-o:~# sharemgr show -v solo-smb
solo-smb
          samba=/espacios/midisco/solo-smb
```
Listo, ya hemos restringido qué protocolo se utilizará en cada caso. Pero...¿qué pasa si descubrimos que un directorio debe ser montado en un cliente que tiene el otro protocolo? No, no sonamos. Podemos mover de grupos a los espacios compartidos, por lo tanto cambiando el protocolo:

```
root@battlelloyd-o:~# mkdir /espacios/midisco/solo-nfs
root@battlelloyd-o:~# sharemgr move-share -s /espacios/midisco/solo-nfs solo-smb
root@battlelloyd-o:~# mkdir /espacios/midisco/solo-smb
root@battlelloyd-o:~# sharemgr show -v solo-nfs
 root@battlelloyd-o:~# sharemgr add-share -s /espacios/midisco/solo-nfs solo-nfs
root@battlelloyd-o:~# sharemgr show -v solo-smb and a series of the state of the state of the state of the
root@battlelloyd-o:~# sharemgr show -v solo-nfs
solo-smb
              /espacios/midisco/solo-nfs
/espacios/midisco/solo-nfs
solo-nfs
             samba=/espacios/midisco/solo-smb
```
Efectivamente, el grupo "solo-nfs" se **samba=/espacios/midisco/solo-smb** ha quedado solo. Y lo mejor en este caso, no tenemos que editar ningún archivo smb.conf o jugar con el siempre fuera de versión y generador de incontables archivos "core", swat.

**root@battlelloyd-o:~# sharemgr show -v solo-smb**

Cuando pensábamos que todo estaba en orden, recibimos un llamado de alguien avisándonos que en nuestra empresa han implementado una política de no compartir más videos. Entonces, no

nos queda otra opción más que deshabilitar el grupo que los contenía. Para hacer eso, ejecutamos:

```
root@battlelloyd-o:~# mkdir /espacios/midisco/solo-nfs
root@battlelloyd-o:~# sharemgr disable solo-smb
root@battlelloyd-o:~# mkdir /espacios/midisco/solo-smb
root@battlelloyd-o:~# sharemgr list -v
root@battlelloyd-o:~# sharemgr add-share -s /espacios/midisco/solo-nfs solo-nfs
default enabled nfs
root@battlelloyd-o:~# sharemgr add-share -r samba -s /espacios/midisco/solo-smb solo-smb
root@battlelloyd-o:~# sharemgr show -v solo-nfs
pruebas enabled nfs
solo-nfs
/espacios/midisco/solo-nfs
solo-nfs enabled nfs
root@battlelloyd-o:~# sharemgr show -v solo-smb
solo-smb disabled smb
solo-smb
zfs enabled
          smb enabled smb
```
**samba=/espacios/midisco/solo-smb** Qué suerte que OpenIndiana es tan sencillo y rápido, ¿no es así, mis queridos? Como nos imaginamos, cuando queremos rehabilitar este espacio, sólo tendremos que ejecutar el mismo comando, pero con el modificador "enable":

### **Demoliendo, primera parte** enters a se quiere

**solo-smb**

Dado que vamos a jugar un poco con los datasets, y no ya con los directorios, no es una mala idea, si no se quiere usar más estos espacios, y para evitar confusiones, deshacer todo lo que hemos hecho en este artículo hasta ahora. Y antes de romper todo, algo para pensar. Cada

vez que generamos un nuevo grupo, aparece un nuevo servicio en nuestra caja:

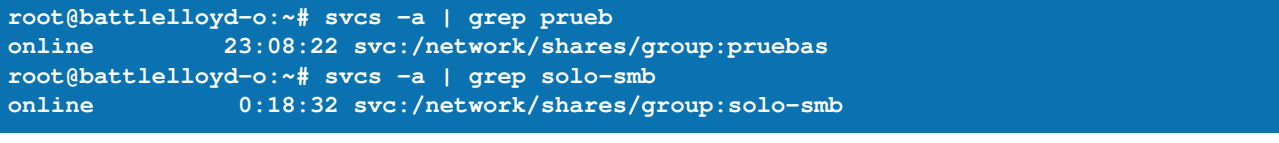

**solo-nfs** ¿Qué tiene eso de bueno? Sencillo, **/espacios/midisco/solo-nfs** que si algo fallara, el resultado no problemas. sería un necesitando del relanzamiento de y meior to completo desastre todos los servicios, y por qué no, el tan temido reboot. Sólo deberíamos deshabilitar uno de los servicios,

específicamente el que tiene problemas.

Y mejor todavía, si hemos leído con atención el artículo de esta revista (hace muuuucho tiempo, eramos muy chicos en esa época) que hacía

referencia a servicios de OpenSolaris, sabremos que entonces cada uno de estos servicios tiene su propio archivo de log, permitiéndonos, entonces, proceder a su análisis en forma individual:

**root@battlelloyd-o:~# ls -las /var/svc/log/ | grep prueba 1 -rw-r--r-- 1 root root 167 Apr 3 23:08 network-shares-group:pruebas.log**

Entonces, también, antes de destruir todo podríamos probar la deshabilitación individual de estos servicios:

```
root@battlelloyd-o:~# mkdir /espacios/midisco/solo-nfs
root@battlelloyd-o:~# svcs -a | grep pruebas
root@battlelloyd-o:~# mkdir /espacios/midisco/solo-smb
online 23:08:22 svc:/network/shares/group:pruebas
root@battlelloyd-o:~# sharemgr add-share -s /espacios/midisco/solo-nfs solo-nfs
root@battlelloyd-o:~# svcadm disable svc:/network/shares/group:pruebas
root@battlelloyd-o:~# sharemgr add-share -r samba -s /espacios/midisco/solo-smb solo-smb
root@battlelloyd-o:~# svcs -a | grep pruebas
root@battlelloyd-o:~# sharemgr show -v solo-nfs
disabled 0:51:09 svc:/network/shares/group:pruebas
solo-nfs
```
**/espacios/midisco/solo-nfs** Efectivamente, si queremos ahora montar cualquier espacio contenido dentro del grupo "pruebas", veríamos que es **solo-smb** imposible.

Y finalmente, procederemos a destruir los grupos que hemos creado:

```
root@battlelloyd-o:~# sharemgr delete pruebas
root@battlelloyd-o:~# sharemgr delete solo-nfs
root@battlelloyd-o:~# sharemgr delete solo-smb
```
#### **Y casi un iSCSI**

Para terminar de entusiasmar a la muchachada, les cuento que ZFS puede funcionar como un target iSCSI. Pero por desgracia, no todos los clientes están soportados. Sólo están soportados:

### - Solaris

- OpenSolaris
- OpenIndiana
- illumOS
- GNU/Linux (OpenSuse, Debian,

Ubuntu, Red Hat, CentOS, Arch, y un largo etc.)

VMWare (Desktop y ESX/ESXi)

VirtualBox

 MS Windoze (XP, Vista, 7, Server 2003, Server 2008, Cluster Server)

- Mac OS X

¿Me quedó algún sistema operativo afuera? Sólo soy sarcástico...

Si miraron con atención, habrán visto que entre otros están VMWare y VirtualBox. Eso implica, entonces, que se pueden generar máquinas virtuales en un VirtualBox, por ejemplo, montado en un sistema, para luego ser ejecutado en otro. Si tenemos en cuenta eso, y lo unimos con la capacidad de ZFS de generar instantáneas de un sistema de archivos ("snapshots"), o de clonar un sistema de archivos, las posibilidades son bastante voladoras, y casi ilimitadas.

Es decir, con un sistema operativo como este, pueden manejar máquinas virtuales, realizarles full backup cada día sólo a los clones, sin afectar el desempeño del equipo en general, o usar "time machine" (la capacidad de estos sistemas operativos de ir hacia atrás en el tiempo, sin necesidad de realizar recuperaciones de archivos perdidos, o accidentalmente borrados).

#### **Conclusión**

En este artículo hemos visto cómo compartir archivos y directorios mediante métodos sencillos. No hemos ahondado más en iSCSI por falta de tiempo y espacio, pero esta opción no es nada despreciable si consideramos que un disco puede por medio de este protocolo ser visible por cualquier máquina como una unidad local. Los espero en la próxima entrega de estos artículos dedicados a las tecnologías

contenidas en los sistemas operativos derivados de OpenSolaris. ¡Nos vemos en un mes, o antes si van al Flisol de CABA 2011!

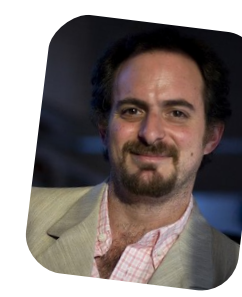

*Hernán "HeCSa" Saltiel AOSUG leader CaFeLUG Member Boca happy fan Club Amigos de Pumper Nic hsaltiel@gmail.com http://www.aosug.com.ar*

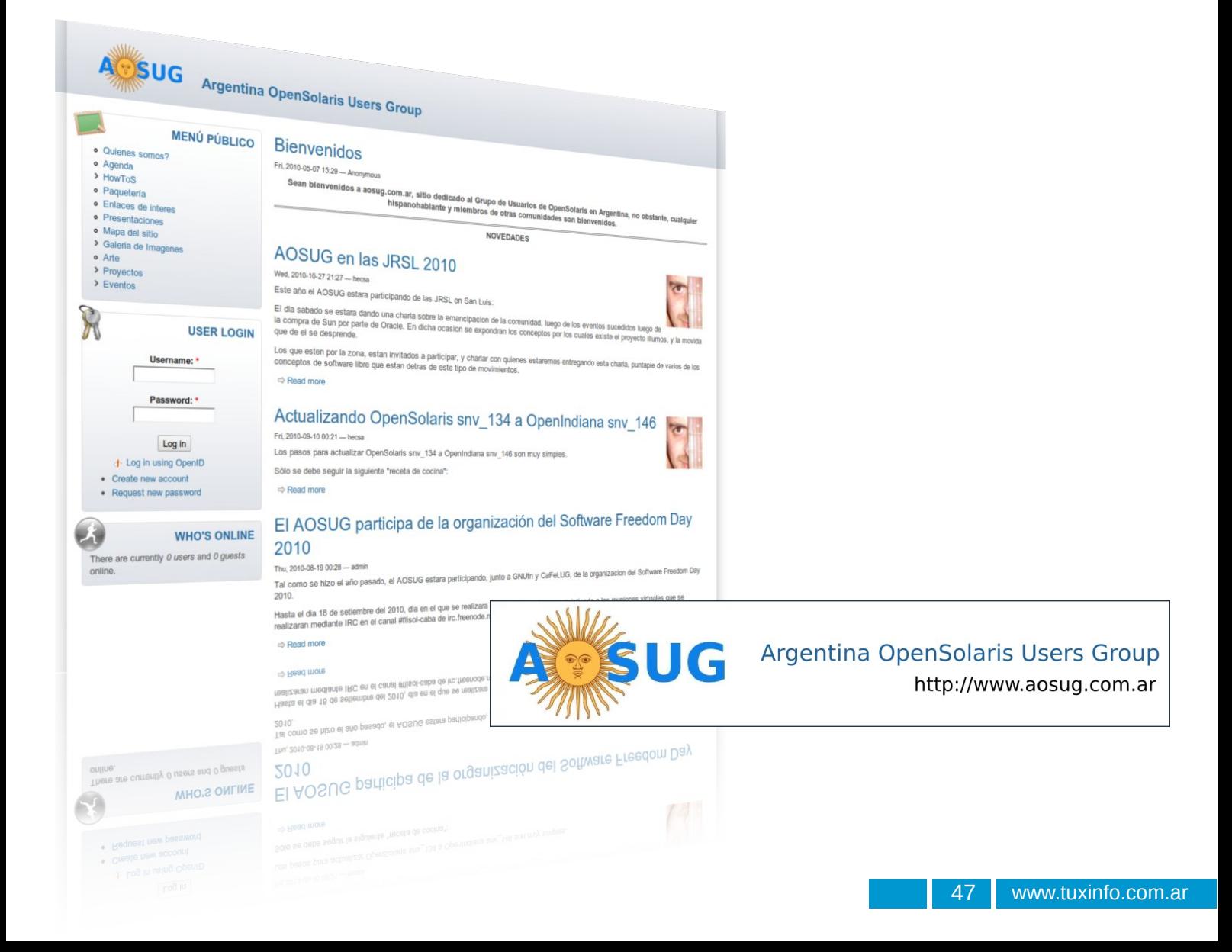

### 10 razones para que los autónomos usen software libre

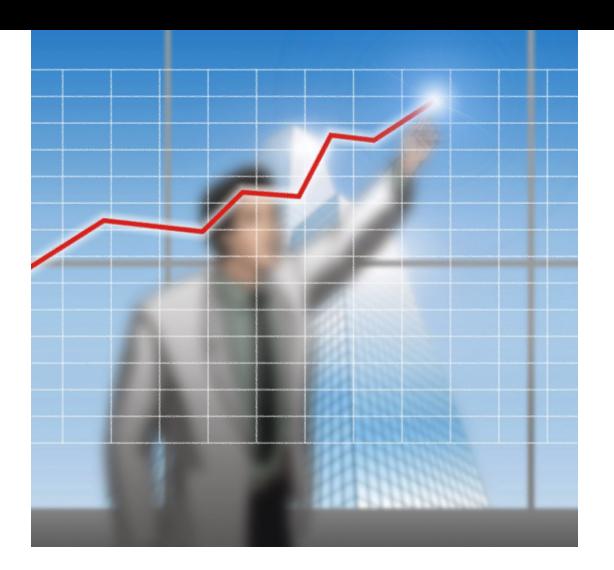

### POR **CENATIC**

El pasado 18 de marzo tuvo lugar en Zaragoza la celebración del *Primer Congreso Nacional de Software Libre en el Trabajo Autónomo*, un congreso organizado conjuntamente con el Ministerio de Trabajo e Inmigración, el Ministerio de Industria, Turismo y Comercio, el Gobierno de Aragón, UPTA y CENATIC, y cuyo objetivo ha sido acercar los beneficios del software libre a los profesionales autónomos a fin de contribuir a la extensión del uso de las tecnologías para la mejora de la gestión empresarial.

Fruto de los trabajos desarrollados en este primer congreso, se ha elaborado un decálogo que muestra las razones principales por las que los profesionales autónomos han de optar por las tecnologías libres. En palabras de Sebastián Reyna, presidente de UPTA, "*el uso de software libre aporta en el día a día del autónomo una mayor productividad y competitividad, mejores rendimientos de sus procesos de tratamiento de la información, no sólo en su funcionamiento interno o con otras empresas, sino también en su relación con la Administración*".

Por su parte, Miguel Jaque, director gerente de CENATIC, ha resaltado las ventajas que el software libre genera en cuanto a productividad y eficiencia tecnológica. "*Lo que el software libre ofrece a los autónomos es una tecnología de calidad constrastada y garantizada por la satisfacción de sus usuarios, que alcanza el 80%*", ha dicho Jaque, quién también ha afirmado que el software libre es una herramienta ideal para mejorar la competitividad de los autónomos ya que *"son tecnologías plenamente legales, más baratas, con una mayor calidad, con posibilidad de soporte local y su adquisición es tan sencilla que se encuentra al alcance de un click en internet*".

### **Una tecnología en expansión y presente en la realidad tecnológica del autónomo.**

<span id="page-47-0"></span>El software libre son programas ya presentes en en teléfonos móviles u ordenadores, aplicaciones como Firefox, OpenOffice o Android, pero también en nuestros coches o electrodomésticos. El software libre se basa en un tipo de licencias que incluyen más libertades para el usuario: libertad para usar el

programa para cualquier propósito y sin restricciones, para estudiar cómo funciona y adaptarlo a las necesidades de cada persona (el código fuente está disponible para todos), para distribuir copias, y para mejorarlo y hacer públicas las mejoras. Estas libertades son la base de las ventajas objetivas que este tipo de software ofrece a quienes lo usan.

### **Las razones por las que los autónomos deben usar software libre.**

CENATIC ha elaborado un decálogo con las diez principales razones para que los autónomos usen software libre, entre las que destacan, no sólo el ahorro económico en materia de licencias y su renovación, sino también el hecho de que son tecnologías más accesibles, de más calidad y más completas, conservando su independencia tecnológica.

**1. Permite ahorrar en la adquisición, mantenimiento y renovación de tecnologías.** Al usar software libre, el autónomo ahorra costes en la adquisición de licencias y en su posterior renovación.

Además, usando software libre el autónomo puede copiar las aplicaciones de forma legal en tantos equipos como necesite. El software libre tiene una menor necesidad de hardware, por lo que los equipos son más baratos y su vida útil es mayor. Por otro lado, el uso de software libre fomenta una mayor competencia de proveedores en la prestación de servicios tecnológicos, lo que finalmente abarata los costes.

**3. Garantiza la seguridad.** El software libre es más seguro. Contar con código de conocimiento público y continuamente auditado por la Comunidad, dificulta los ataques externos y la existencia de virus o troyanos, cuya incidencia es insignificante en el software libre. Por otro lado, separar los procesos de creación del producto y el servicio de mantenimiento, que puede ser ofertado por cualquier profesional,

> facilita que una mejora en la seguridad pueda hacerse sin necesidad de recurrir al creador del software.

cenatic Centro Nacional de Referencia **4. El uso de software** en fuentes abiertas

**2. Las aplicaciones libres tienen mayor calidad y son más completas.** En las tecnologías abiertas, la detección y solución de errores es más rápida, gracias a que toda la Comunidad cuenta con acceso al código fuente. Así, las actualizaciones y mejoras en las aplicaciones no dependen de criterios comerciales, se incorporan rápidamente y sin coste para el usuario. Un software de más calidad produce menos errores, y por tanto reduce el tiempo improductivo por paradas del sistema, contribuyendo a la mejora de la productividad.

Además, los sistemas operativos libres son soluciones más completas, pues su instalación incluye también aplicaciones de ofimática, multimedia, conectividad... en el mismo paquete. Es decir, el autónomo dispone de las aplicaciones de uso más común al momento y sin costes adicionales por cada una de ellas.

### **libre favorece la independencia tecnológica del**

**autónomo.** Con las aplicaciones libres, el autónomo no está obligado a actualizarse cuando lo imponga el fabricante del software. Puede decidir sobre sus aplicaciones como más le convenga, estableciendo sus plazos conforme a su situación comercial y económica. Para el autónomo, al no haber inversión inicial en materia de licencias, se elimina la barrera de salida a la hora de cambiar de aplicación. Además, dado que el software libre está construido en base a estándares, cualquier cambio de una solución a otra será más sencillo, no dependiendo de fabricantes o proveedores concretos para hacerlo.

**5. El software libre es una tecnología de fácil acceso y se adapta mejor a la realidad del autónomo.** La mayoría de las aplicaciones de software libre están disponibles en la red, de forma que utilizarlas es tan sencillo como acceder a internet, buscar la aplicación que se necesita, bajarla e

instalarla en el ordenador. Esta facilidad de acceso permite probarlas sin gastar dinero y cambiarlas por otra sin no se adaptan a las necesidades del autónomo.

**6. El software libre es una tecnología 100% legal.** El software libre es una alternativa totalmente legítima de uso del software, que permite copiar las aplicaciones en tantos equipos como sea necesario, sin necesidad de adquirir nuevas licencias y sin vulnerar los derechos del autor. Por esta razón, un autónomo no tiene que adquirir una licencia para cada aparato, y una agrupación de autónomos puede construir o adquirir una aplicación que luego puedan usar todos los interesados, pudiendo igualmente hacer las modificaciones necesarias en base a sus características específicas. Y todo ello utilizando siempre una tecnología 100% legal.

**7. Las tecnologías libres tienen un soporte técnico más accesible.** Cuando existe una necesidad de soporte técnico para una aplicación de software libre, el autónomo puede acudir a las empresas del sector TIC del software libre, que ofrecen servicios profesionales de instalación, integración, mantenimiento, capacitación...

Conocer el código fuente permite que empresas locales puedan ofrecer productos y servicios mejor adaptados a la realidad del profesional autónomo de una zona o sector empresarial, garantizando no sólo la independencia de proveedor sino también su disponibilidad futura.

Además, existe una Comunidad de Desarrolladores que ofrece ayuda de forma desinteresada a través de la

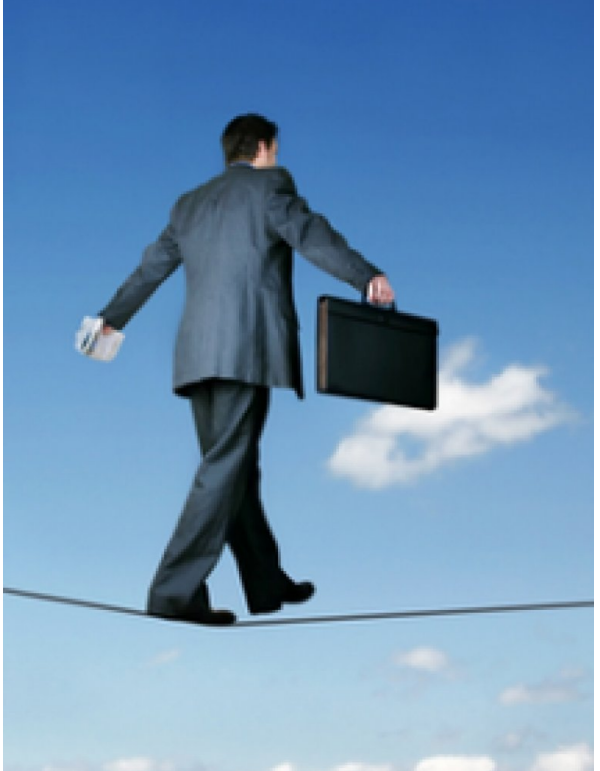

red las 24 horas del día y todos los días del año, pudiendo el autónomo participar activamente de dicha Comunidad prestando apoyo a otros.

**8. Fomenta la creación de un modelo productivo más colaborativo basado en la colaboración.** Los profesionales autónomos pueden colaborar entre ellos utilizando software libre. Asociaciones empresariales, clusters y administraciones con intereses comunes en un sector de actividad, pueden dotarse de tecnologías que mejoren su productividad, usarlas sin restricciones y construir una

Comunidad que ayude a mejorarlas de forma continua. Gracias al modelo de desarrollo y de licencias del software libre, es posible crear proyectos tecnológicos colaborativos, partiendo incluso de soluciones ya existentes, reduciendo así los costes y esfuerzos invertidos y generando una comunidad de valor alrededor de los proyectos, que es fuente de conocimiento y recursos humanos de calidad.

**9. Seguir la tendencia de los clientes en el uso de software libre.** El uso de software libre está en pleno crecimiento en las administraciones públicas, empresas y ciudadanía. Por sus características, las aplicaciones de software libre permiten al autónomo comunicarse con todos sus potenciales clientes, independientemente del formato usado en dicha comunicación. Además, debido al uso cada vez mayor de software libre y de estándares abiertos, el autónomo que usa aplicaciones libres tiene más facilidad para integrarse en las estrategias de sus clientes, sean estos empresas o administraciones, permitiéndole una mejor respuesta a sus demandas.

**10. Las aplicaciones en software libre son más fáciles de aprender.** La mayor facilidad de acceso a las tecnologías libres hace que aprender a utilizarlas sea más sencillo. Sin un coste de adquisición, los autónomos pueden probar, tocar, practicar... y si les gusta la aplicación empezar a utilizarla. Por otro lado, las herramientas abiertas son fácilmente adaptables a la realidad de quién las usa, por ejemplo en materia lingüística.

En definitiva, para un autónomo utilizar software libre es sinónimo de mejora de la competitividad, ya que son tecnologías más baratas, con mayor calidad, posibilidad de soporte local y su adquisición es tan sencilla como descargarlas de forma completamente legal desde internet.

> *CENATIC Centro Nacional de Referencia de Aplicación de las TIC basadas en fuentes abiertas*

*http://www.cenatic.es http://www.facebook.com/cenatic twitter: @cenatic*

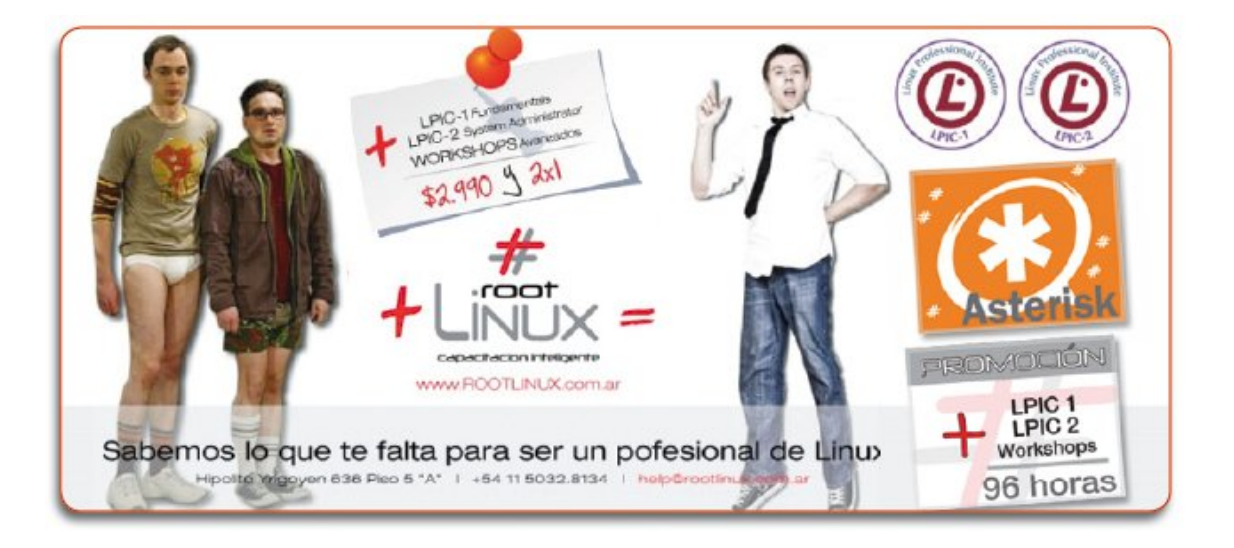

### Páginas recomendadas

Mes a mes vamos a ingresar nuestros sitios más destacados además de útiles para que nuestros lectores puedan recorrer tomando información relevante acerca de distribuciones, aplicaciones, utilidades, etc.

Por supuesto que no podemos ingresar todas las que quisiéramos por razones de espacio, pero poco a poco estarán reflejadas en esta sección. Además aceptamos las suyas para ser publicadas, como también poder brindar difusión a los sitios propios de cada uno de nuestros lectores (para ingresar sus sitios favoritos deben enviar un mail a info@tuxinfo.com.ar)

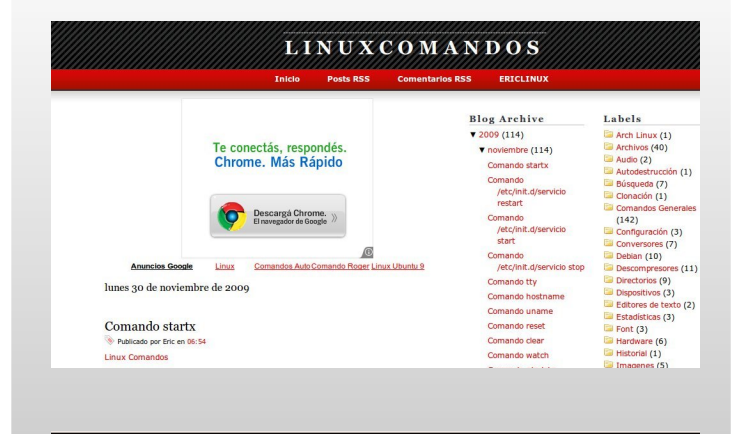

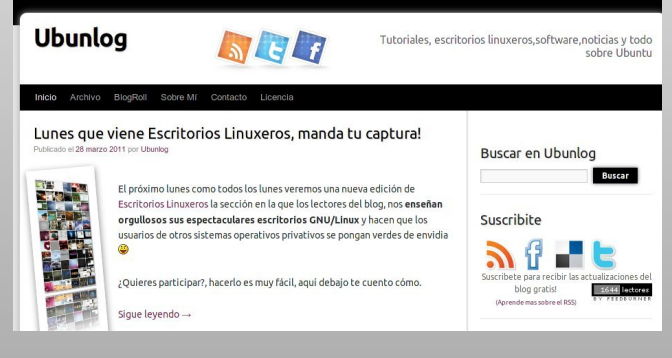

<span id="page-50-0"></span>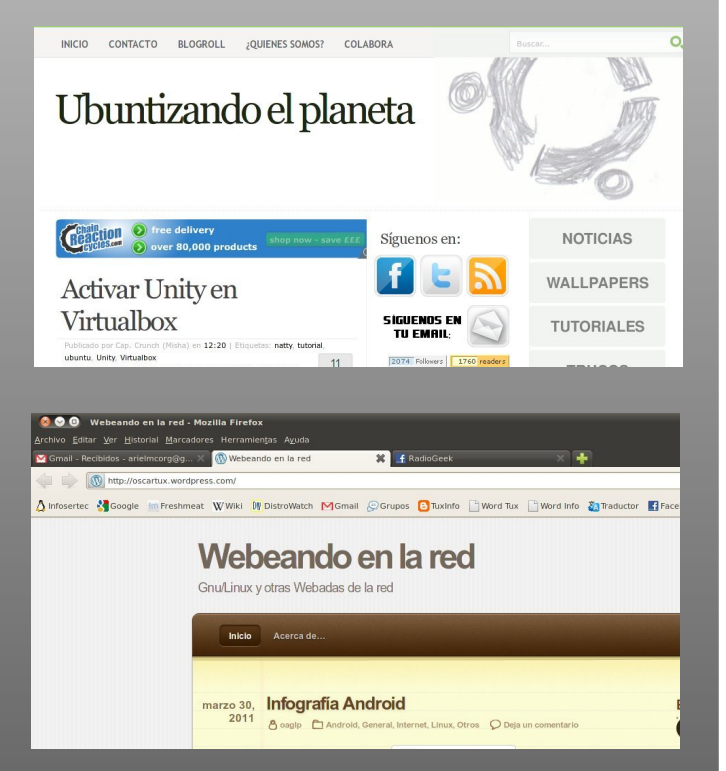

### **Linux Comandos**

http://www.linuxcomandos.blogspot.com/

Si quieren obtener "man" y tutoriales de comandos. LinuxComandos es el blog ideal; muy poco diseño gráfico y mucha información.

### **Ubunlog**

#### http://ubunlog.com/

Ubunlog, nació en primera instancia como un lugar donde su creador iba guardando todo el material de consulta; hasta que hoy día se convirtió en un excelente blog con muchísima información de la distribución Ubuntu.

### **Ubuntizando el planeta**

http://www.ubuntizandoelplaneta.com/

Blog dedicado a la distribución Ubuntu, en el cual se ingresan tips, tutoriales y demás cuestiones relacionados al sistema operativo más popular del momento.

### **Oscartux**

http://oscartux.wordpress.com/

Oscartux es el blog de uno de nuestros lectores. En el mismo podrán encontrar de todo un poco, pero siempre orientado al software libre.

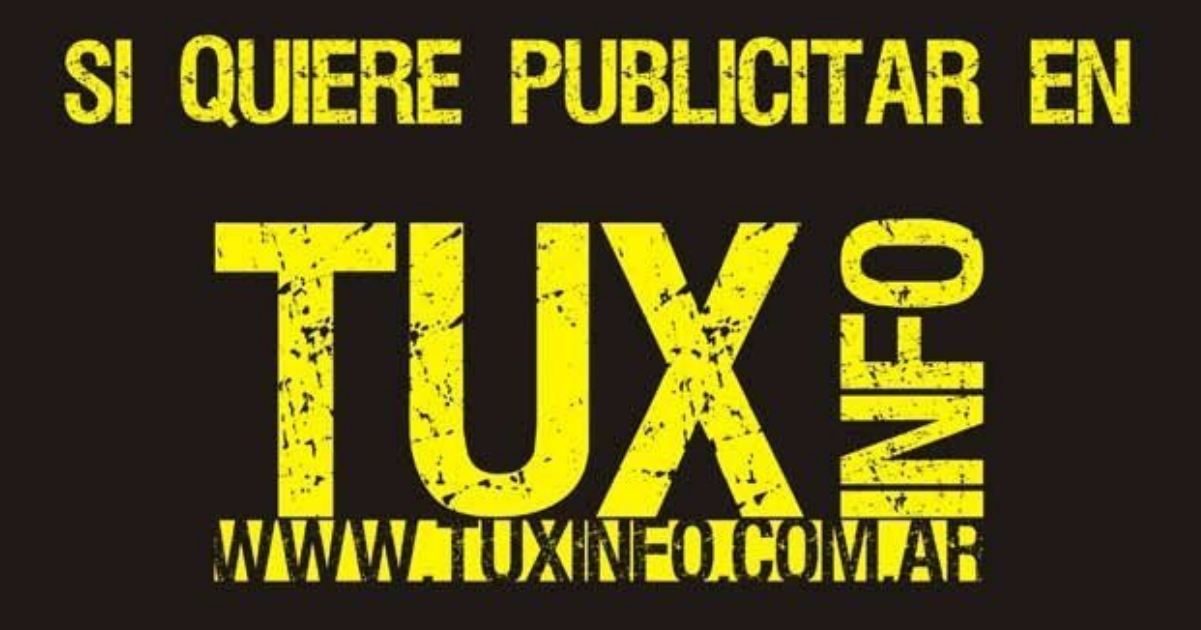

PUEDE HACERLO DE FORMA MUY SIMPLE,<br>LLEGANDO A TODO EL MUNDO, CON LA UNICA REVISTA DIGITAL<br>DE SOFTWARE LIBRE DE ARGENTINA

### CON TUXINFO MULTIPLICARA SUS CLIENTES

Para mayor información comunicarse vía email a.: info@tuxinfo.com.ar por skype usuario.: Infosertec

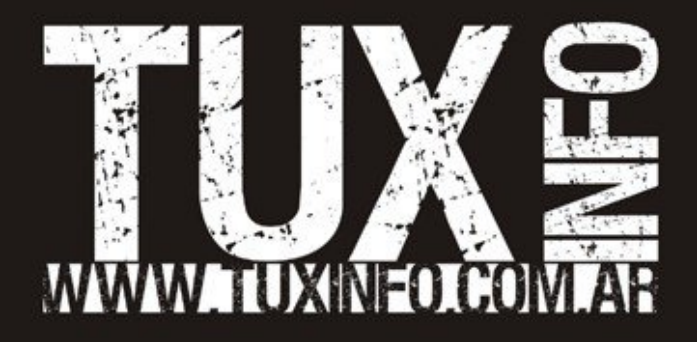